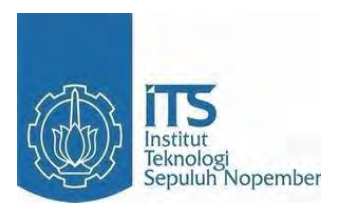

# **Purwarupa KWH Meter Digital yang dilengkapi** *Data Logger* **sebagai Alat Bantu melakukan Audit Energi**

Fajar Wahyu Kurniyanto NRP 2212038002 Najmi Fushila Madina NRP 2212038013

Dosen Pembimbing Dr. Ardyono Priyadi, ST., M.Eng. Suwito, ST, MT.

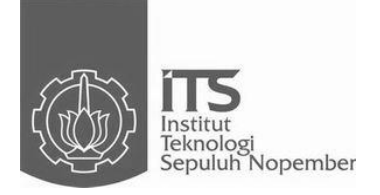

## **Purwarupa KWH Meter Digital yang dilengkapi** *Data Logger* **sebagai Alat Bantu melakukan Audit Energi**

Fajar Wahyu Kurniyanto NRP 2212038002 Najmi Fushila Madina NRP 2212038013

Dosen Pembimbing Dr. Ardyono Priyadi, ST., M.Eng. Suwito, ST, MT.

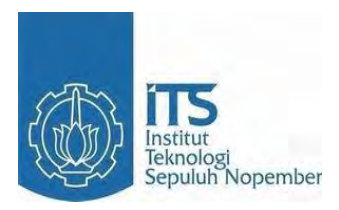

# *PROTOTYPE OF DIGITAL KWH-METER IS PROVIDED BY DATA LOGGER AS INSTRUMENT TO HELP ENERGY AUDIT*

Fajar Wahyu Kurniyanto NRP 2212038002 Najmi Fushila Madina NRP 2212038013

Dosen Pembimbing Dr. Ardyono Priyadi, ST., M.Eng. Suwito, ST, MT.

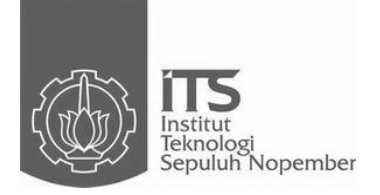

# *PROTOTYPE OF DIGITAL KWH-METER IS PROVIDED BY DATA LOGGER AS INSTRUMENT TO HELP ENERGY AUDIT*

Fajar Wahyu Kurniyanto NRP 2212038002 Najmi Fushila Madina NRP 2212038013

Dosen Pembimbing Dr. Ardyono Priyadi, ST., M.Eng. Suwito, ST, MT.

## PURWARUPA KWH METER DIGITAL YANG DILENGKAPI DATA LOGGER SEBAGAI ALAT BANTU MELAKUKAN AUDIT **ENERGI**

# **TUGAS AKHIR**

Diajukan Guna Memenuhi Sebagian Persyaratan Untuk Memperoleh Gelar Ahli Madya Pada **Bidang Studi Teknik Listrik** Program Studi D3 Teknik Elektro Fakultas Teknologi Industri Institut Teknologi Sepuluh Nopember

Menyetujui:

Dosen Pembimbing I

**Dosen Pembimbing II** 

Dr.Ardyono Priyadi, ST., M.Eng. NIP 19730927 199803 1 004 **JURUSAN** 

Suwito, ST., MT. NIP.198100105 200501 1 004

**SURABAYA JULI, 2015** 

TEKNIK ELEKTRO

#### **PURWARUPA KWH METER DIGITAL YANG DILENGKAPI DATA LOGGER SEBAGAI ALAT BANTU MELAKUKAN AUDIT ENERGI**

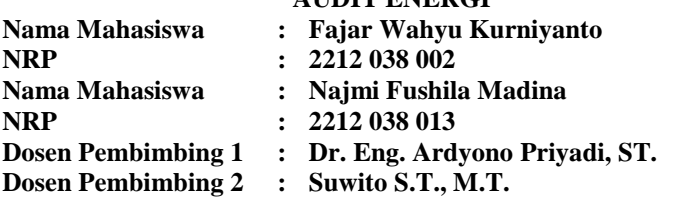

#### **ABSTRAK**

KWH-meter merupakan suatu alat yang digunakan oleh pihak PLN untuk megukur dan menghitung jumlah pemakaian energi listrik yang dikonsumsi oleh pelanggan (konsumen listrik). KWH-meter yang dikenal umum oleh masyarakat saat ini adalah KWH-meter digital. Karena pengisian pada KWH meter digital masih manual, oleh karena itu diperlukan suatu KWH meter yang dapat mengirim pulsa token jarak jauh melalui SMS (*Short Message Service)* terutama untuk pelanggan rumah tangga*.* Meningkatkan pelayanan terhadap pelanggan khusus seperti industri, KWH meter ini dapat melakukan pengambilan data (*data logging*) pada pemakai energi listrik di setiap bulannya.

 Dalam tugas akhir ini, KWH-meter digital dapat melakukan pengisian token listrik melalui SMS (*Short Message Service)* yang dikirim melalui ponsel pelanggan. Alat ini juga akan membantu proses audit energi dengan cara menyajikan data berupa daya yang terpakai. Tegangan dan arus yang masuk menuju beban diukur oleh sensor kemudian dikonversikan menjadi data digital. Data tersebut akan diproses menjadi daya nyata. Daya real yang diperoleh akan disimpan secara *real time* dalam suatu *database* di *memory external* melalui perangkat *MMC Shield.* 

Berdasarkan pengujian, alat ini memiliki nilai kesalahan pembacaan arus sebesar 9,2%, sensor tegangan memiliki nilai yang linier dengan Vinput (VAC), komunikasi antara S-Meter dengan ponsel pelanggan berjalan lancar selama sinyal komunikasi tersedia oleh *provider*, nilai kesalahan pengurangan pulsa 0% ketika tidak dalam kondisi berbeban, dan nilai kesalahan perhitungan daya sebesar 4,7%

#### **Kata kunci :** *Short Message Service, Data Logging*, *MMC Shield, memory external,* RTC, KWH-meter

*Halaman ini sengaja dikosongkan.* 

#### *PROTOTYPE OF DIGITAL KWH-METER IS PROVIDED BY DATA LOGGER AS INSTRUMENT TO HELP ENERGY AUDIT*

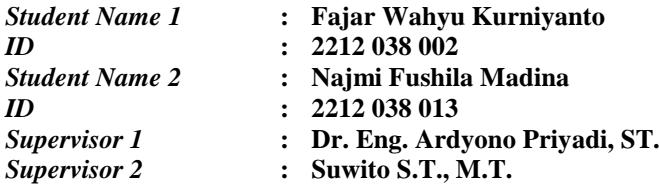

#### *ABSTRACT*

*KWH-meter is a measuring and calculating electrical energy instrument used by national electricity company (Perusahaan Listrik Negara-PLN) for their customer. KWH-meter mostly used by customers is digital KWH-meter. One of the drawback of KWH-meter digital is manual money recharging. Therefore, we need KWH-meter that send long-range token recharging by SMS (Short Message Service). This service is developed purposely to provide industrial customer. This KWH-meter also can obtain electricity energy data (data logging) from customer monthly.* 

*In this study, we develop Digital KWH-meter in which the instrument can reload the electricity token via SMS (Short Message Service) sent by customer. The data provided are used power, voltage, and current which enter to load measured by sensor and converted be digital data. The data will be saved real time on the external memory database via MMC Shield.* 

*Based on testing, this project have 9.2% error value of current sensor, the voltage sensor has a linear value by Vinput (VAC), the communication between our project with mobile subscribers went smoothly during the communication signals provided by the provider, a reduction in the value of error pulses 0 % when unload condition, and 4.7% error value of the power calculation.* 

*Keyword: Short Message Service, Data Logging, MMC Shield, external memory, RTC, KWH-meter*

*Halaman ini sengaja dikosongkan.* 

#### **KATA PENGANTAR**

Puji Syukur kehadirat Allah Subhanahu wa ta'ala atas segala rahmat dan hidayah serta segala nikmat yang telah diberikan-Nya, sehingga tersusunlah Tugas Akhir berjudul :

"Rancang Bangun Kwh Meter Digital yang dilengkapi Data Logger sebagai Alat Bantu melakukan Audit Energi"

Tugas Akhir ini merupakan salah satu kurikulum sebagai persyaratan yang harus dilengkapi guna menyelesaikan studi di jurusan Diploma-3 (D3) Teknik Elektro, Institut Teknologi Sepuluh Nopember, Surabaya.

Penulis menyadari bahwa laporan Tugas Akhir ini masih jauh dari kesempurnaan,

Banyak dorongan dan bantuan yang penulis dapatkan selama penyusunan Laporan Tugas Akhir, oleh karena itu penulis banyak terima kasih kepada :

- 1. Kedua orang tua dan keluarga besar yang selalu memberikan dukungan, doa dan kasih saying.
- 2. Dr. Ardyono Priyadi, ST., M.Eng sebagai dosen pembimbing 1, yang telah berkenan meluangkan waktu, tenaga, pikiran serta memberikan pengarahan dan bimbingan dari awal hingga terselesainya Tugas Akhir.
- 3. Suwito, ST, MT.sebagai dosen pembimbing 2, yang tidak pernah bosan mengingatkan dan memberikan bimbingan.
- 4. Rekan-rekan mahasiswa ITS yang telah banyak membantu dalam penyelesaian Tugas Akhir.

Semoga laporan ini dapat bermanfaat bagi semua terutama bagi penulis. Penulis menyadari bahwa dalam penyusunan Buku Tugas Akhir ini masih terdapat banyak kekurangan. Oleh karena itu saran dan kritik yang membangun sangat penulis harapkan.

Surabaya, Juni 2015

Penulis

*Halaman ini sengaja dikosongkan.*

# **DAFTAR ISI**

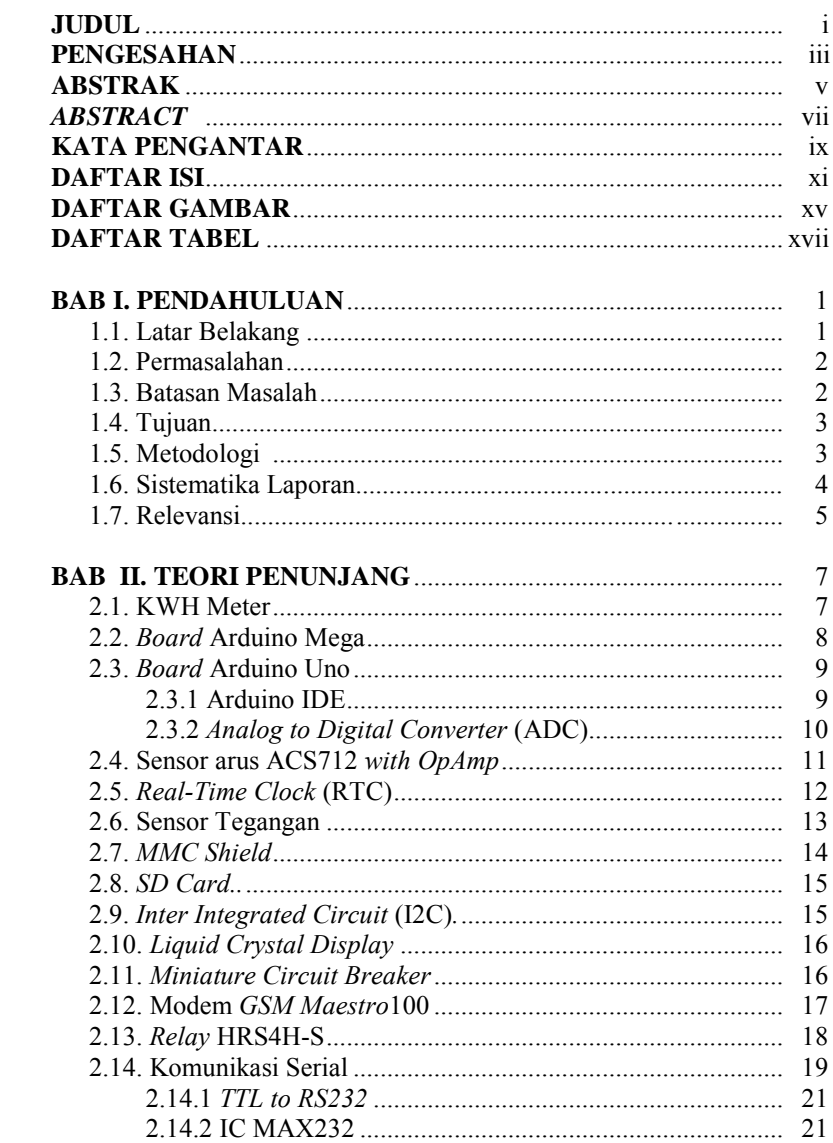

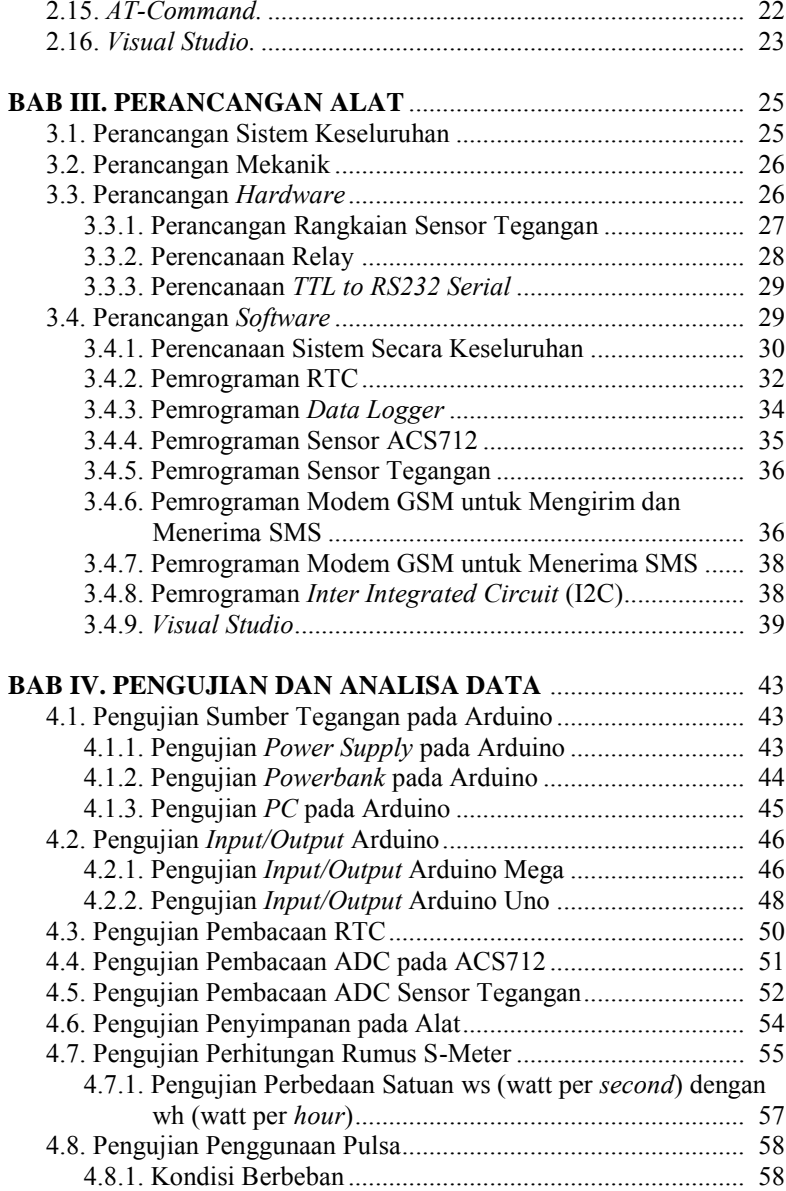

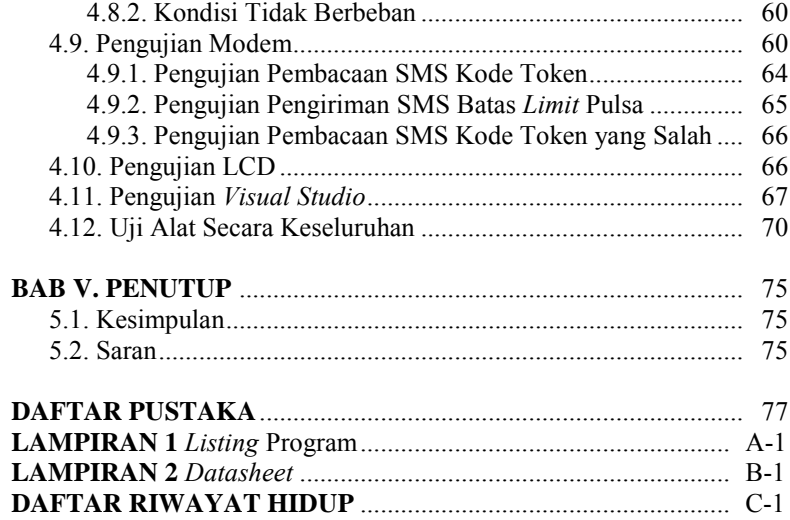

*Halaman ini sengaja dikosongkan.* 

# **DAFTAR TABEL**

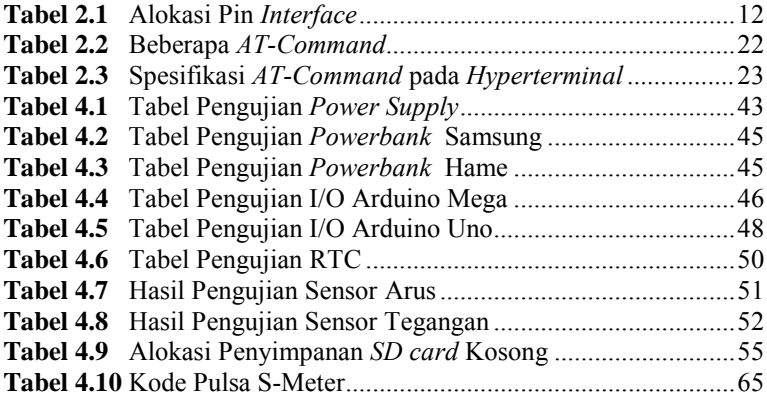

*Halaman ini sengaja dikosongkan* 

# **DAFTAR GAMBAR**

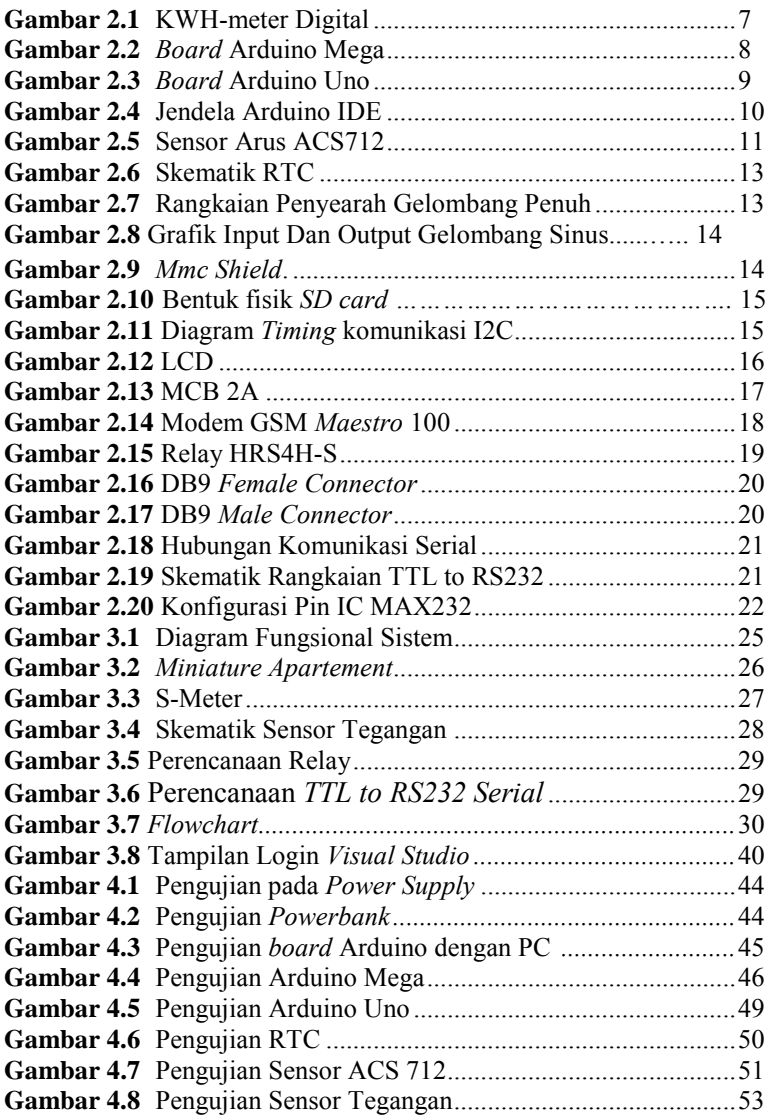

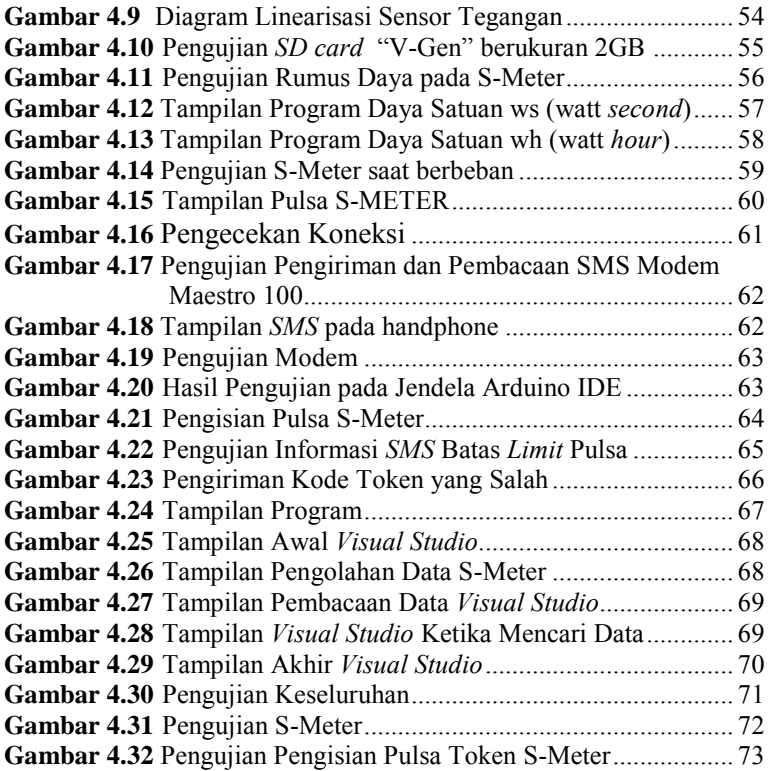

## **BAB I PENDAHULUAN**

#### **1.1 Latar Belakang** :

Tujuan audit energi berfungsi untuk program penghematan energi dengan menggunakan *data logging* sebagai *historical data file* untuk setiap kejadian yang terjadi pada sistem, yang berguna untuk keperluan pemeliharaan ataupun *review data* sebelum dan sesudah kejadian. Periode waktu penyimpanan data harus mampu dilakukan dalam waktu lama. Untuk sistem yang besar saat ini dapat mencapai ratusan *giga byte*. Mengumpulkan data *historis* berarti merekam data hasil akuisisi dan data hasil perhitungan *real time* dan menyimpan data tersebut ke dalam *database* sebagai *time tagged data*. Untuk meningkatkan pelayanan terhadap pelanggan listrik, perusahaan listrik di Indonesia misalnya PT. PLN (Persero) melakukan pengambilan data (*data logging*) pada pemakai energi listrik di setiap bulannya. Namun demikian dalam hal pengambilan data pemakaian energi listrik masih memakai sistem yang konvensional, sehingga dalam kenyataan di lapangan akan timbul kekurangan-kekurangan yang dapat merugikan perusahaan listrik itu sendiri seperti keaslian data, *human error*, waktu yang tidak efisien dan lain sebagainya. Maka dari itu diperlukan suatu alat otomatis yang dapat mengambil dan merekam data pemakaian energi listrik dari jarak jauh sepanjang waktu.

Saat ini PT. PLN (Persero) menggunakan KWH-meter sebagai alat untuk megukur dan menghitung jumlah pemakaian energi listrik yang dikonsumsi oleh pelanggan (konsumen listrik). KWH-meter yang dikenal umum oleh masyarakat saat ini adalah KWH-meter digital. Pengisian pada KWH meter digital masih manual. Jika pemilik rumah sedang bepergian jauh dan tidak mengetahui jika pulsa token habis, maka dapat dipastikan listrik di rumah padam karena pelanggan terlambat mengisi pulsa hal tersebut menimbulkan kerugian yaitu merusak peralatan elektronik pada rumah jika terjadi berulang kali.Walaupun pelanggan sudah mengetahui pulsa pada batas *limit*, pelanggan harus segera pulang ke rumah dari bepergian hanya untuk mengisi pulsa token. Hal ini membuat pelanggan merasa kesulitan dan tidak nyaman dalam memanfaatkan listrik prabayar.

Di dunia industri kita membutuhkan KWH-meter digital yang dapat merekam data penggunaaan listrik yang digunakan secara *real time*. Sehingga data tersebut dapat digunakan untuk menganalisa

penggunaan energi listrik dan audit energi yang digunakan untuk mengetahui keseimbangan dan mengidentifikasi peluang-peluang penghematan energi. Melalui audit energi, kita dapat mengetahui pola distribusi energi, sehingga bagian yang mengkonsumsi energi terbesar dapat diketahui. Dari hasil audit energi juga dapat diketahui besarnya peluang potensi penghematan apabila dilakukan peningkatan efisiensi.

Oleh karena itu kami berinisiatif untuk membuat Tugas Akhir mengenai "Purwarupa Kwh Meter Digital yang dilengkapi *Data Logger* sebagai Alat Bantu melakukan Audit Energi". KWH-meter terdiri dari modul perangka Arduino, sensor ACS712, sensor tegangan dan RTC. Dimana rancang bangun KWH-meter digital prabayar ini dilengkapi dengan sistem pemberitahuan dan pengisian pulsa token dengan media *Short Message Service* (SMS). Dengan adanya fasilitas ini pelanggan rumah tangga bisa mengetahui batas limit pulsa sekaligus mengisi pulsa token dengan jarak yang jauh melalui fasilitas SMS. Sedangkan pelanggan khusus seperti indutri yang memakai daya besar dilengkapi dengan *SD card* yang akan merekam daya penggunaan.

#### **1.2 Permasalahan**

Melihat dari latar belakang diatas, maka dapat dirumuskan beberapa permasalahan diantaranya :

- 1. Kurangnya *historical data file* pada KWH-meter digital secara *real time*.
- 2. Akses pengisian pulsa token yang kurang fleksible.
- 3. Kurangnya alat bantu untuk melakukan audit energi.

#### **1.3 Batasan Masalah**

Dari perumusan masalah di atas, maka batasan masalah dari Tugas Akhir ini adalah:

- 1. Parameter yang diukur adalah arus dan tegangan.
- 2. Nilai cosphi dapat diasumsikan sama dengan satu, melalui alat ukur cosphi
- 3. Penempatan sensor KWH meter dianggap ideal tanpa ada kendala teknis.
- 4. Jaringan *provider* telekomunikasi dianggap dalam kondisi baik dan normal.
- 5. *SD card* hanya digunakan untuk pelanggan khusus layaknya industri untuk menyimpan data file energi listrik yang digunakan konsumen sebagai alat bantu audit energi.

### **1.4 Tujuan**

Tujuan kami menuliskan Tugas Akhir ini adalah:

- 1. Merancang dan membuat rancang bangun KWH meter yang dapat menginformasikan batas *limit* dan mengisi pulsa token melalui sms.
- 2. Merancang *data logging* sebagai *historical data file* untuk setiap kejadian yang terjadi pada sistem penggunaan energi listrik di industri.
- 3. Merancang alat bantu untuk melakukan audit energi.
- 4. Membuat *Interface* berupa tampilan data yang tersimpan dalam *SD Card*, yang dibuat dengan bahasa pemograman.

## **1.5 Metodologi**

Dalam pelaksanaan Tugas Akhir yang berjudul " Purwarupa Kwh Meter Digital yang dilengkapi Data Logger sebagai Alat Bantu melakukan Audit Energi", ada beberapa kegiatan yang dapat diuraikan sebagai berikut:

- 1. Studi Pustaka: dalam kegiatan ini dilakukan pembelajaran terhadap topik-topik yang bersangkutan dengan Tugas Akhir ini, diantaranya adalah : studi tentang Arduino, RTC, *MMC Shield*, ACS712 dan sensor tegangan.
- 2. Perencanaan dan Pembuatan Alat : perancangan dilakukan dengan pemodelan sistem dalam kondisi ideal. Perencanaan dilakukan untuk menyusun sistem yang terdiri atas ACS712, sensor tegangan, Arduino, RTC dan *MMC Shield*.
- 3. Perencanaan dan Pembuatan Software: software yang digunakan adalah pemrograman Arduino yang mengambil data pada RTC, digabungkan dengan data pembacaan sensor ACS dan tegangan kemudian data tersebut disimpan pada *data logger*.
- 4. Uji Coba dan Analisis Data : dengan proses uji coba dan analisia terhadap alat diharapkan akan membantu dan mempermudah mahasiswa apabila alat tersebut mengalami gangguan. Tahapan ini dilakukan dengan cara melakukan pengecekan alat, dan analisa hasil berdasarkan literatur yang telah dipelajari. Beberapa pengujian yang akan dilakukan pada alat yaitu :

pengujian input output Arduino, pembacaan RTC oleh Arduino, penyimpanan data pada *data logger*, pengujian sensor ACS712, pengujian sensor tegangan dan pengujian secara keseluruhan.

5. Penyusunan Laporan: Setelah melalui beberapa pengujian pada alat untuk mengetahui kelemahan serta penyempurnaan alat tersebut, maka dilakukanlah penyusunan laporan. Laporan berisikan informasi dan dokumentasi dari yang didapat selama pembuatan alat sampai selesai.

#### **1.6 Sistematika Laporan**

Pembahasan pada Buku Tugas Akhir ini terdiri dari lima bab. Berikut diberikan penjelasan isi dari masing – masing bab, yaitu :

#### **Bab I : PENDAHULUAN**

Dalam bab ini membahas tentang latar belakang, permasalahan, batasan masalah, maksud dan tujuan, sistematika laporan, serta relevansi penulisan pada Tugas Akhir.

#### **Bab II : TEORI PENUNJANG**

Berisi teori penunjang yang mendukung dalam perencanaan dan pembuatan alat.

### **Bab III : PERANCANGAN DAN PEMBUATAN ALAT**

Membahas tentang perencanaan dan pembuatan perangkat keras yang meliputi rangkaian-rangkaian, desain bangun, dan perangkat lunak yang meliputi program yang akan digunakan untuk mengaktifkan alat tersebut.

#### **Bab IV : PENGUJIAN DAN ANALISA DATA**

Dalam bab ini membahas tentang pengukuran, pengujian, dan analisa terhadap prinsip kerja dan proses dari alat yang telah dibuat.

#### **Bab V : PENUTUP**

Dalam bab ini berisi tentang penutup yang menjelaskan tentang kesimpulan dari Tugas Akhir dan saran – saran untuk pengembangan alat lebih lanjut.

### **1.7 Relevansi**

Manfaat dari pembuatan Tugas Akhir yang berbentuk alat ini dibagi menjadi beberapa lapisan, yaitu :

- 1. Bagi Masyarakat : pembuatan alat ini dimaksudkan agar konsumen PT PLN (Persero) bisa menerima pemberitahuan batas *limit* pulsa sekaligus mengisi pulsa token dengan jarak yang jauh melalui fasilitas SMS
- 2. Bagi Pengguna : dengan adanya alat ini, pengguna dapat memonitoring pemakaian daya konsumen secara *real time*. Dengan memanfaatkan *data logging historical files* maka konsumsi daya oleh konsumen dapat disajikan dalam *database* untuk digunakan dalam proses audit energi.
- 3. Bagi Mahasiswa : alat ini berperan dalam pengembangan teknologi yang dapat berguna bagi masyarakat sehingga fungsi mahasiswa dalam tri darma perguruan tinggi dapat tercapai.

*Halaman ini sengaja dikosongkan*

## **BAB II TEORI PENUNJANG**

Pada bab ini menjelaskan mengenai teori-teori yang berhubungan dengan tugas akhir. Beberapa teori yang akan dibahas diantaranya adalah mengenai KWH meter, Arduino, RTC, sensor tegangan, ACS712, *MMC shield*, *SD Card*, *I2C*, *LCD*, modem GSM dan *relay*.

#### **2.1 KWH Meter**

KWH-meter Prabayar merupakan KWH-meter digital yang menggunakan sistem prabayar. Dengan sistem prabayar, penyedia listrik menerima pembayaran di muka, begitu peralatan dipasang dan diload. KWH-meter digital dapat mengukur listrik dengan lebih presisi. Berikut gambar 2.1 KWH-meter Digital

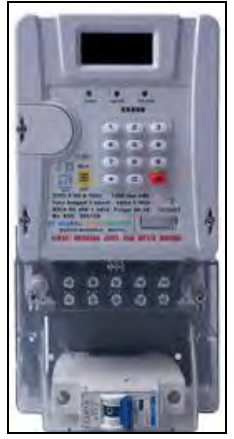

**Gambar 2.1** KWH-meter Digital

Menggunakan KWH-meter Prabayar memiliki batas listrik lebih nyata dan tidak terpengaruh oleh tipe beban, karena KWH-meter Prabayar mengukur daya aktif (watt). Penghitungan KWH-meter Prabayar sama saja dengan KWH-meter Analog karena telah melalui tahap standarisasi Tera (tidak lebih mahal) dan harga Rp/kWh Listrik sudah diatur dalam penyesuaian tarif tenaga listrik melalui Peraturan Menteri ESDM nomor 31 tahun 2014 tentang Tarif Tenaga Listrik yang

Disediakan oleh PT PLN (Persero). Yang akan menentukan hemat atau boros adalah 100 % perilaku pengunaan peralatan listrik oleh pelanggan.

### **2.2** *Board* **Arduino Mega**

*Board* Arduino Mega adalah sebuah sistem minimum bebasis mikrokontroler ATmega2560. Spesifikasi *board* Arduino berdasarkan *datasheet* adalah sebagai berikut :

- 1. Tegangan aktif 5V
- 2. Tegangan masukan 7-12V
- 3. Tegangan masukan (batas) 6-20V
- 4. Pin *Input/Output Digital* 54 (6 dapat digunakan sebagai PWM)
- 5. Pin *Input Analog* 16
- 6. Arus DC pin I/O 40 mA
- 7. Arus DC pada 3.3V 50 mA
- 8. *Flash Memory* 128 KB(ATmega328), 0,5 KB digunakan *bootloader*
- 9. SRAM 8 KB (ATmega328)<br>10. EEPROM 4 KB (ATmega32
- EEPROM 4 KB (ATmega328)
- 11. *Clock Speed* 16 MHz

*Board* ini terhitung lengkap karena telah dilengkapi *jack* DC dengan ukuran tegangan antara 6-20 V. Selain itu, *board* ini juga dilengkapi USB untuk komunikasi serial sehingga dapat dengan mudah dikoneksikan dengan PC. Bentuk fisik *board* Arduino seperti pada gambar 2.2.

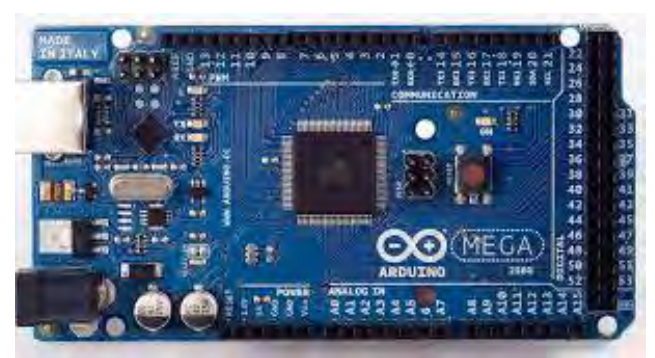

**Gambar 2.2** *Board* Arduino Mega

#### **2.3** *Board* **Arduino Uno**

*Board* Arduino Uno adalah sebuah sistem minimum bebasis mikrokontroler ATmega328. Spesifikasi *board* Arduino berdasarkan *datasheet* adalah sebagai berikut :

- 1. Tegangan aktif 5V
- 2. Tegangan masukan 7-12V
- 3. Tegangan masukan (batas) 6-20V
- 4. Pin *Input/Output Digital* 14 (6 dapat digunakan sebagai PWM)
- 5. Pin *Input Analog* 6
- 6. Arus DC pin I/O 40 mA
- 7. Arus DC pada 3.3V 50 mA
- 8. *Flash Memory* 32 KB(ATmega328), 0,5 KB digunakan *bootloader*
- 9. SRAM 2 KB (ATmega328)
- 10. EEPROM 1 KB (ATmega328)
- 11. *Clock Speed* 16 MHz

*Board* ini terhitung lengkap karena telah dilengkapi *jack* DC dengan ukuran tegangan antara 6-20 V. Selain itu, *board* ini juga dilengkapi USB untuk komunikasi serial sehingga dapat dengan mudah dikoneksikan dengan PC. Bentuk fisik *board* Arduino seperti pada gambar 2.3.

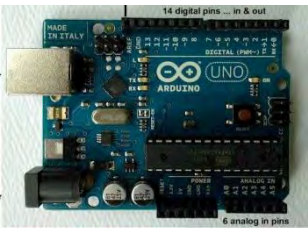

**Gambar 2.3** *Board* Arduino Uno

#### **2.3.1 Arduino IDE**

*Board* Arduino dapat di program menggunakan *software open source* bawaan Arduino IDE. Arduino IDE adalah sebuah aplikasi *crossplatform* yang berbasis Bahasa pemrograman *Processing* dan *Wiring.* Arduino IDE di desain untuk mempermudah pemrograman dengan adanya kode editor yang dilengkapi dengan *syntax highlighting, brace matching,* dan indentasi otomatis untuk kemudahan pembacaan program, serta dapat meng-*compile* dan meng-*upload* program ke *board* dalam satu klik. Jendela Arduino IDE dapat dilihat pada gambar 2.4.

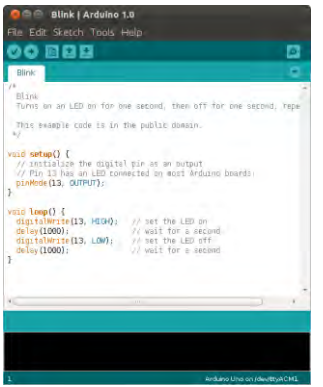

**Gambar 2.4** Jendela Arduino IDE

Selain membuat pemrograman Arduino lebih mudah. *Software* ini juga dilengkapi jendela untuk memonitor koneksi serial. Dengan contoh-contoh pemrograman yang dapat diakses secara baik *online* maupun *offline* sehingga memudahkan pengguna untuk mengakses referensi tentang pemrograman Arduino.

## **2.3.2** *Analog to Digital Converter* **(ADC)**

ADC adalah sebuah alat yang mengkonversi nilai tegangan menjadi nilai dalam nilai digital. Pengkonversian oleh ADC dilakukan dengan teknik sampling. Yaitu data yang masuk secara kontinyu hanya diambil dalam interval waktu tertentu. Sehingga ADC adalah salah satu alat yang mengkonversi sinyal analog kontinyu menjadi sinyal digital diskrit.

Penghitungan ADC dengan menggunakan arduino dapat menggunakan rumus berikut :

$$
ADC = \frac{Vin}{Vref} x \text{ bit } ADC
$$

Keterangan:

 $ADC =$  Nilai digital dari tegangan yang terbaca

 $V$ *in* = Nilai tegangan yang masuk pada pin ADC (Volt)

*Vref* = Tegangan referensi yang digunakan rangkaian ADC (Volt)

*bit ADC* = Bit ADC yang digunakan biasanya 8-bit atau 10-bit

Pada *board* Arduino, ADC yang digunakan adalah ADC 10-bit sehingga memiliki range nilai antara 0-1023 dan range tegangan input antara 0-5 Volt. Apabila dihitung, setiap kenaikan 4.89 miliVolt nilai ADC naik 1 tingkat. Sebagai catatan, nilai ADC selalu dalam bentuk bulat sehingga nilai ADC akan selalu dibulatkan ke atas, oleh karena itu ADC memiliki error sebesar 1/2bit-resolusi dimana apabila menggunakan 10-bit errornya adalah 1/1023 persen  $\approx 0.0978$  persen.

#### **2.4 Sensor arus ACS712** *with OpAmp*

Sensor Arus ACS712 (*DT-Sense Current Sensor with OpAmp)* merupakan suatu IC terpaket yang mana berguna untuk sensor arus menggantikan trafo arus yang relatif besar dalam hal ukuran. Pada prinsipnya ACS712 sama dengan sensor efek hal lainnya yaitu dengan memanfaatkan medan magnetik di sekitar arus kemudian dikonversi menjadi tegangan yang linier dengan perubahan arus. *DT-Sense Current Sensor with OpAmp* merupakan suatu modul sensor arus yang menggunakan IC sensor arus linier barbasis *Hall-Effect* ACS712 produksi Allegro. *Hall-Effect* sebagai pengganti fungsi resistor *shunt* dan *current transformer* menjadi sebuah sensor dengan ukuran yang relatif jauh lebih kecil. Pengukuran arus biasanya membutuhkan sebuah resistor *shunt* yaitu resistor yang dihubungkan secara seri pada beban dan mengubah aliran arus menjadi tegangan. Tegangan tersebut biasanya diumpankan terlebih dahulu sebelum masuk ke rangkaian pengkondisi signal. Sensor arus ini dapat digunakan untuk mengukur arus AC atau DC. Pada modul ini telah ditambahkan rangkaian *OpAmp* yang berbasis TLC2272A sehingga sensitivitas pengukuran arus dapat lebih ditingkatkan dan dapat mengukur perubahan arus yang lebih kecil. Sensor ini dapat digunakan pada aplikasi-aplikasi dibidang industri, komersial, maupun komunikasi. Contoh aplikasinya antara lain untuk sensor kontrol motor, deteksi dan manajemen penggunaan daya, sensor untuk *switch-mode power supply*, sensor proteksi terhadap *over current*, dan lain sebagainya. Penampakan sensor arus ACS712 seperti yang dapat dilihat pada gambar 2.5

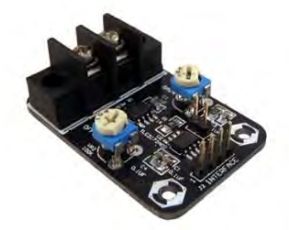

**Gambar 2.5** Sensor Arus ACS712

Spesifikasi Sensor Arus ACS712 *OpAmp* :

- 1. *Rise time* output = 5µF
- 2. *Bandwidth* sampai dengan 80 kHz
- 3. Total kesalahan *output* 1,5% pada suhu kerja alat = 25C
- 4. Tahanan konduktor internal 1,2m ohm
- 5. Tegangan isolasi minimum 2,1 kVRMS antara pin 1-4 dan pin 5-8
- 6. Sensitivitas output 185mV/A
- 7. Mampu mengukur arus AC atau DC hingga 5A.
- 8. Tegangan output proposional terhadap *input* arus AC atau DC.
- 9. Tegangan kerja 5VDC.

10. Dilengkapi dengan *OpAmp* untuk menambah sensitivitas *output.*

ACS712 memiliki 4 pin sebagai catu daya dan keluaran. Pengalamatan pin ACS712 menuju pin Arduino dapat dilihat pada tabel 2.1.

| $\ldots$ |         |                              |
|----------|---------|------------------------------|
| Input    | Nama    | Fungsi                       |
|          | VCC     | Tegangan input 5 VDC         |
|          | Out     | Tegangan keluaran sensor     |
|          | Out Amp | Tegangan keluaran dari OpAmp |
|          | Ground  | Titik refrensi Ground        |

**Tabel 2.1** Alokasi Pin Interface

#### **2.5** *Real-Time Clock* **(RTC)**

RTC adalah sebuah rangkaian elektronik yang berfungsi sebagai acuan waktu. Pada umumnya RTC digunakan pada alat elektronik yang membutuhkan akurasi waktu yang sesuai dengan waktu dunia. RTC berbeda dengan jam biasa karena RTC umumnya hanya dalam bentuk IC. Dalam penggunaannya, dengan adanya RTC sebuah sistem dapat fokus dengan tugas utamanya. Selain itu, RTC mempunyai sumber daya yang berbeda dari sistem. Sehingga ketika sistem dimatikan RTC masih berfungsi dan waktunya tidak akan berhenti atau ter-*reset* saat *restart.* 

Data-data yang tersimpan pada IC DS3231 disimpan pada register 00H untuk detik, 01H untuk menit, 02H untuk jam, 03H untuk hari, 04H untuk tanggal, 05H untuk bulan, 06H untuk tahun, 07H untuk kontrol dan RAM 56x8 pada register 08H-3FH. *Register* tersebut bisa diakses oleh mikrokontroler melalui bus I2C. Skematik dari RTC dapat dilihat pada gambar 2.6

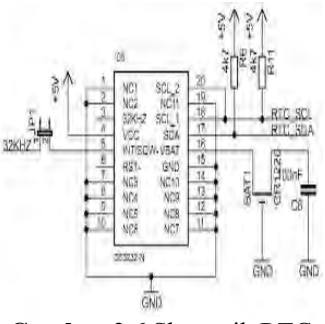

**Gambar 2.6** Skematik RTC

#### **2.6 Sensor Tegangan**

Sensor tegangan merupakan alat yang digunakan untuk mendeteksi besar tegangan yang melalui suatu peralatan listrik. Sensor tegangan menggunakan *transformator* dan rangkaian penyearah. Prinsip kerja dari sebuah *transformator* adalah ketika kumparan primer dihubungkan dengan sumber tegangan bolak-balik, perubahan arus listrik pada kumparan primer menimbulkan medan magnet yang berubah. Medan magnet yang berubah diperkuat oleh adanya inti besi dan dihantarkan inti besi ke kumparan sekunder, sehingga pada ujung-ujung kumparan sekunder akan timbul ggl induksi. Efek ini dinamakan induktansi timbal-balik (*mutual inductance*).Jika efisiensi sempurna, semua daya pada lilitan primer akan dilimpahkan ke lilitan sekunder. Penyearah gelombang penuh dapat dibuat dengan 2 macam yaitu, menggunakan 4 diode dan 2 diode. Untuk membuat penyearah gelombang penuh dengan 4 dioda menggunakan *transformator non-CT* seperti terlihat pada gambar 2.7.

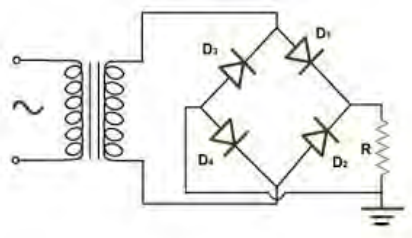

**Gambar 2.7** Rangkaian Penyearah Gelombang Penuh

Prinsip kerja dari penyearah gelombang penuh dengan 4 diode diatas dimulai pada saat output *transformator* memberikan level tegangan sisi positif, maka D1, D4 pada posisi *forward bias* dan D2, D3 pada posisi *reverse bias* sehingga level tegangan sisi puncak positif tersebut akan di leawatkan melalui D1 ke D4. Kemudian pada saat output *transformator* memberikan level tegangan sisi puncak negatif maka D2, D4 pada posisi *forward bias* dan D1, D2 pada posisi *reverse bias* sehingan level tegangan sisi negatif tersebut dialirkan melalui D2, D4. Grafik output dari penyearah gelombang penuh seperti yang ditunjukkan pada gambar 2.8

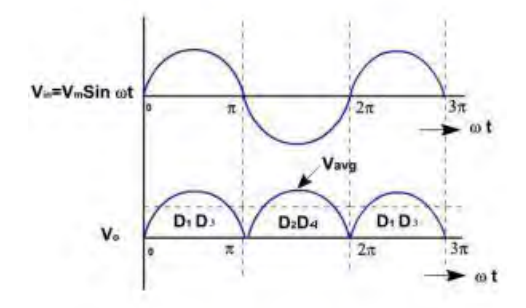

**Gambar 2.8** Grafik *Input* dan *Output* Gelombang Sinus Tegangan

#### **2.7** *MMC Shield*

*Mmc Shield* adalah sebuah rangkaian yang digunakan untuk menyimpan data kedalam sebuah media. Pada alat ini media yang digunakan adalah *SD card*. Data yang akan disimpan adalah hasil pembacaan sensor yang telah diproses terlebih dahulu oleh Arduino sehingga nilai yang didapat akan disimpan dalam bentuk teks. Bentuk fisik *Mmc Shield* yang digunakan dapat dilihat pada gambar 2.9.

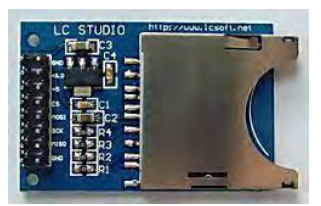

**Gambar 2.9** *Mmc Shield*.

#### **2.8** *SD Card*

*SD card* adalah salah satu media penyimpanan yang berupa kartu memori *flash*. Yang dimaksud dengan kartu memori *flash* adalah kartu memori yang data yang ditulis didalamnya dapat tersimpan tanpa membutuhkan suplai listrik. Bentuk fisik *SD card* dapat dilihat pada gambar 2.10.

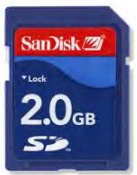

**Gambar 2.10** Bentuk fisik *SD card*

Secara fisik, *SD card* dilengkapi dengan sebuah kunci. Kunci ini digunakan sebagai perlindungan akses isi dari *SD card*. Apabila dalam kondisi tidak terkunci, *SD card* dapat dilihat isinya maupun ditambahi isi baru. Sedangkan dalam posisi terkunci, *SD card* hanya bisa diakses untuk dilihat saja isinya.

Sebuah *SD card* didalamnya terdiri atas sebuat *chip* pengontrol dan modul penyimpanan. Modul penyimpanan berfungsi sebagai tempat dimana data disimpan. Ketika kita mem-*format* sebuah *SD card* sebuah *file system* akan ditulis pada bagian ini. Sedangkan *chip* pengontrol berfungsi sebagai penghubung antara modul penyimpanan dengan alat lain misalnya mikrokontroler dengan menggunakan *SD command*.

#### **2.9** *Inter Integrated Circuit* **(I2C)**

Pengaksesan RTC dengan arduino menggunakan bus I2C. Pada bus ini mikrokontroler bertindak sebagai *master* dan RTC bertindak sebagai *slave*. Cara kerjanya adalah seperti pada gambar 2.11.

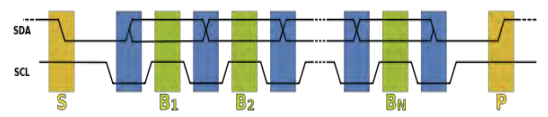

**Gambar 2.11** Diagram *Timing* komunikasi I2C

Penjelasan dari Gambar 2.11 adalah sebagai berikut ini :

- 1. Data *transfer* dimulai ketika SDA beralih ke logika 0 sedangkan SCL tetap pada logika 1.
- 2. Untuk mengirimkan bit SCL beralih ke logika 0 terlebih dahulu kemudian SDA diubah ke nilai bit yang diinginkan. Setelah itu, SCL diubah ke logika 1 untuk mengambil data bit yang dikirimkan.
- 3. Data *transfer* berhenti ketika SDA beralih ke logika 1 dan SCL juga pada logika 1.

#### **2.10** *Liquid Crystal Display*

LCD (*Liquid Crystal Display*) bisa memunculkan gambar atau tulisan dikarenakan terdapat banyak sekali titik cahaya (piksel) yang terdiri dari satu buah kristal cair sebagai sebuah titik cahaya. Fungsi pin atau kaki-kaki yang terdapat pada LCD terlihat pada gambar 2.12. Modul LCD memiliki karakteristik:

- 1. Terdapat 16 x 2 karakter huruf yang bisa ditampilkan
- 2. Terdapat 192 macam karakter
- 3. Terdapat 80 x 8 bit display RAM (maksimal 80 karakter)
- 4. Memiliki kemampuan penulisan dengan 8 bit maupun dengan 4 bit
- 5. Dibangun dengan *osilator local*
- 6. Satu sumber tegangan 5 Volt
- 7. Otomatis *reset* saat tegangan dihidupkan
- 8. Bekerja pada suhu 0  $\rm{^{0}C}$  sampai 55  $\rm{^{0}C}$

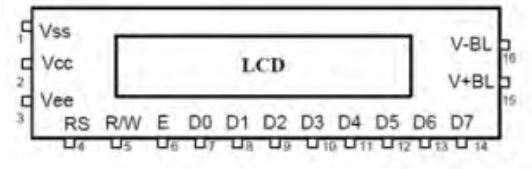

**Gambar 2.12** LCD

#### **2.11** *Miniature Circuit Breaker*

MCB (Miniature Circuit Breaker) biasanya digunakan oleh pihak PLN untuk membatasi arus sekaligus sebagai pengaman dalam suatu instalasi listrik. MCB berfungsi sebagai pengaman hubung singkat (konsleting) dan juga berfungsi sebagai pengaman beban lebih. MCB akan secara otomatis dengan segera memutuskan arus apabila arus yang melewatinya melebihi dari arus nominal yang telah ditentukan pada MCB tersebut. Arus nominal yang terdapat pada MCB adalah 1A, 2A, 4A, 6A, 10A, 16A, 20A, 25A, 32A dan lain sebagainya. Nominal MCB

ditentukan dari besarnya arus yang bisa ia hantarkan, satuan dari arus adalah Ampere. Jadi jika MCB dengan arus nominal 2 Ampere seperti pada gambar 2.13 maka hanya perlu ditulis dengan MCB 2A.

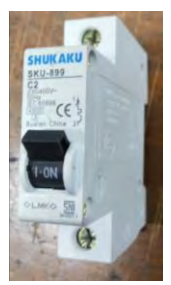

**Gambar 2.13** MCB 2A

Kebanyakan pelanggan PLN di Indonesia saat ini masih menggunakan MCB 2 A, hal ini dikarenakan banyaknya pelanggan yang menggunakan daya 450VA (Volt Ampere). Pelanggan yang menggunakan daya 450VA akan menggunakan MCB dengan nominal 2A, dengan perhitungan tegangan di Indonesia adalah (standar rata-rata) 220 Volt jika kita ingin daya yang terpasang dirumah kita 450VA yang perlu kita lakukan hanyalah membagi 450 dengan 220, hasilnya akan 2,04 sehingga kita membutuhkan MCB dengan nominal 2 Ampere. MCB sendiri terdiri dari MCB 1 Phasa, 2 phasa dan 3 phasa. Pada dasarnya MCB 2 phasa adalah gabungan dari dua buah MCB 1 phasa, sedangkan MCB 3 phasa merupakan gabungan tiga buah dari MCB 1 phasa.

#### **2.12 Modem GSM Maestro 100**

GSM Maestro 100 seperti yang ditunjukkan gambar 2.14 adalah modem untuk kebutuhan server pulsa dan SMS *gateway*. Modem ini menggunakan chipset P2303, modem *type chipset* ini direkomendasikan untuk penggunaan SMS dan Dial kerena sangat handal daya tahan penggunaan modem selama 24 jam. Berikut adalah karakteristik Modem Maestro 100 USB GSM dari pada hp/modem lain untuk SMS *Gateway:*

- 1. Mendukung AT *command* dan SMS *Gateway* dengan Gammu.
- 2. Gunakan *connection* = at115200 pada konfigurasi GAMMURC maupun SMSDRC nya.
- 3. Secara umum dapat digunakan bersama *software* SMS *Gateway (Now* SMS dll) dan juga untuk *software* pulsa lainnya.
- 4. Dapat digunakan untuk mengirim atau menerima *long* SMS (SMS dengan panjang karakter lebih dari 160 buah).
- 5. Modem Maestro M1306B P2303 USB GSM Melakukan transaksi jauh lebih cepat daripada hp biasa  $(2x - 5x)$  lebih cepat).
- 6. Sanggup menangani volume transaksi yang besar
- 7. Sanggup menangani transaksi bertubi-tubi dalam waktu yang singkat
- 8. Lebih awet dan perawatannya lebih mudah
- 9. Lebih stabil dalam kinerjanya
- 10. Mampu dijalankan terus menerus (24 jam nonstop)
- 11. Lebih tahan panas<br>12. Mendukung semua
- 12. Mendukung semua sistem operasi Windows (XP, Vista, 7) dan Linux

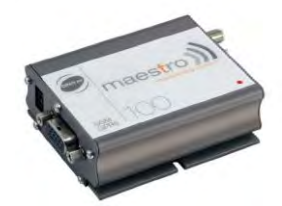

**Gambar 2.14** Modem GSM Maestro 100

#### **2.13** *Relay* **HRS4H-S**

Kontaktor adalah suatu alat yang sejenis saklar atau kontak yang bekerja dengan bantuan daya magnet listrik dan mampu melayani arus beban listrik yang relatif besar sesuai kapasitas kontaktor tersebut. Kerja dari kontaktor adalah membuka (*Normally Open*) dan menyambung (*Normally Close*) rangkaian listrik. Prinsip kerjanya adalah apabila kumparan (*coil)* mendapatkan tegangan listrik atau diberi arus, maka arus yang menalir di dalam kumparan akan menghasilkan fluk yang mengalir dalam inti. Beda kutub yang terjadi antara jangkar dan inti besi mengakibatkan jangkar dan inti besi tarik menarik. Pada waktu jangkar tertarik oleh inti besi maka kontak akan beroperasi. Bila tegangan kumparan dilepas, makadaya magnet akan hilang dan jangkar akan kembali pada posisi semula karena dorongan pegas dan dengan sendirinya unit kontak juga kembali pada posisi normal baik menghubung atau memutus. Kontaktor HRS4H-S seperti yang ditunjukkan pada gambar 2.15.

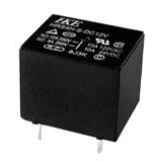

**Gambar 2.15** *Relay* HRS4H-S

Kontaktor ini memiliki tegangan masukan 5 V DC dan bisa melakukan *switching* untuk tegangan hingga 240 V AC dengan arus sampai 15 A sesuai dengan yang tertulis pada *nameplate*-nya. Kontaktor ini termasuk kontaktor yang bisa mempertahankan keadaan sesuai input terakhir yang diberikan atau yang biasa disebut dengan *self holding.* Sesuai jumlah kaki input yang dimiliki oleh kontaktor ini yaitu sebanyak tiga buah (NO, NC dan *ground*) maka kontaktor ini *termasuk double coils latching.* 

### **2.14 Komunikasi Serial**

Pada prinsipnya, komunikasi serial ialah komunikasi dimana pengiriman data dilakukan per bit, sehingga lebih lambat dibandingkan komunikasi paralel seperti pada *port* printer yang mampu mengirim 8 bit sekaligus dalam sekali detak. Beberapa contoh komunikasi serial ialah *mouse, scanner* dan sistem akuisisi data yang terhubung ke *port* COM1/COM2. Komunikasi serial ada 2 macam, *asynchronous* serial dan *synchronous* serial :

- 1. *Synchronous* serial adalah komunikasi dimana hanya ada satu pihak (pengirim dan penerima) yang menghasilkan *clock* dan mengirimkan *clock* tersebut bersama-sama dengan data. Contoh penggunaan *synchronous* serial terdapat pada transmisi data *keyboard*.
- 2. *Asynchronous* serial adalah komunikasi dimana kedua pihak (pengirim dan penerima) masing-masing menghasilkan *clock* namun hanya data yang ditransmisikan, tanpa *clock*. Agar data yang dikirim sama dengan data yang diterima, maka kedua frekuensi *clock* harus sama dan harus terdapat sinkronisasi. Setelah ada sinkronisasi, pengirim akan mengirimkan datanya sesuai dengan frekuensi *clock* penerima. Contoh penggunaan

*asynchronous* serial adalah pada *Universal Asynchronous Receiver Transmitter* (UART) yang digunakan pada serial *port* (COM) komputer.

Komunikasi serial membutuhkan *port* sebagai saluran data. DB9 *Female Connector* dan DB9 *Male Connector* adalah yang umum digunakan sebagai *port* serial. Gambar DB9 *Female Connector* dan DB9 *Male Connector* bisa dilihat pada gambar 2.16 dan gambar 2.17.

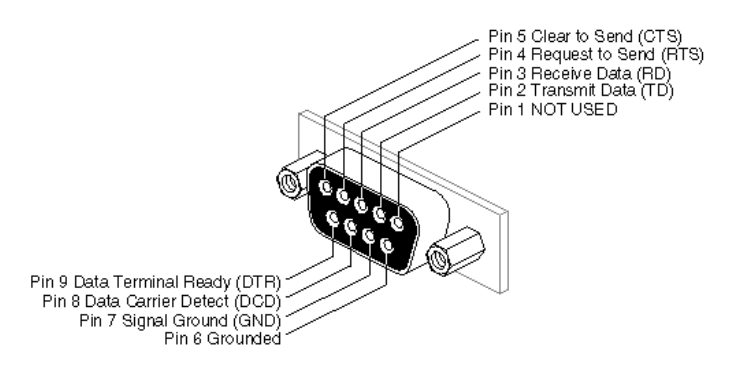

**Gambar 2.16** DB9 *Female Connector*

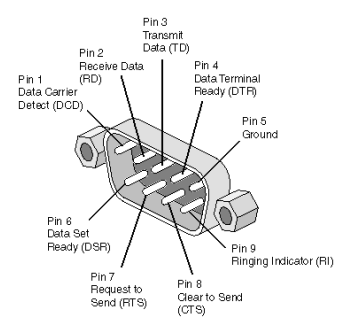

**Gambar 2.17** DB9 *Male Connector* 

Contoh komunikasi serial yaitu dapat menghubungkan dua arduino misal : arduino uno dan arduino mega, dimana prinsipnya komunikasi serial ialah komunikasi dimana pengiriman data dilakukan per bit melalui port rt tx dua arduino dengan pemasangan rx bertemu dengan tx seperti yang ditunjukkan pada gambar 2.18.

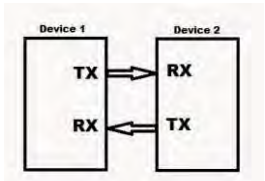

**Gambar 2.18** Hubungan Komunikasi Serial

#### **2.14.1** *TTL to* **RS232**

*TTL to* RS232 merupakan rangkaian serial yang digunakan untuk menghubungkan arduino dengan modem GSM atau PC. Sehingga tampilan data akan ditampilkan pada PC tidak melalui LCD. Keuntungan menggunakan komunikasi serial RS232 ini tidak dikhawatirkan panjang kabel yang digunakan, karena *port* serial mentransmisikan level tegangan -3 Volt sampai -25 Volt pada logikan "0". Dengan demikian dapat dikatakan bahwa tegangan pada komunikasi serial memiliki amplitude 50 Volt. Berikut gambar 2.19 menunjukkan skematik rangkaian *TTL to* RS232.

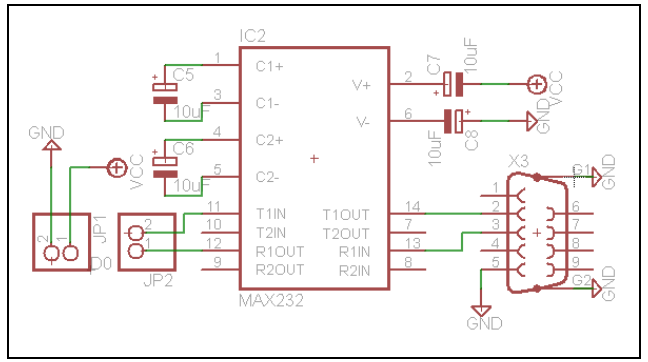

**Gambar 2.19** Skematik Rangkaian *TTL to* RS232

#### **2.14.2 IC MAX232**

MAX232 merupakan salah satu jenis IC rangkaian antar muka *dual* RS-232 *transmitter/receiver* yang memenuhi semua spesifikasi standar EIA-232-E. IC MAX232 hanya membutuhkan *power supply* 5 Volt (*single power supply*) sebagai catu. IC MAX232 di sini berfungsi untuk merubah *level* tegangan pada COM1 menjadi *level* tegangan *TTL* /

*CMOS*. IC MAX232 terdiri atas tiga bagian yaitu *dual charge-pump voltage converter, driver* RS232, dan *receiver* RS232. Gambar konfigurasi Pin IC MAX232 bisa dilihat pada gambar 2.20

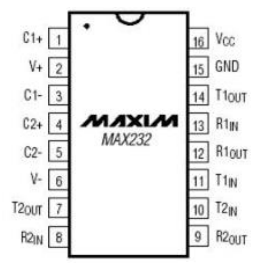

**Gambar 2.20** Konfigurasi Pin IC MAX232

#### **2.15** *AT-Command*

SMS adalah fasilitas yang dimiliki oleh jaringan GSM (*Global System for Mobile Communication*) yang memungkinkan untuk mengirimkan dan menerima pesan-pesan singkat. SMS ditangani oleh jaringan melalui suatu pusat layanan atau SMS *Service Center* yang berfungsi dan meneruskan pesan dari sisi pengirim ke sisi penerima. Di balik tampilan menu *message* pada sebuah modem, *phone* modem atau modul GSM sebenarnya terdapat *AT-Command* yang bertugas mengirim atau menerima data ke dan dari SMS *Centre. AT-Command* merupakan standar *command* yang digunakan oleh komputer untuk berkomunikasi dengan modem, *phone* modem atau modul GSM . *AT-Command* berasal dari kata "*Attention Command*". Dengan menggunakan *AT-Command*, dapat diperoleh informasi mengenai modul GSM , melakukan *setting* modul GSM *,* mengirim SMS dan menerima SMS (untuk GSM modul), dan sebagainya. Beberapa *AT-Command* yang berhubungan dengan SMS dapat dilihat pada tabel 2.2 dan juga spesifikasi *AT-Command* pada tabel 2.3.

| <b>Command</b>      | Fungsi                                                |  |  |  |
|---------------------|-------------------------------------------------------|--|--|--|
| AT                  | Awalan untuk semua perintah, mengecek apakah          |  |  |  |
|                     | modul GSM telah terhubung                             |  |  |  |
| AT+CREG?A"0.1"      | Mengulang konfirmasi modem apakah terhubung           |  |  |  |
|                     | untuk jaringan GSM                                    |  |  |  |
| $AT+CMGF=1$         | Format SMS berupa pesan teks                          |  |  |  |
| $AT+CSCA = "+xxxx"$ | Untuk setting pusat pesan sesuai <i>provider</i> yang |  |  |  |

**Tabel 2.2** Beberapa *AT-Command*

| Command | Fungsi                                             |  |  |
|---------|----------------------------------------------------|--|--|
|         | digunakan                                          |  |  |
| AT+CMGS | Instruksi untuk mengirim pesan                     |  |  |
| AT+CMGR | Instruksi untuk membaca pesan pada indeks tertentu |  |  |
| AT+CNMI | Instruksi untuk mengeset modem bila ada SMS        |  |  |
|         | masuk secara otomatis                              |  |  |
| AT+CMGD | Instruksi untuk menghapus pesan SMS yang di        |  |  |
|         | memori modul GSM                                   |  |  |
| AT+CMGL | Membuka semua daftar SMS yang ada pada SIM Card    |  |  |
| AT+CPMS | Instruksi untuk pemilihan target memori            |  |  |
| AT+CSMS | Instruksi untuk pemilihan layanan pesan            |  |  |

**Tabel 2.3** Spesifikasi *AT-Command* pada *Hyperterminal*

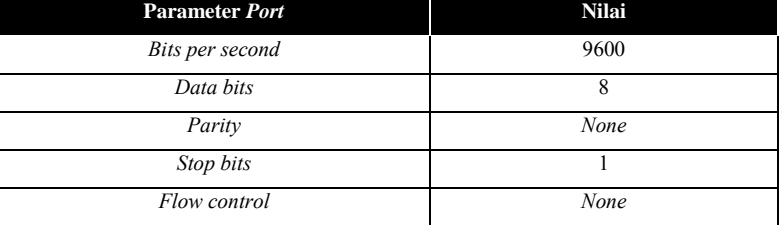

# **2.16** *Visual Studio*

Bahasa *Studio* pada dasarnya adalah bahasa yang mudah dimengerti sehingga pemograman di dalam bahasa pemograman ini dapat dengan mudah dilakukan meskipun oleh orang yang baru belajar membuat program. Hal ini lebih mudah lagi setelah hadirnya *Microsoft Visual Studio* yang dibangun dari ide untuk membuat bahasa yang sederhana dan mudah dalam pembuatan *script*-nya (*simple scripting language*) untuk *graphicuser interface* yang dikembangkan dalam sistem operasi *Microsoft Windows*.

*Visual Studio* merupakan bahasa pemograman yang sangat mudah dipelajari, dengan teknik pemograman *visual* yang memungkinkan penggunanya untuk berkreasi lebih baik dalam menghasilkan suatu program aplikasi. Ini terlihat dari dasar pembuatan dalam *Visual Studio* adalah *form*, dimana pengguna dapat mengatur tampilan *form* kemudian dijalankan dalam *script* yang mudah.

*Halaman ini sengaja dikosongkan*

# **BAB III PERENCANAAN ALAT**

Pada bab ini akan dibahas mengenai perancangan dan pembuatan "Purwarupa KWH Meter Digital yang dilengkapi *Data Logger* sebagai Alat Bantu melakukan Audit Energi", baik perancangan perangkat elektronika (*hardware*), perancangan dan pembuatan perangkat lunak (*software* ) yang meliputi :

- 1. Perancangan *Hardware* : bagian-bagian *hardware* tersebut meliputi perencanaan sensor tegangan, perencnaan *relay*, dan perencanaan *TTL to RS232 Serial.*
- 2. Perancangan *software :* perancangan perangkat lunak *(software )* yang digunakan yaitu dengan menggunakan program Arduino IDE, untuk pengecekan modem menggunakan hyperterminal dan untuk pengolahan data *SD Card* menggunakan *Visual Studio*

#### **3.1 Perancangan Sistem Keseluruhan**

Perencanaan Tugas Akhir S-Meter ini adalah sistem kerja alat secara keseluruhan yaitu pertama arus dikonversi oleh ACS712, tegangan dikonversi oleh sensor tegangan. Kemudian tegangan *output* dibaca oleh bagian ADC Arduino dan disimpan dalam bentuk variabel data sensor. Setelah pembacaan sensor selesai. Arduino mengambil data dari RTC yang berupa data waktu. Setelah mengubah data waktu tersebut kedalam teks, ditambahkan juga data sensor untuk kemudian disimpan pada *SD card* dalam bentuk teks *Excel*. Perencanaan dapat dilihat seperti pada gambar 3.1.

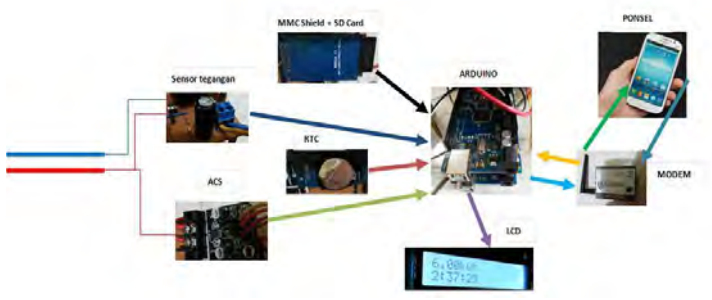

**Gambar 3.1** Diagram Fungsional Alat

### **3.2 Perancangan Mekanik**

Perencanaan Tugas Akhir S-Meter ini mekanik berupa purwarupa S-Meter yang di pasang di *miniature apartement* sebagai alat ukur pemakaian energi listrik selaku pelanggan khusus PT. PLN (Persero). Pemodelan *apartement* ini terdiri dari 3 gedung bertingkat dan satu bangunan pos satpam yang berbahan dasar kayu, yaitu gedung utama*,*  gedung merah dan gedung abu-abu.

 Alat Tugas Akhir diletakkan di *miniature apartement* dapat dilihat pada gambar 3.2

Keterangan warna :

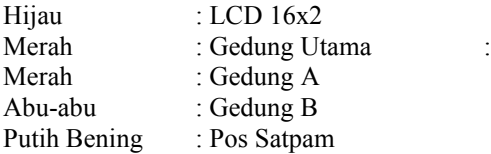

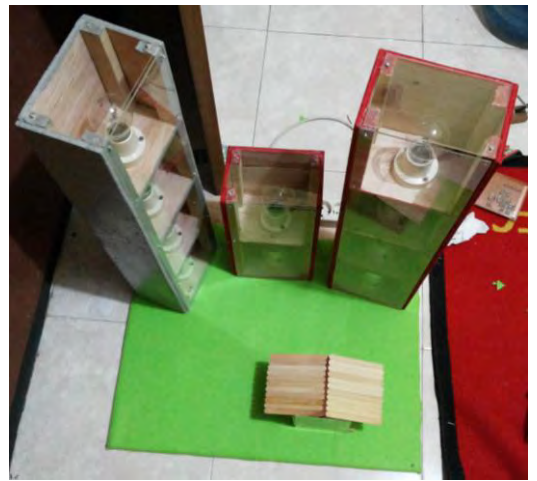

**Gambar 3.2** Miniatur *Apartemen*

### **3.3 Perancangan** *Hardware*

Perencanaan Tugas Akhir S-Meter ini *hardware* yang dibahas terdiri dari rangkaian sensor arus ACS712 *with OpAmp*, perencanaan rangkaian sensor tegangan, modul I2C, perancangan *relay*, rangkaian arduino mega, rangkaian arduino uno, Modem GSM *Transmitter*,

Modem GSM *Receiver* dan *SD card*. Tampilan perencanaan *hardware* S-Meter seperti yang terlihat pada gambar 3.3.

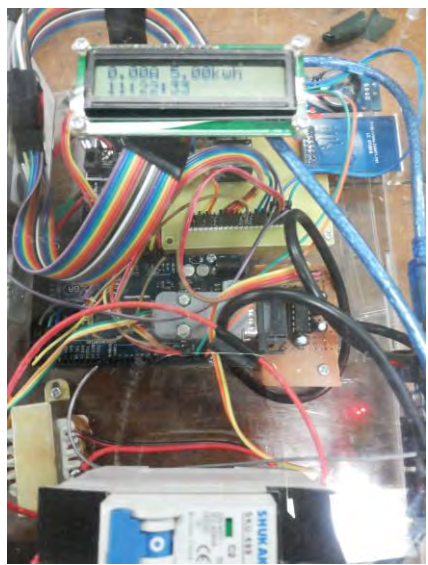

**Gambar 3.3** S-Meter

### **3.3.1 Perencanaan Sensor Tegangan**

Perencanaan Tugas Akhir ini menggunakan sensor tegangan. yang digunakan untuk mendeteksi besar tegangan yang melalui suatu peralatan listrik. Sensor tegangan menggunakan *transformator stepdown* untuk menurunkan nilai tegangan kerja yang digunakan.

Karena tegangan rendah yang terdapat pada *transformator stepdown* 350mA senilai 9V dan nilai ini terlalu besar untuk dibaca pada arduino setelah tegangan diturunkan dengan diberi rangkaian pembagi tegangan yang terdiri dari resistor *variable* dengan besar resistansi 3k3 Ω dan 10k Ω sehingga tegangan maksinal yang tadiya 9V dapat diatur menjadi 2,23V. Tujuannya agar bisa menghasilkan tegangan dibawah 5V sesuai tegangan maksimal yang bisa diproses oleh arduino.

Untuk menyearahkan tegangan yang akan dikirim pada arduino digunakan dioda 1 Ampere agar hasil penyearahan tegangan lebih sempurna. Sebelum data tegangan dikirim ke arduino, *output* dari dioda diberi kapasitor untuk mengurangi *ripple* yang terjadi. Nilai kapasitor

yang digunakan adalah 470 µF. Skema rangkaian sensor tegangan ditunjukkan oleh gambar 3.4.

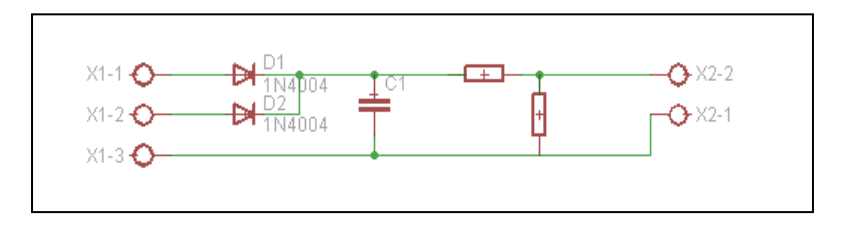

**Gambar 3.4** Skematik Sensor Tegangan

Sensor tegangan tersebut dirancang dengan menggunakan prinsip pembagian tegangan dari tegangan sekunder pada trafo *stepdown* 350mA. Adapun persamaan yang digunakan seperti pada persamaan 3.1 berikut.

V2= R2 x V1 .............................................................................( 3.1)  $R1+R2$  $R2 = 10 KQ$  $R1 = 3K3 \Omega$ V2= Tegangan *output* dari Sensor (V) V1= Tegangan sekunder dari transformator *stepdown* (V)

Sehingga didapat V2 :  $V2 = 3300 \Omega$  x 8.39 Volt 10.000+3300 Ω V2= 2,08 Volt.

# **3.3.2 Perencanaan** *Relay*

Perencanaan Tugas Akhir ini menggunakan *relay* HRS4H-S. *Relay* ini memiliki tegangan masukan 5 V DC dan bisa melakukan *switching* untuk tegangan hingga 240 V AC dengan arus sampai 15 A sesuai dengan yang tertulis pada *nameplate-*nya. Perencanaan *relay* ini menggunakan resistor 1K, dioda IN4002 (1A), dan transistor BD139 sepertiditunjukkanpada gambar 3.5

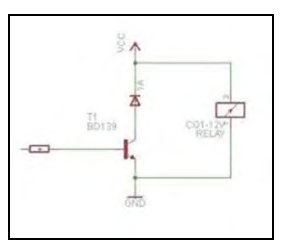

**Gambar 3.5** Perencanaan *Relay*

### **3.3.3 Perencanaan** *TTL to RS232 Serial*

 Perencanaan komunikasi serial Arduino dengan modem GSM pada Tugas Akhir ini menggunakan rangkaian *TTL to RS232 serial* dengan komponen IC MAX232, kapasitor dan *port* db9 seperti yang ditunjukkan pada gambar 3.6.

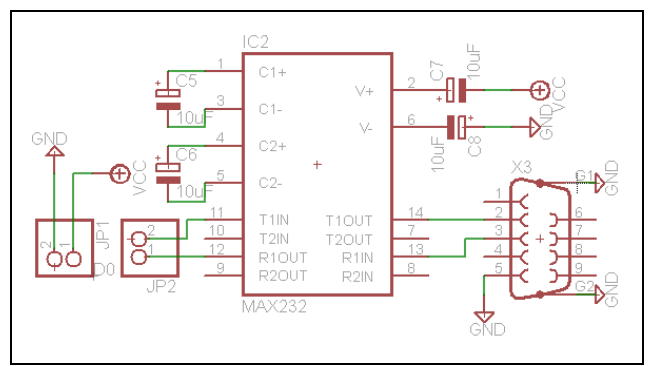

**Gambar 3.6** Perencanaan *TTL to RS232 Serial*

# **3.4 Perancangan** *Software*

Perancangan *software* perancangan perangkat lunak (*software )* yang digunakan yaitu dengan menggunakan program Arduino IDE, untuk pengecekan modem menggunakan *hyperterminal* dan untuk pengolahan data *SD Card* menggunakan *Visual Studio*

#### **3.4.1 Perencanaan Sistem secara Keseluruhan**

Dalam perencanaan sistem pada hardware dalam pembuatan alat ini difungsikan untuk memrogram Arduino menggunakan Arduino IDE. Pemrograman dibuat dengan menyesuaikan alur *flowchart* pada gambar 3.7.

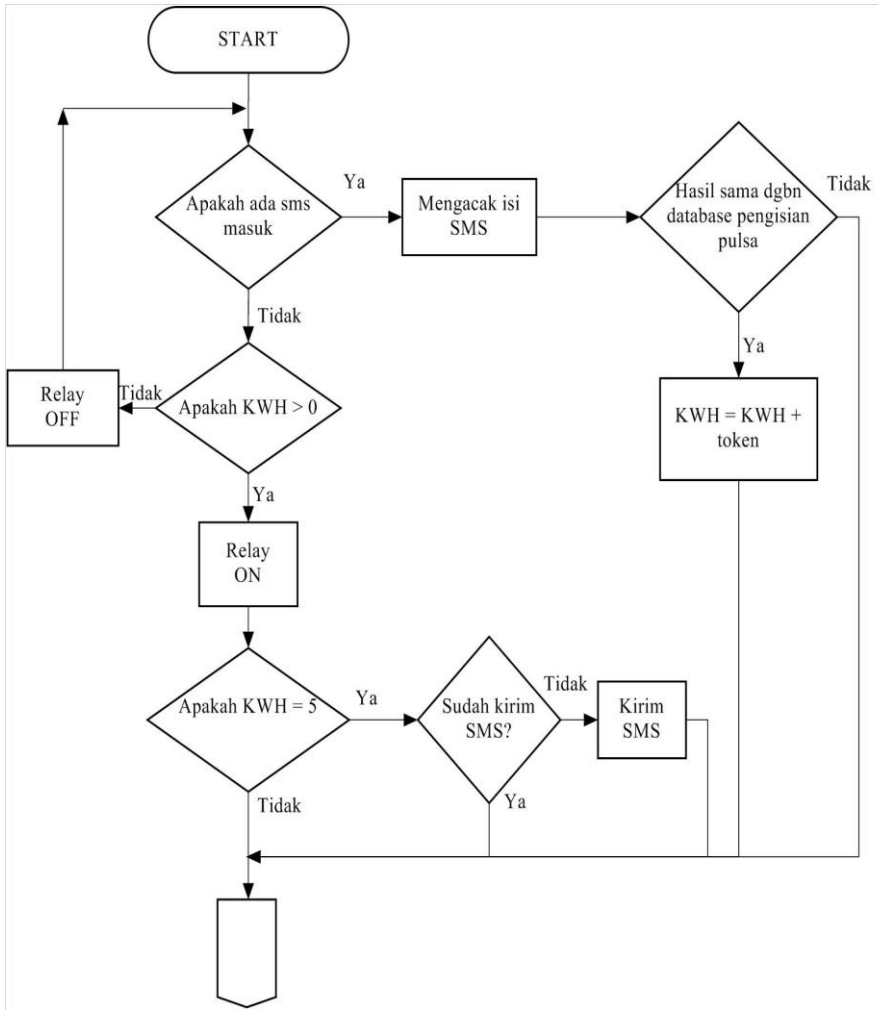

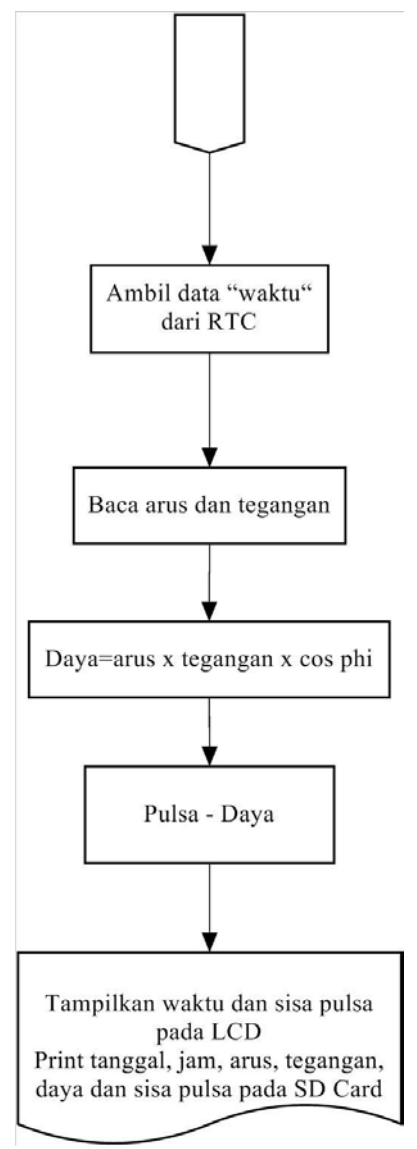

**Gambar 3.7** *Flowchart* Keseluruhan Alat

### **3.4.2 Pemrograman RTC**

Pemrograman RTC menggunakan *software* Arduino IDE. Pada *software* Arduino IDE disediakan *library* khusus perintah RTC yaitu *library* Time.h dan DS3231.h sedangkan untuk komunikasi dengan RTC.

```
Inisiasi Program RTC pada Arduino adalah seperti berikut : 
\#include \leqWire h>#include "ds3231.h" 
#include "RTC_ds3231.h"
#define BUFF_MAX 128 
uint8 t time[8];
char recv[BUFF_MAX]; 
unsigned int recv_size = 0;
unsigned long prev, interval = 1000;
void setup() { 
 Serial.begin(9600);
 Wire.begin(); 
 DS3231_init(DS3231_INTCN);
 memset(recv, 0, BUFF_MAX); 
 Serial.println("GET time"); 
 Serial.println("Setting time"); 
 parse_cmd("T002216026042015",16);
}
```
Program diatas adalah untuk mengakses RTC. Sedangkan untuk mengambil data pada RTC dimasukkan ke program *looping* agar bisa diakses berulang-ulang. Berikut ini adalah program untuk memanggil data RTC :

```
void loop() { 
      char in; 
       char buff[BUFF_MAX]; 
       unsigned long now = millis();
       struct ts t;
       if ((now - prev > interval) && (Serial.available() \leq = 0)) {
           DS3231_get(\& t);
```

```
#ifdef CONFIG_UNIXTIME
```
snprintf(buff, BUFF\_MAX, "%d.%02d.%02d %02d:%02d:%02d %ld", t.year, t.mon, t.mday, t.hour, t.min, t.sec, t.unixtime);

#else

```
snprintf(buff, BUFF_MAX, "%d.%02d.%02d
    %02d:%02d:%02d", t.year, t.mon, t.mday, t.hour, t.min, t.sec); 
#endif 
    Serial.println(buff); 
    prev = now; } delay(1000) 
} 
void parse_cmd(char *cmd, int cmdsize) {
     uint8 t i;
     uint8 t reg_val;
      char buff[BUFF_MAX]; 
      struct ts t; 
     if (cmd[0] = 84 \& \& \text{cm} cmdsize = 16) {
         t/sec = inp2toi(cmd, 1);t.min = inp2toi(cmd, 3);t. \text{hour} = \text{inp2} \cdot \text{to} (\text{cmd}, 5);t.wday = inp2toi(cmd, 7);
          t.mday = inp2toi(cmd, 8);
          t_{\cdot}mon = inp2toi(cmd, 10);
         t.year = inp2toi(cmd, 12) * 100 + inp2toi(cmd, 14);
         DS3231_set(t);
           Serial.println("OK"); 
    } else { 
           Serial.print("unknown command prefix "); 
          Serial.println(cmd[0]);
          Serial.println(cmd[0], DEC);
        } 
}
```
Program tersebut digunakan untuk mengambil data pada *registerregister* yang berisikan data detik, menit, jam, tanggal, bulan, dan tahun.

# **3.4.3 Pemrograman** *Data Logger*

Pemrograman *data* logger juga menggunakan pemrograman Arduino IDE. Komunikasi *data logger* berbeda dengan komunikasi dengan RTC yaitu menggunakan SPI. Lebih jelasnya menggunakan pin MISO, MOSI, SCK, dan CS. Pada rancangan hardware pin CS terletak pada pin I/O digital 4. Pin tersebut akan digunakan sebagai acuan untuk mengaktifkan komunikasi dengan *slave*.

Berikut ini pemrograman inisiasi *data logger* menggunakan Arduino IDE :

```
#include <SPI.h> 
\#include <SD h>
const int chipSelect = 4;
void setup() \{Serial.begin(9600);
pinMode(10, OUTPUT); 
if (!SD.begin(chipSelect)) { 
 Serial.println("Card failed, or not present"); 
 return; 
  } 
Serial.println("card initialized."); 
}
```
Program di atas digunakan untuk inisiasi *SD card* pada *data logger*  menggunakan Arduino. Untuk membuat *file* dan menulisnya diperlukan pemrograman lebih lanjut pada program utamanya.

Pembuatan program membuat *file* dan mengisinya adalah sebagai berikut ini :

```
void loop() { 
  String tanggal = String (t \cdot \text{mday}) + "-" + String (t \cdot \text{mon}) + "-"
+ String (t.year); 
      String waktu = String (t \cdot hour) + ":" + String (t \cdot min) + ":" +
String (t.sec);
```

```
String dataString = String (tanggal) + ", " + String (waktu)
+ "," + String (arus, 2):
      File dataFile = SD.open("datalog.csv", FILE_WRITE); 
  if (dataFile) { 
     Serial.println("SD Card terbaca "); 
     dataFile.println(dataString); 
     dataFile.close(); 
       } 
      else { 
         Serial.println("error opening datalog.csv");
          } 
      }
```
Program tersebut digunakan untuk menulis dataString pada *file* "datalog.csv". Setiap pengaksesan *SD card* dimulai dengan perintah SD.open(); untuk menulis data yang tersimpan dalam memori pada *file* menggunakan data*File*.print ();

# **3.4.4 Pemrograman Sensor ACS712**

sensitivity = 0,185 V/A  
\ncount = 
$$
\frac{1024}{Vcc}
$$
 x Vin  
\nVin = 2,360 V  
\ncount =  $\frac{1024}{Vcc}$  x (2,36 + (0,185 x I))  
\ncount =  $\frac{1024}{5}$  x (2,36 + (0,185 x I))  
\ncount = 204,8 x (2,36 + (0,185 x I))  
\ncount = 483,328 + (37,88 x I)  
\n37,88 x I = count - 483,328  
\nI =  $\frac{count - 483,328}{37,88}$   
\nI =  $\frac{1}{37,88}$  (count - 483,328)  
\nI = 0,0264 (count - 483,328)

Untuk pemrograman sensor ACS712 tidak memerlukan *library* khusus sehingga kita hanya perlu memanggil fungsinya saja. Caranya adalah seperti berikut ini :

```
double arus; 
Int analogIn = A0;
RawValue = analogRead(analogIn);arus = (RawValue-482)*0.0264;Serial.print("Arus: "); 
Serial.println(arus); 
delay(1000);
```
Program diatas akan mengambil data ADC pada pin analog 0 dan menyimpan data tersebut pada variabel "adc". Variabel tersebut dapat diproses lebih lanjut menggunakan operator matematik karena tipenya angka.

### **3.4.5 Pemograman Sensor Tegangan**

Untuk pemrograman sensor tegangan tidak memerlukan *library* khusus sehingga kita hanya perlu memanggil fungsinya saja. Berikut ini pemrograman inisiasi sensor tegangan menggunakan Arduino IDE :

> int sensor $V = \text{analogRead}(A1)$ ; double tegangan = sensor $V*(5/1023.0*97.5)$ ; Serial.print("tegangan: "); Serial.println(sensorV); delay(1000);

### **3.4.6 Pemograman Modem GSM untuk mengirim dan menerima SMS**

Pemrograman modem GSM menggunakan *software* Arduino IDE. Pada *software* Arduino IDE disediakan *library* khusus perintah modem GSM yaitu *library* SerialGSM.h dan *Software* Serial.h sedangkan untuk komunikasi dengan modem GSM .

Inisiasi Program Modem GSM pada Arduino adalah seperti berikut :

> $\#$ include  $\langle$ avr/wdt.h $>$  $\#$ include <SerialGSM h> #include <*Software* Serial.h>

```
Software Serial mySerial(10,11); // RX, TX 
SerialGSM cell(2,3);
boolean sendonce=true; 
char number[]="+6285748433063";
void setup(){ 
 Serial.begin(9600);
  mySerial.begin(9600); 
  cell.begin(9600); 
  cell.Verbose(true); 
  cell.FwdSMS2Serial(); 
  cell.Rcpt(number); 
  cell.Message("mulai"); 
  cell.SendSMS(); 
  cell.DeleteAllSMS(); 
  Serial.println("Ready"); 
}
```
Program diatas adalah untuk inisiasi modem GSM. Sedangkan untuk menerima sms dan menerima sms dari pengirim ke modem GSM dimasukkan ke program *looping* agar bisa diakses berulang-ulang. Berikut ini adalah program untuk menerima sms dari pengirim ke modem GSM:

```
void loop(){ 
if (cell.ReceiveSMS()) 
{ 
     mySerial.write('z'); 
    String sender = cell. Sender();
    String message = cell. Message();
      cell.Rcpt(number); 
     cell.Message("pulsa berhasil ditambahkan"); 
      cell.SendSMS(); 
     Serial.println(message); 
     cell.DeleteAllSMS(); 
     delay(2000); Serial.println(message); 
      cell.Rcpt(number); 
      cell.Message("bismillah 112");
```

```
 cell.SendSMS(); 
      cell.DeleteAllSMS(); 
  } 
}
```
# **3.4.7 Pemograman Modem GSM untuk menerima SMS**

Untuk pemrograman modem GSM menerima SMS menggunakan arduino uno kita hanya perlu memanggil fungsinya saja. Caranya adalah seperti berikut ini :

```
void sms() 
{ 
 if(Serial.available() > 0)
\{char inChar = Serial.read();
  if (inChar == 'z');
\{pulsa = pulsa +5;
 } 
   Serial.println(inChar); 
  } 
}
```
# **3.4.8 Pemograman** *Inter Integrated Circuit* **(I2C)**

Pemrograman modem I2C menggunakan *software* Arduino IDE. Pada *software* Arduino IDE disediakan *library* khusus perintah modem I2C yaitu *library* Wire.h dan LiquidCrystal\_I2C.h

Inisiasi Program Modem GSM pada Arduino adalah seperti berikut :

```
\#include \leqWire.h>
#include <LiquidCrystal_I2C.h> 
LiquidCrystal_I2C lcd(0x27, 2, 1, 0, 4, 5, 6, 7, 3, POSITIVE 
void setup() 
{ 
 Serial.begin(9600);
  lcd.begin(16,2); 
  lcd.clear(); 
}
```
Program diatas adalah untuk mengakses I2C. Sedangkan untuk program *looping* agar bisa diakses berulang-ulang. Berikut ini adalah program untuk memanggil data I2C :

```
void loop() 
{ 
  lcd.clear(); 
  lcd.setCursor(0,0); 
  lcd.print("Fajar Wahyu"); 
  lcd.setCursor(0,1); 
  lcd.print("Najmi Fushila"); 
  delay(1000); 
}
```
# **3.4.9** *Visual Studio*

Perancangan perangkat lunak ini menggunakan *software visual studio* yang digunakan untuk menampilkan hasil pembacaan sensor arus dan tegangan yang dikalikan menghasilkan daya konsumsi pelanggan.

*Visual Studio* selain disebut sebagai bahasa pemograman (*language program*), juga sering disebut sebagai sarana (*tool)* untuk menghasilkan program-program aplikasi berbasis Windows. Secara umum ada beberapa manfaat yang di peroleh dari pemakaian program *visual studio*, diantaranya :

- 1. Dipakai dalam membuat program aplikasi berbasis Windows.
- 2. Dipakai dalam membuat obyek-obyek pembantu program, seperti fasilitas *Help*, *Kontrol ActiveX*. Aplikasi internet dan sebagainya.
- 3. Digunakna untuk menguji program (*Debugging*) dan menghasilkan program akhir *EXE* yang bersifat *Executable* atau dapat langsung di jalankan.

Tampilan awal ketika membuka aplikasi pengolahan data konsumsi pelanggan S-Meter seperti yang terlihat pada gambar 3.16.

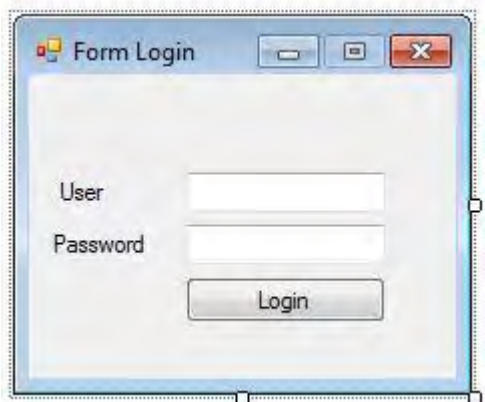

**Gambar 3.8** Tampilan *Login Visual Studio*

Berikut ini pemrograman inisiasi *visua studio* :

Public Class frmLogin

```
 Private Sub btnLogin_Click(ByVal sender As System.Object, 
ByVal e As System.EventArgs) Handles btnLogin.Click 
     If txtUser.Text = "fajar" And txtPass.Text = "najmi" Then 
        frmData.ShowDialog() 
     Else : MsgBox("Password salah!", vbCritical, "Kesalahan") 
     End If 
     Me.Close() 
   End Sub 
End Class
```
Public Class frmData

 Private Sub btnBaca\_Click(ByVal sender As System.Object, ByVal e As System.EventArgs) Handles btnBaca.Click DataGridView1.Rows.Clear() For Each line As String In System.IO.File.ReadAllLines("D:\coba.csv") DataGridView1.Rows.Add(line.Split(","))

```
 Next 
   End Sub 
   Private Sub btnExit_Click(ByVal sender As System.Object, 
ByVal e As System.EventArgs) Handles btnExit.Click 
     If MsgBox("Yakin keluar aplikasi?", vbQuestion + 
vbOKCancel, "Konfirmasi") = vbOK Then 
        Me.Close() 
        frmLogin.Close() 
     Else : Me.Show() 
     End If 
   End Sub 
  Private Sub Button1_Click(ByVal sender As System.Object,
ByVal e As System.EventArgs) Handles Button1.Click 
     If TextBox2.Text.ToString <> "" And 
TextBox1.Text.ToString() = ""Then DataGridView1.Rows.Clear() 
        For Each line As String In 
System.IO.File.ReadAllLines("D:\coba.csv") 
         Dim splits = line. Split(",")
         If TextBox2.Text. ToString = splits(0).ToString() Then DataGridView1.Rows.Add(line.Split(",")) 
          End If 
        Next 
     End If 
    If TextBox1.Text.ToString() \leq "" And
TextBox2.Text.ToString = "" Then 
        DataGridView1.Rows.Clear() 
        For Each line As String In 
System.IO.File.ReadAllLines("D:\coba.csv") 
         Dim splits = line. Split(",")
         If TextBox1.Text.ToString() = splits(1).ToString()Then 
             DataGridView1.Rows.Add(line.Split(",")) 
          End If 
        Next
```
End If

```
If TextBox1.Text.ToString() \leq "" And
TextBox2.Text.ToString <> "" Then 
        DataGridView1.Rows.Clear() 
        For Each line As String In 
System.IO.File.ReadAllLines("D:\coba.csv") 
         Dim splits = line. Split(",")
         If TextBox1.Text.ToString() = splits(1).ToString() AndTextBox2.Text.ToString = splits(0).ToString() Then DataGridView1.Rows.Add(line.Split(",")) 
          End If 
        Next 
      End If 
      If TextBox1.Text.ToString = "" And 
TextBox2.Text.ToString = "" Then 
        MsgBox("Tanggal atau jam harus di isi", vbCritical, 
"Kesalahan") 
      End If 
   End Sub 
   Private Sub Button2_Click(ByVal sender As System.Object, 
ByVal e As System.EventArgs) Handles Button2.Click 
      DataGridView1.Sort(DataGridView1.Columns(4), 
System.ComponentModel.ListSortDirection.Ascending) 
   End Sub
```
End Class

#### **BAB IV PENGUKURAN DAN ANALISA DATA**

Pada Tugas Akhir ini untuk mengetahui kinerja dari peralatan dan pembuatan sistem yang telah dirancang dan direncanakan sedemikian rupa pada BAB III maka diperlukan pengujian dan analisa dari setiap komponen pendukung yang dibuat agar sistem dapat berjalan dengan baik sesuai dengan yang diharapkan. Pada bab ini akan dibahas tentang pengujian dan analisa pada *hardware* dan *software* yang telah dibuat. Adapun bagian-bagian yang akan diuji pada alat ini adalah :

- 1. Sumber Tegangan pada Arduino<br>2 Input/Output Arduino
- 2. *Input/Output* Arduino
- 3. Pembacaan RTC
- 4. Pembacaan ACS712<br>5 Pembacaan Sensor T
- 5. Pembacaan Sensor Tegangan
- 6. *Memory SD card*
- 7. Perhitungan Rumus S-Meter
- 8. Pengujian Pulsa S-Meter
- 9. Pengujian *Visual Studio*
- 10. Pengujian Modem GSM
- 11. Uji Alat secara Keseluruhan

#### **4.1 Pengujian Sumber Tegangan pada Arduino**

#### **4.1.1 Pengujian** *Power Supply* **pada Arduino**

Pengujian ini dilakukan pada *power supply* yang akan di sambungkan pada *board* Arduino. Pengujian ini menggunakan multimeter "masda" yang bertujuan untuk menguji apakah tegangan sumber yang akan digunakan sudah sesuai dengan keperluan. Data yang didapat adalah seperti pada tabel 4.1.

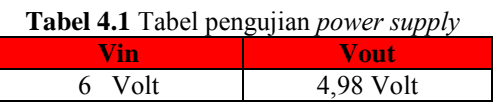

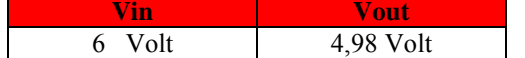

Dari tabel 4.1 didapat bahwa tegangan *output* pada pin 5V dengan menggunakan tegangan *input* 6 Volt *power supply* yang berasal dari trafo *ste down* adalah 4,98 Volt. Nilai ini termasuk dalam *range*  kerja mikrokontroler atmega328 dan atmega2560 yaitu 3,3 - 5,5 Volt.

Sehingga tegangan *power supply* masih dalam ambang batas dan layak untuk digunakan.

Tetapi meskipun tegangan *output power supply* lebih bagus daripada *powerbank* dan *PC*, di dalam tugas akhir ini kami menggunakan *powebank* karena S-Meter harus selalu dalam keadaan menyala meskipun sumber dari PT.PLN (Persero) mati.

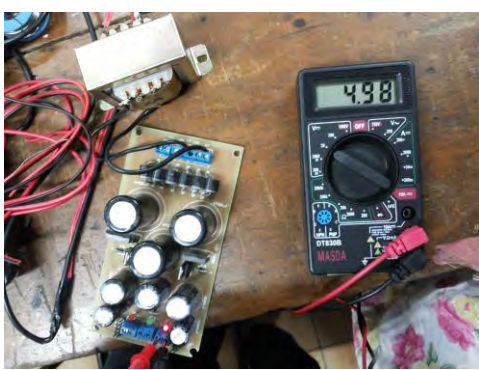

**Gambar 4.1** Pengujian pada *Power Supply*

# **4.1.2 Pengujian** *Powerbank* **pada Arduino**

Pengujian ini dilakukan pada *powerbank* yang akan di sambungkan pada *board* Arduino, seperti yang terlihat pada gambar 4.2. Pengujian ini menggunakan multimeter "SANWA" yang bertujuan untuk menguji apakah tegangan sumber yang akan digunakan sudah sesuai dengan keperluan. Data yang didapat adalah seperti pada tabel 4.2 dan table 4.3.

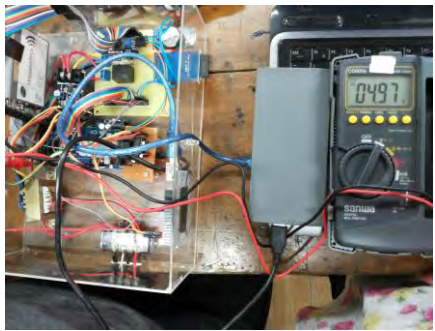

**Gambar 4.2** Pengujian *Powerbank* 

| - -<br>lout | Vout         |
|-------------|--------------|
| Ampere      | Volt<br>4.9  |
| 2,1 Ampere  | Volt<br>89،، |

**Tabel 4.2** Tabel Pengujian *Powerbank* Samsung

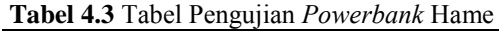

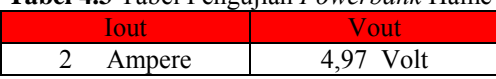

Dari tabel 4.2 dan 4,.3 dapat bahwa tegangan *output* pada pin *powerbank* yang adalah 4,9 Vot ; 4,89 Volt ; 4,97Volt. Nilai ini termasuk dalam *range* kerja mikrokontroler atmega328 dan atmega 2560 yaitu 3,3 - 5,5 Volt. Sehingga tegangan *powerbank* masih dalam ambang batas dan layak untuk digunakan.

Sehingga pada tugas akhir ini kami menggunakan *powerbank* agar sistem lebih aman ketika terjadi pemadaman dari PT.PLN (Persero) maka S-Meter tetap menyala dan bekerja sesuai keadaan tanpa beban maupun berbeban.

### **4.1.3 Pengujian** *PC* **pada Arduino**

Pengujian ini dilakukan pada *board* Arduino yang menggunakan catu daya dari *PC* seperti yang terlihat pada gambar 4.3. Pengujian ini menggunakan multimeter "sanwa" yang bertujuan untuk menguji apakah tegangan sumber yang akan digunakan sudah sesuai dengan keperluan.

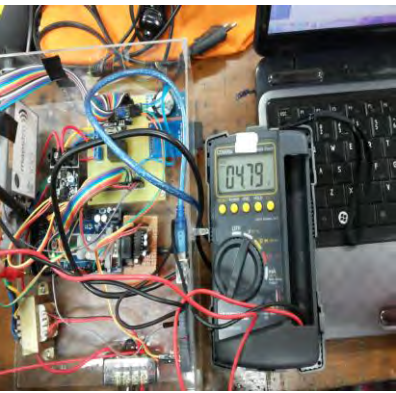

**Gambar 4.3** Pengujian *board* Arduino dengan PC

Pada pengujian ini didapat bahwa tegangan *output* adalah 4,79 Volt. Nilai ini termasuk dalam *range* kerja mikrokontroler atmega328 dan atmega2560 yaitu 3,3 - 5,5 Volt. Sehingga tegangan *power supply* masih dalam ambang batas dan layak untuk digunakan.

### **4.2 Pengujian** *Input/Output* **Arduino**

Pengujian ini dilakukan terhadap *board* Arduino Mega dan *board* Arduino Uno untuk mengetahui bahwa kondisi Arduino Uno dan Arduino Mega dapat digunakan dengan baik untuk Tugas Akhir ini.

# **4.2.1 Pengujian** *Input/Output* **Arduino Mega**

Pengujian ini dilakukan terhadap *board* Arduino Mega. Pengujian dilakukan pada 54 pin digital Arduino Mega dengan cara mengeset outputnya pada logika 1 dan 0 kemudian memeriksa besar keluaran tegangan pada setiap pin seperti ditunjukkan pada gambar 4.4. Data yang didapat adalah seperti pada tabel 4.4.

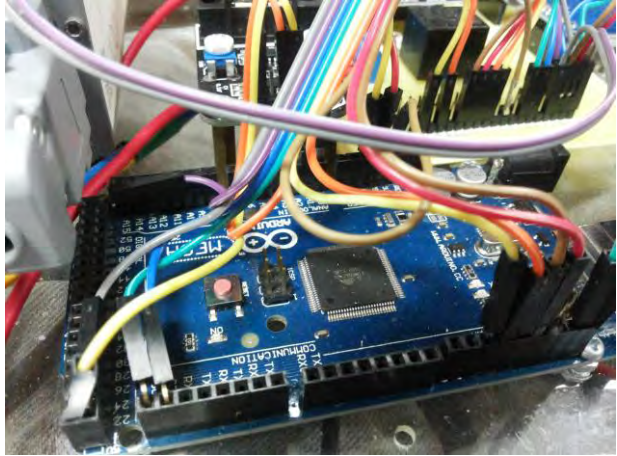

**Gambar 4.4** Pengujian Arduino Mega

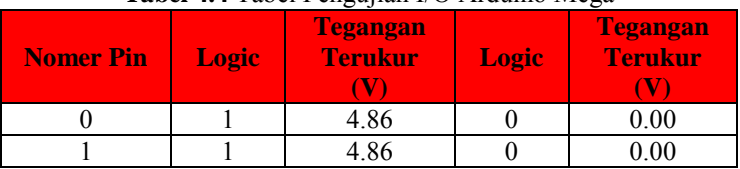

#### **Tabel 4.4** Tabel Pengujian I/O Arduino Mega

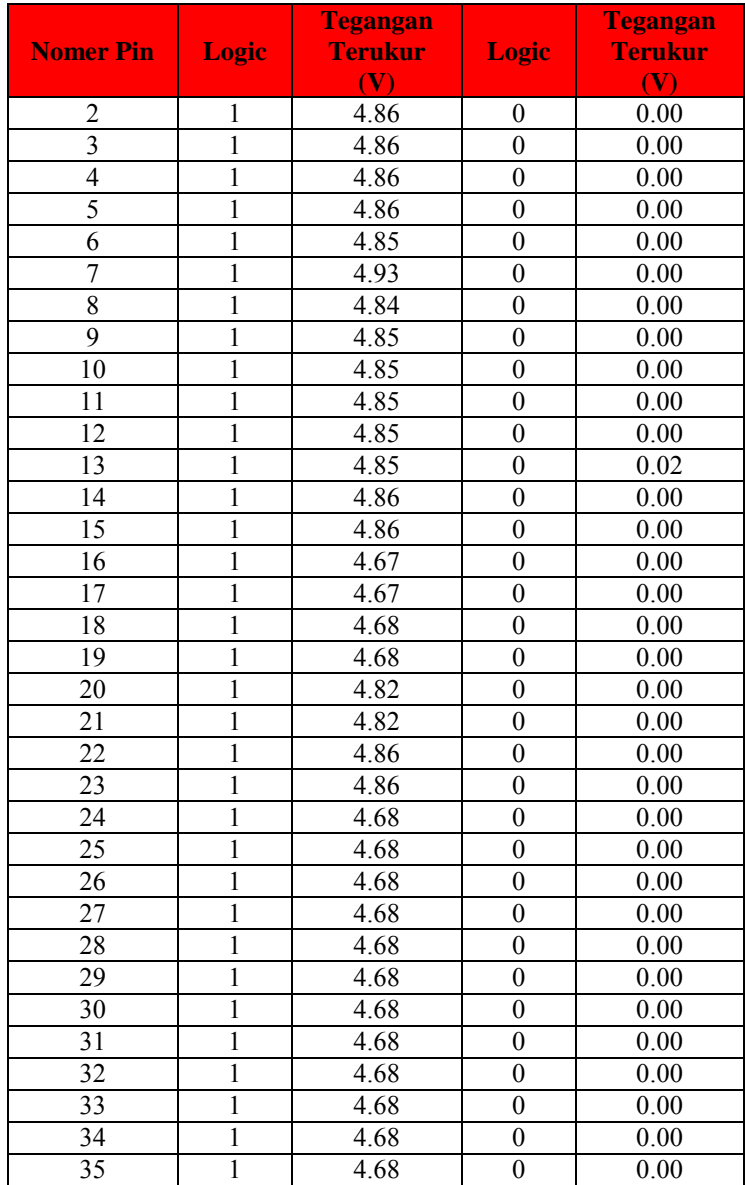

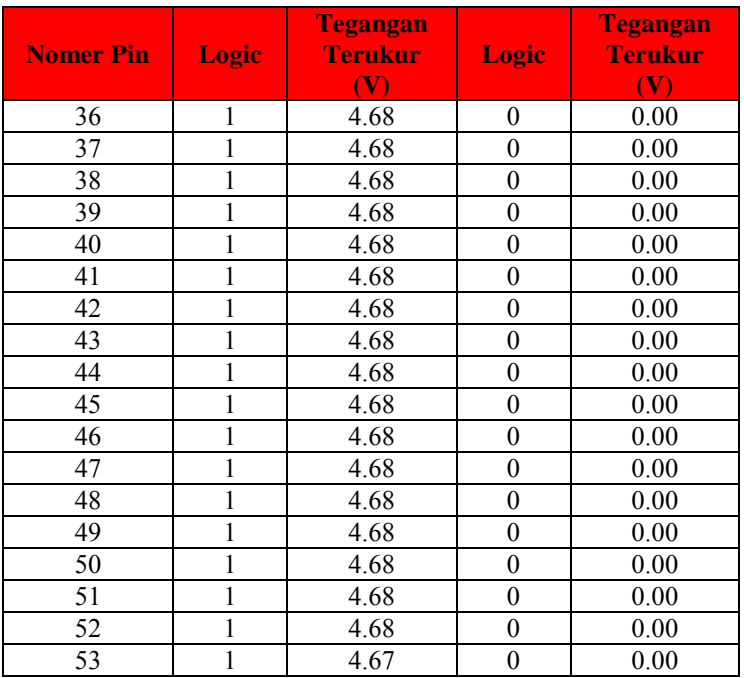

Dengan pengujian tersebut, dapat disimpulkan bahwa *board* Arduino tersebut layak dipakai karena bersesuaian dengan *datasheet* yang terlampir.

# **4.2.2 Pengujian** *Input/Output* **Arduino Uno**

Pengujian ini dilakukan terhadap *board* Arduino uno. Pengujian dilakukan pada 14 pin digital Arduino Uno dengan cara mengeset *output* pada logika 1 dan 0. Data yang didapat adalah seperti pada tabel 4.5.

| <b>Nomer Pin</b> | Logic | <b>Tegangan</b><br><b>Terukur</b> | Logic | <b>Tegangan</b><br><b>Terukur</b> |
|------------------|-------|-----------------------------------|-------|-----------------------------------|
|                  |       | 4 9′                              |       | 0.01                              |
|                  |       | 491                               |       | 0.04                              |
|                  |       | $.8^{\circ}$                      |       | ነ በ3                              |

**Tabel 4.5** Tabel Pengujian I/O Arduino Uno

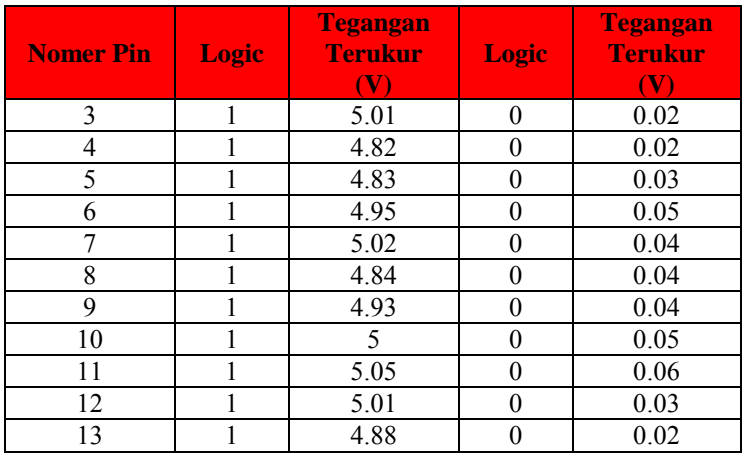

Keluaran dari pin Arduino Uno yang diperiksa tegangannya disambungkan dengan kabel yang menuju multimeter seperti yang ditunjukkan pada gambar 4.5.

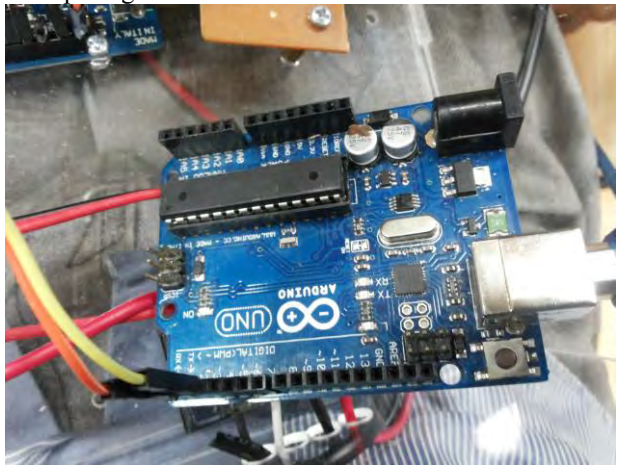

**Gambar 4.5** Pengujian Arduino Uno

Dengan pengujian tersebut, dapat disimpulkan bahwa *board* Arduino tersebut layak dipakai karena bersesuaian dengan *datasheet* yang terlampir.

#### **4.3 Pengujian Pembacaan RTC**

Pengujian terhadap RTC dilakukan langsung dengan membaca data pada RTC dan ditampilkan ke serial pada komputer. Pembacaan dilakukan dengan membandingkan jam komputer dengan jam yang ditampilkan pada *hyperterminal* seperti yang ditunjukkan pada gambar 4.6. Hasil pengujian RTC tertera pada tabel 4.6.

| No. | Jam Tampilan | <b>Jam Pada Komputer</b> | <b>Selisih</b> |
|-----|--------------|--------------------------|----------------|
|     | 8:31:51      | 8:31:38                  | 13 detik       |
|     | 8:32:53      | 8:31:40                  | 13 detik       |
|     | 8:32:55      | 8:31:42                  | 13 detik       |
|     | 8:32:57      | 8:32:44                  | 13 detik       |
|     | 8:32:59      | 8:31:46                  | 13 detik       |

**Tabel 4.6** Tabel Pengujian RTC

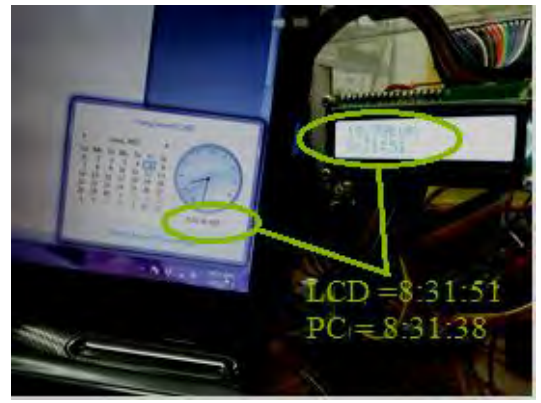

**Gambar 4.6** Pengujian RTC

Dengan mengacu data pada tabel tersebut didapatkan bahwa selisih antara jam RTC dan jam sesungguhnya (komputer) adalah tetap yaitu 13 detik. Sehingga dapat disimpulkan bahwa RTC dapat digunakan sebagai acuan karena selisih waktunya selalu tetap dan tidak berubah ubah.

Dengan acuan selisihnya tetap maka error pembacaan yang didapat nilainya 0 % dengan alasan bahwa semua alat penunjuk waktu yang tidak terhubung *online* dapat menunjukkan waktu yang sama.

Namun alat penunjuk tersebut dapat dipakai karena memiliki selisih waktu yang konstan sehingga tidak terlalu cepat dan tidak terlalu lambat.

### **4.4 Pengujian Pembacaan Arus pada ACS712**

Sensor arus digunakan untuk mengukur arus pada beban. Pada pengujian sensor arus ACS712 ini dilakukan dengan cara mengukur arus *output* pada sensor dengan multimeter "SANWA" yang dalam hal ini merupakan arus pada beban lampu pijar seperti yang ditunjukkan pada gambar 4.7. Data yang didapat adalah seperti pada tabel 4.7.

| No. | <b>Beban</b><br>(Watt) | <b>Arus</b><br><b>Terukur</b><br>(A) | <b>Arus</b><br><b>Rumus</b><br><b>(A)</b> | %Error |
|-----|------------------------|--------------------------------------|-------------------------------------------|--------|
|     | 100                    | 0,42                                 | 0,45                                      | 6,6%   |
|     | 150                    | 0,59                                 | 0,68                                      | 13,2%  |
|     | 175                    | 0,70                                 | 0,8                                       | 12,5%  |
|     | 275                    | 1,15                                 | 1,25                                      | 8%     |
|     | 375                    | 1.61                                 |                                           | 5,8%   |

**Tabel 4.7** Hasil Pengujian Sensor Arus

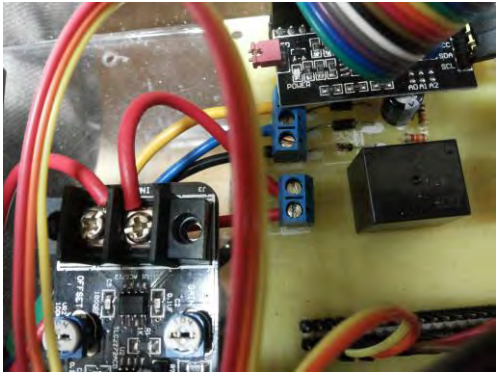

**Gambar 4.7** Pengujian Sensor ACS 712

Arus rumus yang dimaksud pada tabel 4.7 yaitu besarnya arus menuju beban yang dihitung berdasarkan rumus  $I = P/V$  dalam satuan ampere. Tegangan yang digunakan konstan V = 222,2 Volt. Sedangkan arus terukur yaitu pembacaan besar arus menggunakan multimeter "SANWA" yang dihubungkan secara seri pada rangkaian beban.

Dari data pengujian sensor tersebut, % *error* didapat dengan menggunakan rumus :

```
% error arus = I lampu(terukur) - I lampu (rumus) x 100 %
```
I lampu rumus

% *error* rata-rata perhitungan arus yang mengalir pada beban sekitar 9,2%.

### **4.5 Pengujian Pembacaan Sensor Tegangan**

Sensor tegangan digunakan untuk mengukur besar tegangan yang ada. Sensor tegangan yang dipakai adalah rangkaian pembagi tegangan yang sebelumnya melalui trafo *stepdown.* Sensor Tegangan diuji dengan menggunakan variac dan multimeter "SANWA" seperti yang terlihat pada gambar 4.8. Dari data tersebut menunjukkan nilai tegangan. Data yang didapat adalah seperti pada tabel 4.8.

| No.            | <b>Vinp</b><br>(V) | <b>Vout</b><br>(dari<br><b>Trafo</b> )<br>(V) | <b>Vout</b><br>(Vdc<br>terukur)<br>(V) | Vin<br>(Vdc<br>menuju<br><b>Arduino</b> )<br>(V) | <b>ADC</b> |
|----------------|--------------------|-----------------------------------------------|----------------------------------------|--------------------------------------------------|------------|
| 1              | 195                | 6.04                                          | 7.35                                   | 1.808                                            | 384        |
| $\overline{c}$ | 197                | 6.11                                          | 7.43                                   | 1.827                                            | 388        |
| $\overline{3}$ | 199                | 6.17                                          | 7.52                                   | 1.840                                            | 391        |
| $\overline{4}$ | 201                | 6.23                                          | 7.60                                   | 1.858                                            | 395        |
| 5              | 203                | 6.29                                          | 7.69                                   | 1.877                                            | 399        |
| 6              | 205                | 6.37                                          | 7.70                                   | 1.893                                            | 402        |
| 7              | 207                | 6.42                                          | 7.78                                   | 1.905                                            | 405        |
| 8              | 209                | 6.48                                          | 7.85                                   | 1.919                                            | 408        |
| 9              | 211                | 6.52                                          | 7.92                                   | 1.938                                            | 412        |
| 10             | 213                | 6.59                                          | 7.98                                   | 1.571                                            | 416        |
| 11             | 215                | 6.64                                          | 8.04                                   | 1.974                                            | 419        |
| 12             | 217                | 6.69                                          | 8.11                                   | 1.990                                            | 423        |
| 13             | 219                | 6.75                                          | 8.17                                   | 2.001                                            | 427        |
| 14             | 221                | 6.83                                          | 8.25                                   | 2.032                                            | 432        |
| 15             | 223                | 6.90                                          | 8.32                                   | 2.046                                            | 435        |
| 16             | 225                | 6.95                                          | 8.39                                   | 2.061                                            | 439        |
| 17             | 227                | 7.01                                          | 8.46                                   | 2.079                                            | 442        |

**Tabel 4.8** Hasil Pengujian Sensor Tegangan

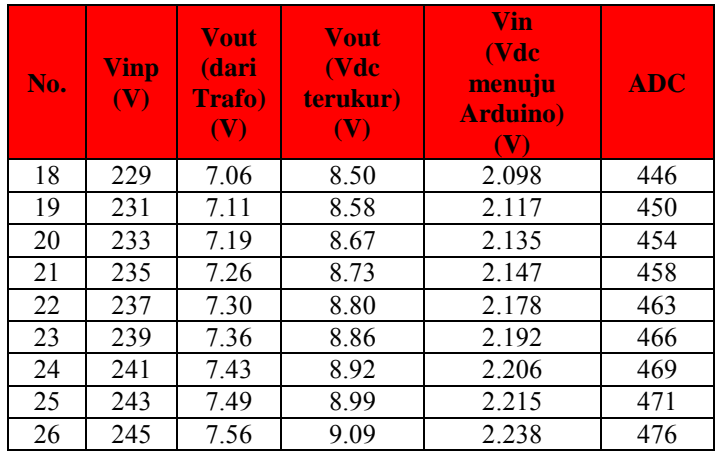

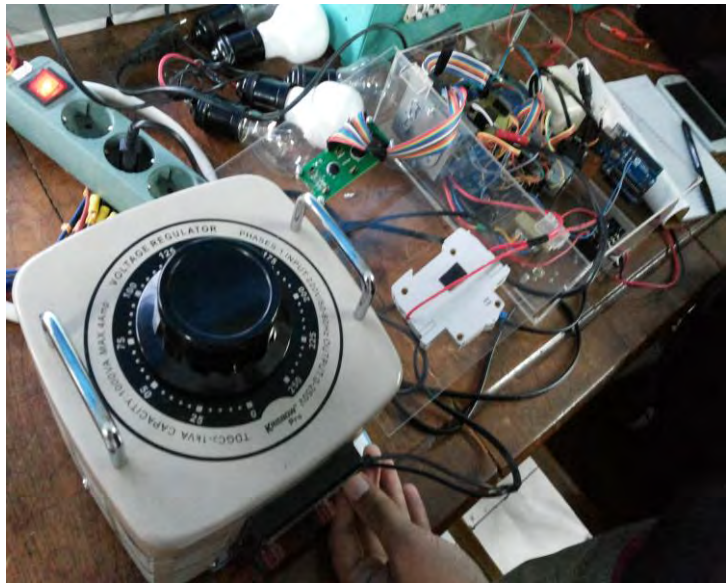

**Gambar 4.8** Pengujian Sensor Tegangan

Grafik liniearisasi sensor tegangan dengan menampilkan nilai tegangan yang terukur oleh sensor yaitu V*output* (VDC) dan V*input*  (VAC) dapat dilihat pada gambar 4.9
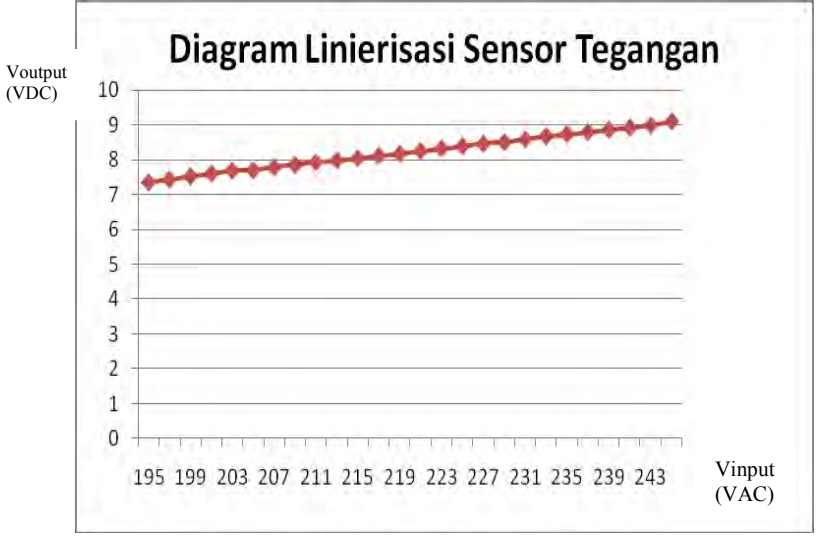

**Gambar 4.9** Diagram Linearisasi Sensor Tegangan

Dari data pengujian sensor tegangan yang akan digunakan dibuat grafik nilai dari pengukuran *input output* pada tabel 4.8. Dari hasil tersebut sensor yang digunakan menyatakan nilai tegangan *output*  bergerak linier sesuai dengan kenaikan tegangan *input*. Sehingga sensor dapat digunakan sebagai sensor tegangan nantinya..

#### **4.6 Pengujian Penyimpanan pada Alat**

Pengujian penyimpanan alat dilakukan untuk menentukan kapasitas yang dapat ditampung oleh *SD card*. *SD card* yang digunakan menggunakan *memory* card "V-Gen" dengan kapasitas 2 GB.

Pengujian pertama dilakukan dengan pembacaan kapasistas kartu pada komputer dalam kondisi kosong. Pengujian dilakukan untuk memastikan bahwa *SD card* benar-benar memiliki ruang untuk diisi data, hasil pengujian kapasitas *SD card* dapat dilihat pada gambar 4.10

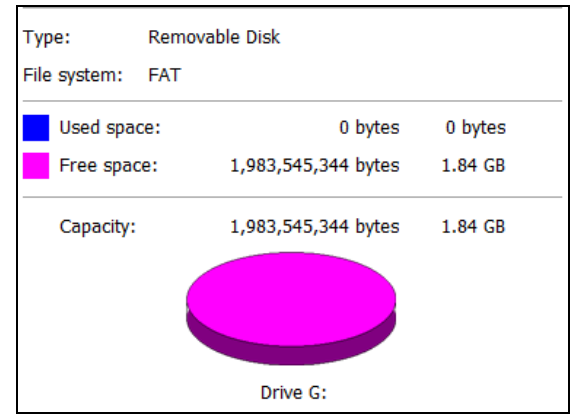

**Gambar 4.10** Hasil Pengujian *SD card* "V-Gen" Berukuran 2GB

 Dari gambar 4.10 terlihat bahwa dalam kondisi kosong *SD card* tersebut terbagi menjadi beberapa bagian seperti pada tabel 4.9.

| <b>Nama Ruang</b> | <b>Ukuran</b> (byte) | <b>Ukuran</b>   |
|-------------------|----------------------|-----------------|
| Used Space        |                      | 0 <sub>KB</sub> |
| Free Space        | 1983545344           | .84 GB          |
| Total Space       | 1983545344           | GB<br>84        |

**Tabel 4.9** Alokasi Penyimpanan *SD card* Kosong

Dengan catatan 1 kilo  $= 1024$ 

 Dari keterangan tersebut menyatakan bahwa *SD card* dapat digunakan untuk menyimpan data daya penggunaan oleh S-Meter

# **4.7 Pengujian Perhitungan Rumus S-Meter**

Pada Tugas Akhir ini dilakukan pengujian rumus yang digunakan pada program Arduino. Pengujian bertujuan untuk mengetahui apakah S-Meter layak digunakan. Rumus yang akan dibahas pada pengujian ini merupakan rumus mengenai pengurangan perhitungan S-Meter saat berbeban, apakah sesuai dengan kondisi *real*. S-Meter menggunakan beban lampu dan alat ukur multimeter seperti pada gambar 4.11

$$
P = V x I
$$

Keterangan :<br>P = Daya  $P = Daya$  (watt)<br>  $V = Tegangan$  (volt)  $=$  Tegangan<br>= Arus  $I = Arus$  (ampere) Pengujian S-Meter: Diketahui : Beban =  $375 W$  $t = 1517s$  $P_{pada\ alat}$  = V x I  $P_{\text{pada alat}}$  = 218,2 x 1,63 = 355,66 W  $= 355,66 \times (1517 : 3600) = 149,87 \text{ Wh } = 0,14987 \text{ kWh}$ 

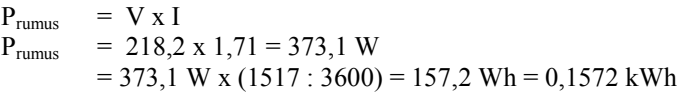

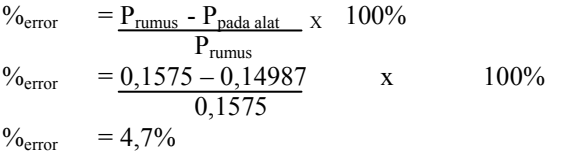

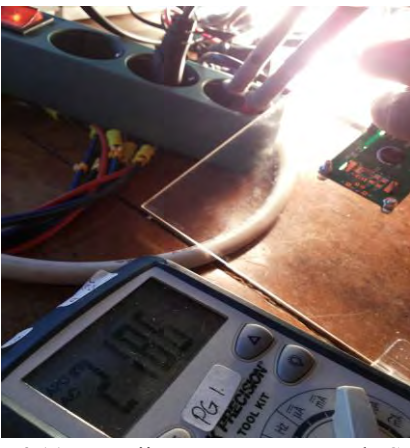

**Gambar 4.11** Pengujian Rumus Daya pada S-Meter

Hal ini dapat terjadi presentasi *error* sebanyak 4,7% karena nilai sensor arus yang kurang stabil.

# **4.7.1 Pengujian Perbedaan Satuan ws (wastt per** *second***) dengan wh (watt per** *hour***)**

Pada Tugas Akhir ini pengujian perbedaan rumus S-Meter dengan satuan ws (watt *second)* dan wh (watt *hour*). Pengujian ini bertujuan untuk mengetahui berapa selisih waktu penggunaan satuan ws (watt *second)* dan wh (watt *hour*). Penggunaan rumus pada program dapat dilihat pada gambar 4.12

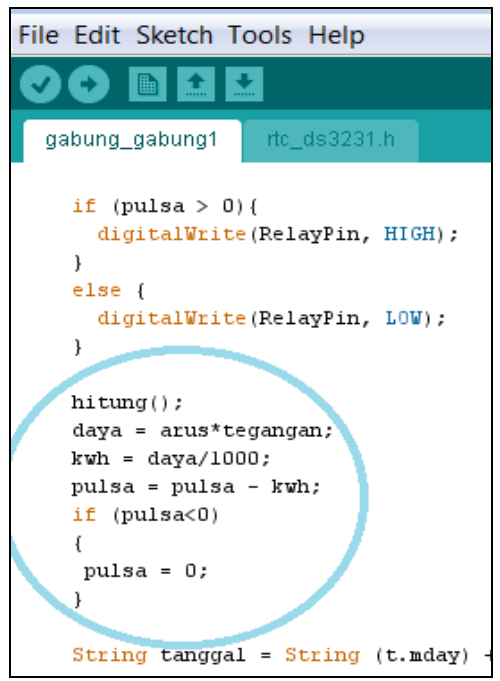

**Gambar 4.12** Tampilan Program Daya Satuan ws (watt *second*)

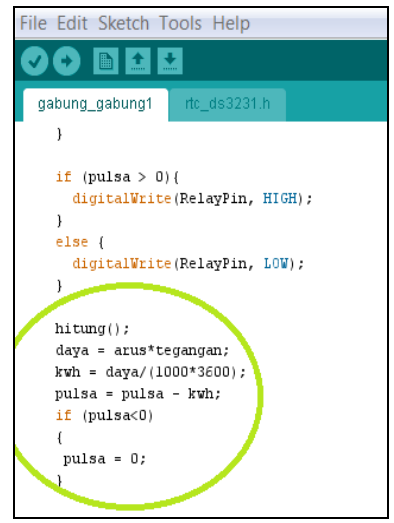

**Gambar 4.13** Tampilan Program Daya Satuan wh (watt hour)

Pada gambar 4.13 terlihat selisih waktu jika menngunakan wh dibanding ws yaitu 3600s .Dalam tugas akhir ini daya yang digunakan menggunakan ws saat demo, dikarenakan jika menggunakan wh terlalu lama.

## **4.8 Pengujian Penggunaan Pulsa**

Pada Tugas Akhir ini pengujian pengunaan pulsa S-Meter dilakukan pada saat S-Meter berbeban maupun tidak berbeban. Hal ini bertujuan untuk menguji apakah S-Meter layak untuk digunakan.

## **4.8.1 Kondisi berbeban**

Pengujian ini dilakukan pada S-Meter berbeban dimana pada S-Meter saat ini terpasang beban 375W. Pada gambar 4.14 kondisi awal terlihat bahwa pulsa awal yang tersedia sebesar 1 kwh S-Meter pada pukul 20:12:08. Selama sekitar 2 jam 50 menit, terlihat bahwa jumlah pulsa berkurang pada pukul 23:02:16. Hal ini membuktikan bahwa pada kondisi berbeban, pulsa akan berkurang karena ada arus yang mengalir. Pengurangan pulsa sesuai rumus :

$$
P = V x I x t
$$

Keterangan :

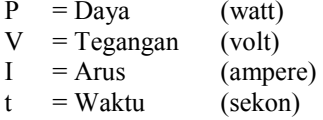

Diketahui : Beban = 375 W t = 2 jam 50 menit = 170 menit = 2,8333 jam P1 = 1 kWh P2 = 0 kWh P = P1 - P<sup>2</sup> Ppada alat = 1 kWh – 0 kWh = 1 kWh (yang digunakan )

| $P_{\text{rumus}}$ | = V x I        |                |
|--------------------|----------------|----------------|
| $P_{\text{rumus}}$ | = 218,2 x 1,71 | = 373.122 watt |
| 373.122 x 2,83     | = 1.05 kWh     |                |

$$
\%_{\text{error}} = \frac{P_{\text{rumus}} - P_{\text{pada alat}}}{P_{\text{rumus}}} \times 100\%
$$
  

$$
\%_{\text{error}} = \frac{1.05 - 1}{1.05} \times 100\%
$$

 $\%_{\text{error}}$  = 4,7 %

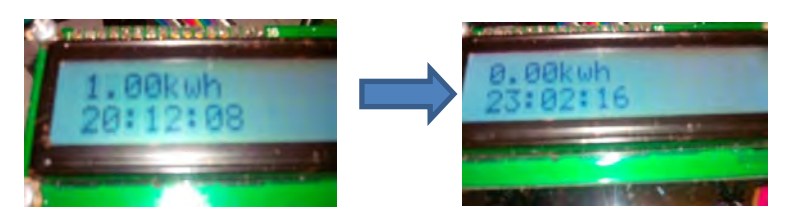

**Gambar 4.14** Pengujian S-Meter saat berbeban

Dari hasil pengujian tersebut di dapat nialai presentase *error*  perhitungan S-Meter saat berbeban adalah 4,7%

#### **4.8.2 Kondisi tidak berbeban**

Ini merupakan pengujian pada S-Meter tanpa beban terpasang. Kondisi awal terlihat bahwa sisa pulsa yang tersedia sebesar 20 kWh S-Meter pada pukul 8:26:32. Selama sekitar satu jam, terlihat bahwa jumlah pulsa tidak berkurang pada pukul 9:27:13. Hal ini membuktikan bahwa pada kondisi tanpa beban, pulsa tidak akan berkurang karena tidak ada arus yang mengalir, sehingga pulsa akan dikurangi nol.

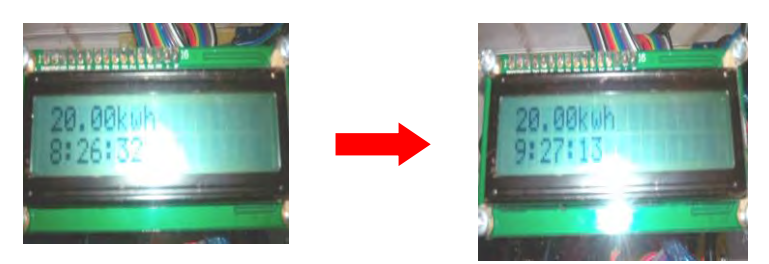

**Gambar 4.15** Tampilan Pulsa S-Meter Saat Tidak Berbeban Dalam 1 Jam

Pada gambar 4.15 merupakan kondisi S-Meter tanpa beban. Dapat dilihat dari kondisi pulsa yang tidak berkurang saat beban nol selama 1jam. Itu membuktikan bahwa S-Meter layak digunakan dan tidak merugikan pelanggan PT.PLN (Persero)

#### **4.9 Pengujian Modem**

Pengujian koneksi modem GSM Maestro dilakukan menggunakan *hyperterminal* dengan menghubungkan modem GSM Maestro ke laptop. Arduino yang digunakan menggunakan *baud rate* 9600 sehingga dilakukan pengaturan *baud rate* modem menggunakan *hyperterminal*. Setelah mengatur *baudrate* modem GSM Maestro langkah selanjutnya adalah pengujian koneksi modem. Pengujian koneksi modem ini menggunakan perintah *AT-Command*. Seperti tampak pada gambar 4.16

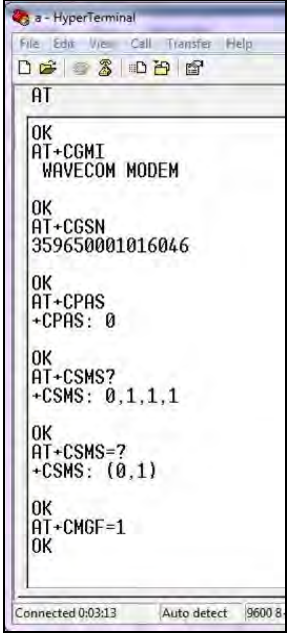

**Gambar 4.16** Pengecekan Koneksi

Setelah melakukan uji koneksi, dilakukan pengujian untuk pengiriman SMS dan pembacaan SMS . Pengiriman SMS menggunakan modem GSM Maestro ini menggunakan perintah AT+CMGS yang merupakan perintah untuk pengiriman SMS pada modem GSM Maestro yang berada di komputer *server.* Perintah AT+CMGS diikuti dengan *statement* "TEST MODEM" yang tertulis setelah nomor tujuan pengiriman SMS ditulis.

 Sedangkan pembacaan SMS menggunakan modem GSM Maestro ini menggunakan perintah +CMT yang merupakan perintah untuk pembacaan SMS pada modem GSM Maestro yang berada di komputer *server.* Perintah +CMT akan menampilkan *feedback* atau balasan SMS dari pelanggan berisi *statement* "Test balik" seperti yang terlihat pada gambar 4.17 dan gambar 4.18.

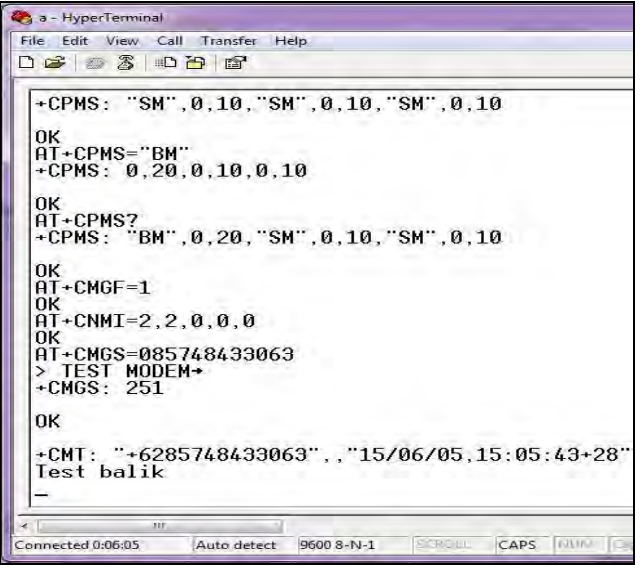

**Gambar 4.17** Pengujian Pengiriman dan Pembacaan SMS Modem

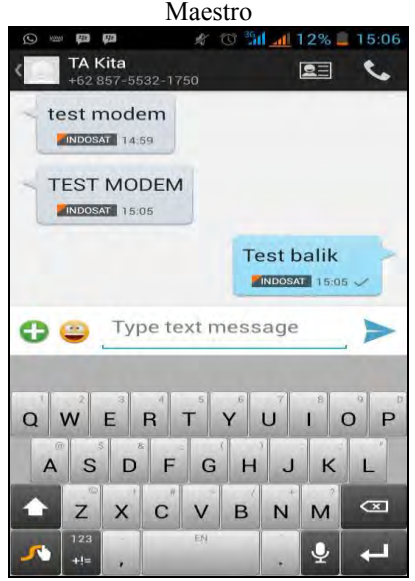

**Gambar 4.18** Tampilan SMS pada Handphone

Pengujian pengiriman SMS menggunakan komunikasi Arduino dengan modem GSM dilakukan melalui perantara *ttl to rs232* kemudian memasukkan program pengiriman SMS kedalam arduino seperti yang ditunjukkan pada gambar 4.19 dan gambar 4.20.

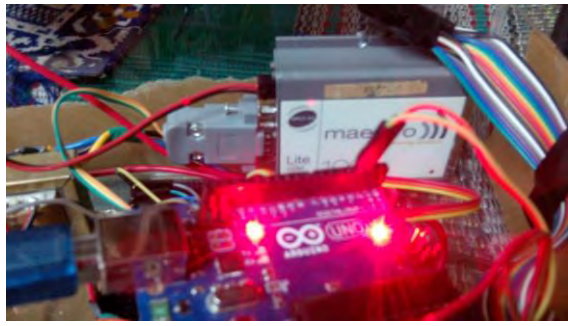

**Gambar 4.19** Pengujian Modem

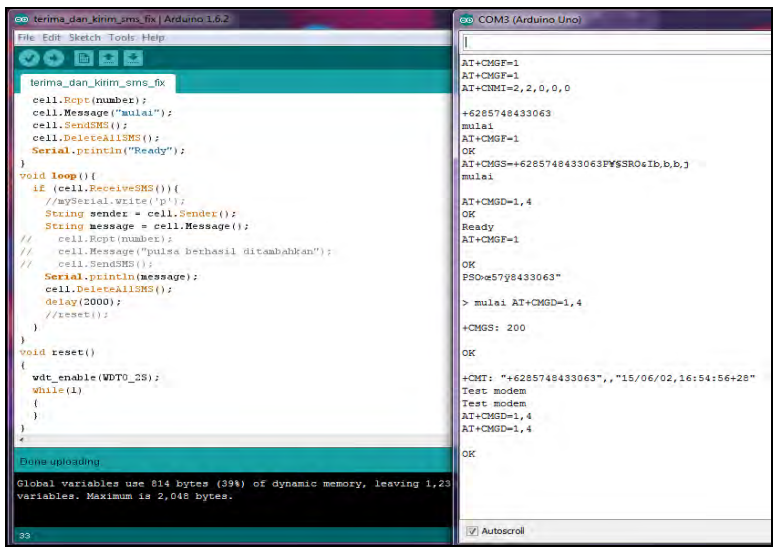

**Gambar 4.20** Hasil Pengujian pada Jendela Arduino IDE

#### **4.9.1 Pengujian Pembacaan SMS Kode Token**

Ini adalah pengujian pengisian pulsa pada S-Meter. Kondisi awal menunjukkan sisa pulsa sebesar 20 kWh pada pukul 10:45:16. Kami mengirimkan SMS berupa token ke nomor S-Meter, kemudian terlihat bahwa pulsa pada S-Meter bertambah sebesar 20 kWh menjadi 44,9 kWh selain itu ada SMS masuk ke nomor pelanggan bahwa pulsa berhasil ditambahkan seperti yang ditunjukkan pada gambar 4.21.

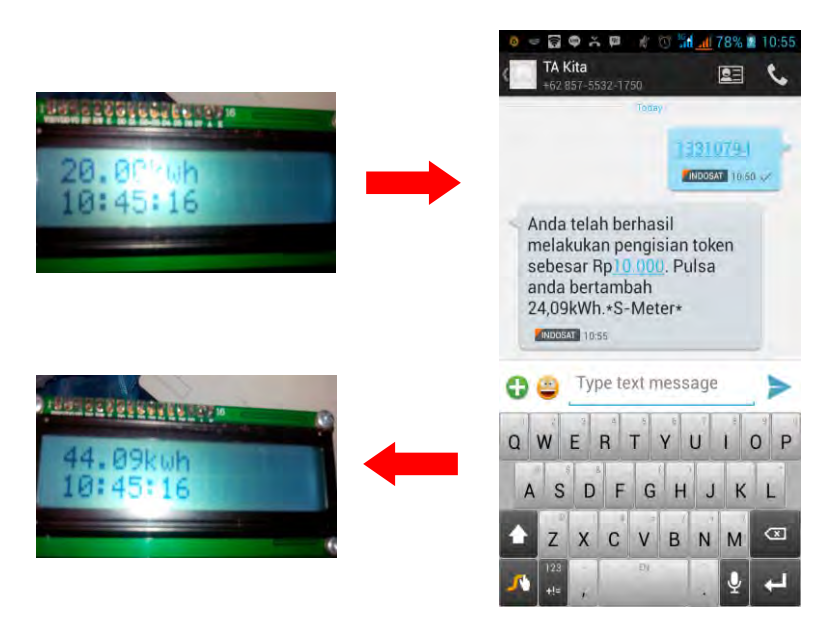

**Gambar 4.21** Pengisian Pulsa S-Meter

Pada dasarnya pelanggan PT. PLN (Persero) yang berlangganan 450 hanya mendapat 440 VA karena menggunakan MMCB 2A. Untuk tarif rumah tangga berlangganan 440 VA dikenakan tariff 415/kWh , sehingga jika pelanggan membeli pulsa dengan nominal Rp 10.000,00 maka pelanggan akan mendapat pulsa 24,09 kWh. Data dapat dilihat pada tabel 4.10.

| N <sub>0</sub>    | Kode     | Pulsa (kWh) | <b>Nominal</b> (Rp) |
|-------------------|----------|-------------|---------------------|
|                   | 13310794 | 24,09       | 10.000,00           |
|                   | 22185642 | 48,19       | 20.000,00           |
| $\mathbf{\Omega}$ | 18929608 | 120,48      | 50.000,00           |
|                   | 03142501 | 240,96      | 100.000,00          |
|                   | 25113463 | 481,92      | 200.000,00          |

**Tabel 4.10** Kode Pulsa S-Meter

#### **4.9.2 Pengujian Pengiriman SMS Batas** *Limit* **Pulsa**

Pada Tugas Akhir ini pengujian pengiriman SMS batas *limit* pulsa adalah untuk memberi informasi pada pelanggan agar segera mengisi pulsa, karena pulsa dalam kondisi *limit* yaitu sama dengan 5kWh seperti yang ditunjukkan pada gambar 4.22. Jika pelanggan tidak segera mengisi pulsa sehingga pulsa habis maka listrik rumah pelanggan akan padam saat kondisi kWh sama denagn 0kWh. Jika hal ini sering terjadi maka peralatan rumah tangga akan mudah rusak. Sebab itu pada tugas akhir ini S-Meter memberikan informasi untuk pengiriman peringatan batas *limit* pulsa. Pengujian ini bertujuan untuk mengetahui apakah S-Meter layak digunakan untuk pengiriman informasi batas *limit* pulsa.

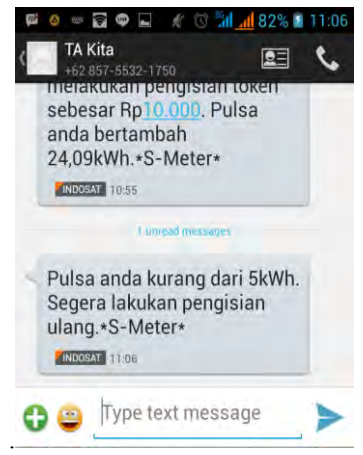

**Gambar 4.22** Pengujian Informasi SMS Batas *Limit* Pulsa

#### **4.9.3 Pengujian Pembacaan SMS Kode Token yang Salah**

 Pada Tugas Akhir ini dilakukan pengujian kode token yang bertujuan untuk mengetahui apakah S-Meter dapat mengidentifikasi dan memberi peringatan jika pelanggan mengirimkan kode token yang salah.

 Pada gambar 4.23 pelanggan mengirimkan kode acak atau kode yang salah "123456" kemudian S-Meter memberi peringatan "Pengisian pulsa gagal, pastikan token yang anda masukkan benar \*S-Meter\*". Hal berikut membuktikan bahwa S-Meter dapat mengetahui kesalahan kode yang dikirimkan oleh pelanggan sehingga S-Meter layak digunakan untuk Tugas Akhir ini.

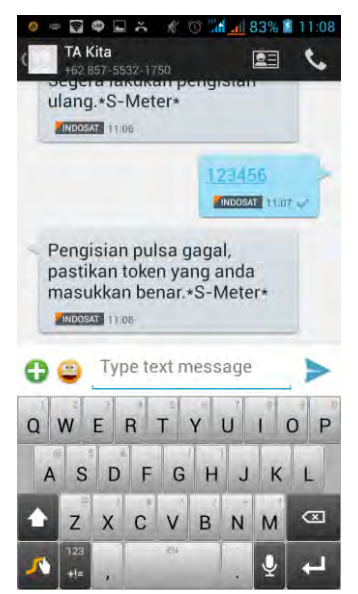

**Gambar 4.23** Pengiriman Kode Token yang Salah

# **4.10 Pengujian LCD**

 Pada Tugas Akhir ini tampilan LCD selalu berkedip karena pada programnya tidak digunakan *delay*, setiap 1ms LCD akan menampilkan yang telah dIprogram void loop (), sehingga terjadi

perubahan tampilan LCD setiap 1ms. Ketika program ditambahkan delay (1000) seperti pada gambar 4.24, maka perubahan tampilan dilakukan setiap 1000ms atau 1 detik sehingga tidak terlalu nampak berkedip.

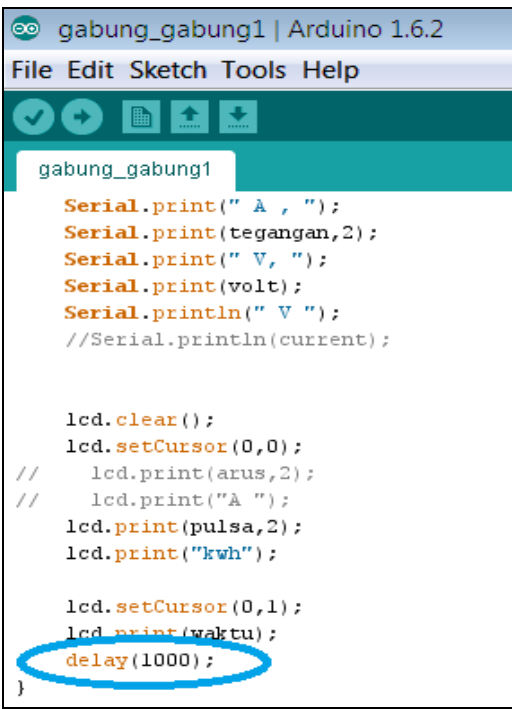

**Gambar 4.24** Tampilan Program

## **4.11 Pengujian** *Visual Studio*

 Pada Tugas Akhir ini dilakukan pengujian pada *Visual Studio*. Pengujian ini bertujuan ntuk mengetahui apakah *software* yang digunakan untuk pengolahan data S-Meter dapat digunakan sesuai kebutuhan. Berikut gambar 4.25 merupakan tampilan awal *software* pengolahan data S-Meter.

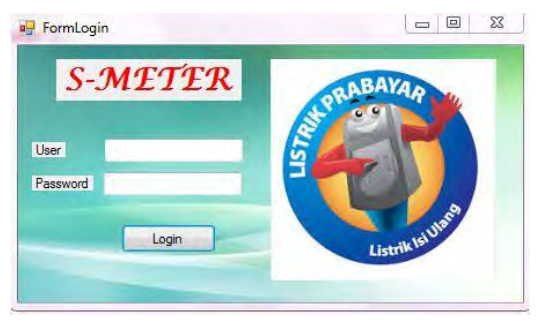

**Gambar 4.25** Tampilan Awal *Visual Studio*

*Software* pengolahan data S-Meter menggunakan *Visual Studio* dapat mengetahui informasi diantaranya : penggunaan daya , tanggal, jam , penggunaan arus, dan tegangan setiap detik. Hal tersebut dapat dilihat pada gambar 4.26

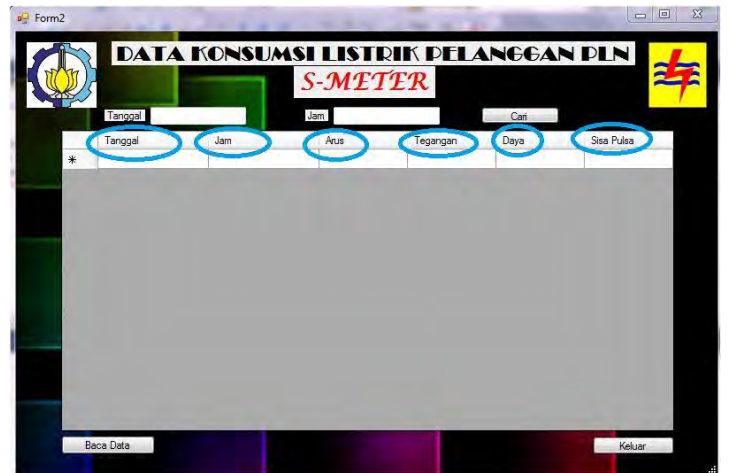

**Gambar 4.26** Tampilan Pengolahan Data S-Meter

 Setalah tahap diatas kita dapat langsung meng-klik "Baca Data" untuk membaca data yang ada pada *SD card*. Dengan begitu *software* ini akan langsung mengambil data dan menampilkannya seperti pada gambar 4.27

|                      | <b>S-METER</b> |      |          |       |            |
|----------------------|----------------|------|----------|-------|------------|
| 29-6-2015<br>Tanggal |                | Jam  |          | Cari  |            |
| Tanggal              | Jam            | Anis | Tegangan | Daya  | Sisa Pulsa |
| 29-6-2015            | 17:22:18       | 0.42 | 223.81   | 94.54 | 8          |
| 29-6-2015            | 17:21:50       | 0.42 | 222.48   | 93.98 | 9.12       |
| 29-6-2015            | 17:21:49       | 0.42 | 222.22   | 93.86 | 9.22       |
| 29-6-2015            | 17:1:53        | 0.05 | 180.93   | 9.55  | 29.92      |
| 29-6-2015            | 17:22:52       | 0.4  | 222.75   | 88.21 | 7.26       |
| 29-6-2015            | 17:21:48       | 0.4  | 222.48   | 88.1  | 9.31       |
| 29-6-2015            | 17:22:46       | 0.4  | 222.48   | 88.1  | 7.57       |
| 29-6-2015            | 17:22:54       | 0.4  | 222.22   | 88    | 7.11       |
| 29-6-2015            | 17:21:58       | 0.4  | 222.22   | 88    | 8.7        |
| 29-6-2015            | 17:21:47       | 0.4  | 221.69   | 87.79 | 9.4        |
| 29-6-2015            | 17:22:58       | 0.4  | 221.42   | 87.68 | 6.86       |
| 29-6-2015            | 17:22:17       | 0.37 | 222.75   | 82.33 | 8.09       |
| 29-6-2015            | 17:22:57       | 0.37 | 222.75   | 82.33 | 6.95       |
| 29-6-2015            | 17-21-59       | 0.37 | 222 48   | 82.23 | 862        |

**Gambar 4.27** Tampilan Pembacaan Data *Visual Studio*

 Selain itu pada Tugas Akhir ini pengolahan data S-Meter dengan menggunakan *Visual Studio* kita dapat mengetahui penggunaan daya pada tanggal dan jam yang ingin diketahui, dan beban puncak hal tersebut dapat dilihat pada gambar 4.28.

|                      |            | $S-MTTR$   |          |       |            |
|----------------------|------------|------------|----------|-------|------------|
| 29-6-2015<br>Tanggal |            | Jam. 17.21 |          | Cast  |            |
| Tantova              | <b>Jan</b> | Aus        | Tegengan | P-    | Sisa Pulsa |
| 29-6-2015            | 17:21:50   | 0.42       | 222.48   | 93.98 | 9.12       |
| 29-6-2015            | 17:21:49   | 0.42       | 222.22   | 93.86 | 9.22       |
| 29 6 2015            | 17:21:48   | 0.4        | 222.48   | 88.1  | 9.31       |
| 29-6-2015            | 17.21.58   | 0.4        | 222.22   | 88    | 87         |
| 29-6-2015            | 17:21:47   | 0.4        | 221.69   | 87.79 | 9.4        |
| 29.6.2015            | 17:21:59   | 0.37       | 222.48   | 82.23 | 8.62       |
| 29-6-2015            | 17:21:45   | 0.37       | 222.22   | 82.13 | 9.56       |
| 29 6 2015            | 17:21:56   | 0.34       | 224.87   | 77.18 | 8.85       |
| 29-6-2015            | 17:21:46   | 0.24       | 222.75   | 76.46 | 9.49       |
| 29-6-2015            | 17:21:43   | 0.34       | 221.16   | 75.9  | 9.71       |
| 29-6-2015            | 17:21:57   | 0.32       | 218.77   | 69.31 | 879        |
| 29-6-2015            | 17:21.44   | 0.29       | 226.73   | 65.84 | 9.64       |
| 29-6-2015            | 17:21:54   | 0.29       | 222.22   | 64.53 | 8.99       |
| 29 6 2015            | 17:21-55   | 0.25       | 221.95   | 58.6  | 8.93       |

**Gambar 4.28** Tampilan *Visual Studio* Ketika Mencari Data

Aplikasi pengolahan data S-Meter ini memberika kenyamanan pada penggunanya salah satunya adalah jika kita ingin keluar dari aplikasi pengolahan data S-Meter akan selalu diberikan pertanyaan konfirmasi seperti pada gambar 4.29

|           |            | <b>S-METER</b>         |                         |                |            |
|-----------|------------|------------------------|-------------------------|----------------|------------|
| Tanggal   | Konfirmasi |                        | $\overline{\mathbf{x}}$ | Cari           |            |
| Tanggal   | Jam        |                        |                         | Daya           | Sisa Pulsa |
| 29-6-2015 | 16:55:9    |                        |                         | $\overline{0}$ | 29.98      |
| 29-6-2015 | 16:55:1    | Yakin keluar aplikasi? |                         | o              | 29.98      |
| 29-6-2015 | 16:55:1    |                        |                         | 1245           | 29.97      |
| 29-6-2015 | 16:55:1    |                        |                         | 12.27          | 29.96      |
| 29-6-2015 | 16:55:1    | OK                     | Cancel                  | 0              | 29.96      |
| 29-6-2015 | 16:55:1    |                        |                         | $\overline{0}$ | 29.96      |
| 29-6-2015 | 16:55:15   | 0                      | 235.05                  | $\overline{0}$ | 29.96      |
| 29-6-2015 | 16:55:16   | $\theta$               | 230.12                  | $\overline{0}$ | 29.96      |
| 29-6-2015 | 16:55:16   | 0                      | 234.5                   | 0              | 30         |
| 29-6-2015 | 16:55:19   | O                      | 236.97                  | 0              | 30         |
| 29-6-2015 | 16:55:20   | 0                      | 234.77                  | $\overline{0}$ | 30         |
| 29-6-2015 | 16:55:21   | 0                      | 233.95                  | $\overline{0}$ | 30         |
| 29-6-2015 | 16:55:22   | 0.05                   | 239.98                  | 12.67          | 29.99      |
| 29-6-2015 | 16:55:23   | 0.05                   | 235.6                   | 12 44          | 29.97      |

**Gambar 4.29** Tampilan Akhir *Visual Studio*

# **4.12 Uji Alat Secara Keseluruhan**

Pengujian Tugas Akhir "Rancang Bangun KWH Meter Digital yang dilengkapi Data Logger sebagai Alat Bantu melakukan Audit Energi" ditunjukkan pada gambar 4.30

Terdapat 5 komponen utama dari alat ini, yaitu :

- 1. Rangkain RTC<br>2. Modul ACS712
- Modul ACS712
- 3. Rangkaian Sensor Tegangan
- 4. Modul *MMC Shield* dan *SD card*
- 5. Rangkaian komunikasi serial RS232 dengan modem GSM *Wavecom*
- 6. Tampilan monitoring pada komputer *server* menggunakan *Visual Studio*

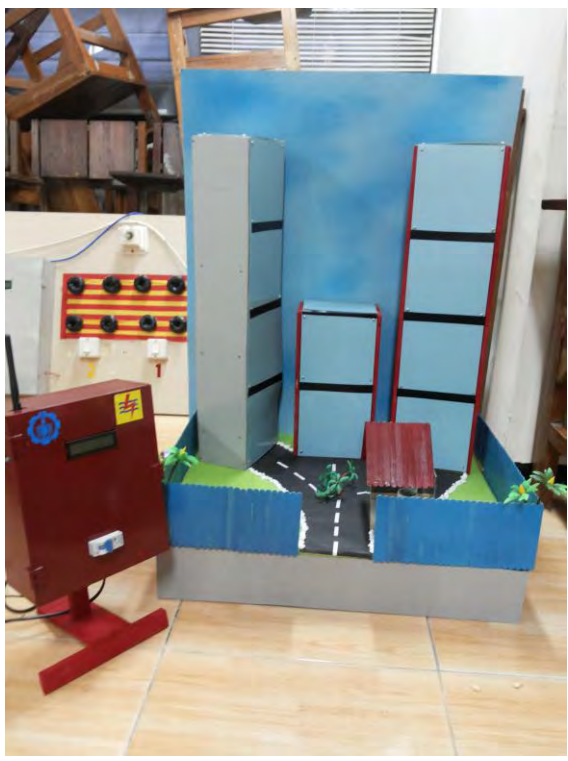

**Gambar 4.30** Pengujian Keseluruhan

Pengujian keseluruhan pada Tugas Akhir ini meliputi cara kerja alat ini yang diawali dengan ketika *power* dinyalakan, maka sumber yang berasal dari *powerbank* menyuplai tegangan untuk rangkaian Arduino dan modem GSM Maestro yang membutuhkan tegangan sebesar 5 Volt seperti pada gambar 4.31.

Arduino terhubung dengan rangkaian sensor tegangan, sensor arus ACS712, LCD dan komunikasi serial RS-232. Rangkaian sensor tegangan dihubungkan dengan *port* A1 pada Arduino. Sedangkan sensor arus ACS712 dihubungkan *port* A0 Arduino. Rangkaian RS-232 yang terdapat pada *port RX TX* dan dihubungkan dengan *port digital*  2&3 Arduino. *Data logger* pada Tugas Akhir ini menggunakan modul *MMC Shield* yang dihubungkan dengan pin MISO, MOSI, SCK, dan CS

pada Aduino, sehingga data penggunaan daya pelanggan dapat disimpan di *SD card*.

 Pengisian pulsa untuk pelanggan rumah tangga dapat diterapkan dengan cara mengirim kode token pada alamat nomer S-Meter pelanggan, sehingga jika kode sinkron atau benar maka jumalah pulsa akan bertambah sesuai dengan nominal yang anda beli. Sedangakn untuk SMS informasi batas *limit* pulsa akan datang pada alamat nomer pelanggan S-Meter ketika pulsa mencapai batas *limit* 5kWh. Hal berikut merupakan servis kemudahan menggunakan S-Meter melalui media SMS seperti yang ditunjukkan pada gambar 4.32.

Sedangkan untuk industri diberikan pelayanan khusus berupa rekam daya penggunaan, sehingga pelanggan maupun pihak PT. PLN (Persero) dapat memantau penggunaan daya secara *real time* dengan mudah. Penggunaan daya oleh insutri akan direkam di dalam *SD card* dan dapat ditampilkan dengan *software* pengolahan data S-Meter berupa *Visual Studio*.

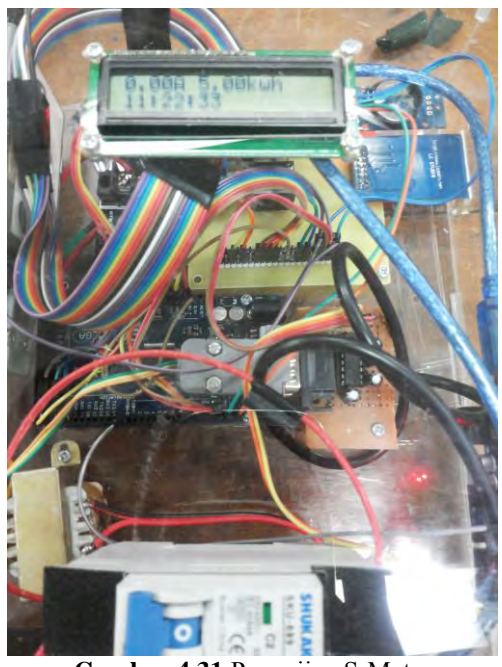

**Gambar 4.31** Pengujian S-Meter

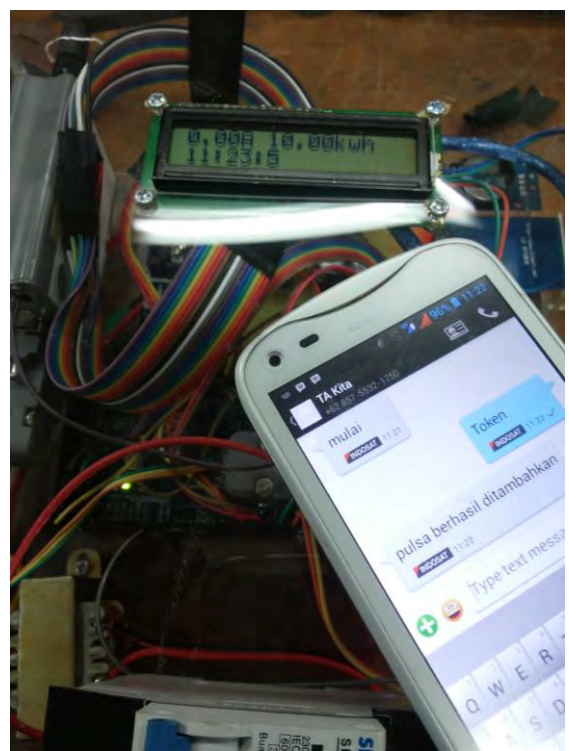

**Gambar 4.32** Pengujian Pengisian Pulsa Token S-Meter

*Halaman ini sengaja dikosongkan.* 

# **BAB V PENUTUP**

## **5.1 KESIMPULAN**

Berdasarkan hasil pengujian pada S-Meter yang dibuat , maka diperoleh kesimpulan bahwa alat ini dapat digunakan dengan keterangan:

- 1. S-Meter dapat menyimpan historical datafile menggunakan SD Card seperti yang telah ditunjukkan pada gambar 4.27.
- 2. Pelanggan dapat mengisi pulsa S-Meter seperti yang dijelaskan pada subab 4.9.1.
- 3. Hasil pembacaan RTC memiliki nilai kesalahan sebesar 0 %.
- 4. Nilai kesalahan pembacaan arus oleh modul ACS712 9,2%
- 5. Nilai kesalahan pengurangan pulsa 0% ketika S-Meter tidak dalam kondisi berbeban.
- 6. Nilai kesalahan perhitungan daya S-Meter sebesar 4,7%

## **5.2 SARAN**

Berdasarkan proses dalam pembuatan alat ini ada beberapa hal yang perlu diperhatikan:

- 1. *Ground* antara sensor dan ADC haruslah sama. Karena apabila berbeda, nilai yang ditampilkan menjadi tidak akurat.
- 2. Karena waktu RTC tidak selalu sama dengan waktu setempat(WIB). Perlu dilakukan pengesetan dahulu agar RTC dapat digunakan dengan baik.
- 3. Interval pengambilan data yang di simpan pada *SD Card* dapat di atur sesuai dengan kebutuhan untuk menghemat ruang penyimpanan.

*Halaman ini sengaja dikosongkan*

#### **DAFTAR PUSTAKA**

- 1. ..........., Data Logger, [http://sonoku.com/data-logger-bagian-1/,](http://sonoku.com/data-logger-bagian-1/)  25 Mei 2015
- 2. Dewobrata, Wiryanto. *Aplikasi Sain dan Teknik dengan Visual Basic 10.0.* PT. Elex Media Komputindo : Yogyakarta. 2002.
- 3. Artanto, Dian. *Interaksi Arduino dan LabView*. PT. Elex Media Komputindo : Jakarta. 2012.
- 4. Yung, Kok. *Membangun Aplikasi Database dengan Visual Basic .NET*. PT. Elex Media Komputindo : Jakarta. 2005.
- 5. ..........., Arduino Uno, [http://www.arduino.cc/en/Main/](http://www.arduino.cc/en/Main/%20arduinoBoardUno/)  [arduinoBoardUno/,](http://www.arduino.cc/en/Main/%20arduinoBoardUno/) 2 Agustus 2012
- 6. Tung Lauw Lim, Un dan Henny Oktavia, *KWH Meter Dengan Sistem Prabayar,* Teknik Kelistrikan, 2002.

*Halaman ini sengaja dikosongkan*

#### **LAMPIRAN**

#### **LAMPIRAN A**

#### *Listing* **Program Utama pada Arduino Mega**

 $\#$ include  $\lt$ Wire h $>$ #include "ds3231.h" #include "rtc\_ds3231.h" #define BUFF\_MAX 128 #include <LiquidCrystal\_I2C.h> LiquidCrystal\_I2C lcd(0x27, 2, 1, 0, 4, 5, 6, 7, 3, POSITIVE);  $\#$ include  $\le$ SPI h $>$ #include <SD.h> #include <Array.h> #include <SoftwareSerial.h> SoftwareSerial mySerial(50, 51); // RX, TX File dataFile; // yang diupload di sd card double pulsa  $= 10$ ; double tegangan; double arus; double daya; double kwh; const int RelayPin =  $8$ ; int volt; //adc tegangan int current; //adc arus uint8 t time[8]; char recv[BUFF\_MAX]; unsigned int recv\_size = 0; unsigned long prev, interval  $= 1000$ ;

void setup() { Serial.begin(9600); mySerial.begin(9600); pinMode(RelayPin, OUTPUT); Wire.begin();

```
 lcd.begin(16,2); 
   lcd.clear(); 
  DS3231_init(DS3231_INTCN);
  memset(recv, 0, BUFF_MAX);
   lcd.clear(); 
   pinMode(SS, OUTPUT); 
   if (!SD.begin(10,11,12,13)) { 
    Serial.println("Card failed, or not present"); 
    return; 
   } 
   Serial.println("card initialized."); 
}
void loop() 
\{ sms();
   notif(pulsa); 
   char in; 
   char buff[BUFF_MAX]; 
  unsigned long now = millis();
   struct ts t; 
   // show time once in a while 
  if ((now - prev > interval) && (Serial.available() <= 0)) {
     DS3231_get(&t);
     // there is a compile time option in the library to include unixtime 
support 
#ifdef CONFIG_UNIXTIME 
      snprintf(buff, BUFF_MAX, "%d.%02d.%02d %02d:%02d:%02d 
%ld", t.year, 
         t.mon, t.mday, t.hour, t.min, t.sec, t.unixtime); 
#else 
      snprintf(buff, BUFF_MAX, "%d.%02d.%02d %02d:%02d:%02d", 
t.year, 
         t.mon, t.mday, t.hour, t.min, t.sec);
```
#endif

```
 Serial.println(buff); 
     prev = now;
   } 
     if (pulsa > 0) {
    digitalWrite(RelayPin, HIGH); 
   } 
   else { 
    digitalWrite(RelayPin, LOW); 
    } 
    int current; 
  current = getCurrentValue(); Serial.println(current); 
    int volt; 
  volt = getVoltValue();
  Serial.println(volt);
  arus = 0.0264 * (current - 489):
  tegangan = volt *(5/1023.0 * 52.87); daya = arus*tegangan; 
  kwh = daya/1000; pulsa = pulsa - kwh; 
  if (pulsa<0)
    { 
   pulsa = 0;
   }
  String tanggal = String (t \cdot mday) + "-" + String (t \cdot mon) + "-" + String
(t.year); 
  String waktu = String (t), hour) + ":" + String (t), min) + ":" + String
(t.sec);String dataString = String (tanggal) + ", " + String (waktu) + ", " +
String (\text{arus}, 2) +"," + String (\text{tegangan}, 2) +"," + String (\text{daya}, 2) +","
+String (pulsa,2); 
  File dataFile = SD.open("database.csv", FILE WRITE); if (dataFile) {
```

```
 Serial.println("SD Card terbaca "); 
     dataFile.println(dataString); 
     dataFile.close(); 
    } 
   else { 
     Serial.println("error opening datalog.csv"); 
    } 
    lcd.clear(); 
   lcd.setCursor(0,0); 
   lcd.print(arus,2); 
   lcd.print("A "); 
   lcd.print(pulsa,2); 
   lcd.print("kwh"); 
   lcd.setCursor(0,1); 
   lcd.print(waktu); 
   delay(250); 
} 
int getCurrentValue() 
{ 
   int sensorI; //value read from the sensor 
  int sensorIMax = 0:
  uint32 t start time = millis();
  while((millis()-start_time) < 500)//sample for 1000ms
    { 
     sensorI = analogRead(A0);if (sensorI>sensorIMax)
      { 
         /*record the maximum sensor value*/ 
        sensorIMax = sensorI; } 
    } 
   return sensorIMax; 
}
```

```
int getVoltValue() 
{ 
   int sensorV; //value read from the sensor 
  int sensorVMax = 0:
  uint32 t start time = millis();
  while((millis()-start_time) < 250)//sample for 1000ms
   { 
     sensorV = analogRead(A1);if (sensorV > sensorVMax)
      { 
        /*record the maximum sensor value*/ 
        sensorVMax = sensorV; 
      } 
    } 
   return sensorVMax; 
} 
void sms() 
{ 
   if(mySerial.available()) 
    { 
   char inChar = mySerial.read();
   if (inChar == 'q')\{pulsa = pulsa + 24.09;
     } 
   else if (inChar == 'w')
\{pulsa = pulsa + 48.19;
     } 
    else if (inChar == 'e') 
\{pulsa = pulsa + 120.48;
```

```
 } 
    else if (inChar == 'r') { 
     pulsa = pulsa + 240.96;
     } 
    else if (inChar == 't') { 
     pulsa = pulsa + 487.92;
     } 
     else{ 
     } 
    } 
} 
void notif(double pulsa){ // lanjutan mengecek pulsa 
 if (pulsa \geq 0 && pulsa <5)
  { 
   Serial.println("recharge"); 
   mySerial.write('k'); 
 } else if (pulsa >= 5)\{ Serial.println("STILL OK"); 
   mySerial.write('l'); 
  } 
  else { 
  } 
}
```
#### *Listing* **Program** *SMS*

```
#include <SerialGSM.h> 
#include <SoftwareSerial.h> 
SoftwareSerial mySerial(10,11); // RX, TX 
SerialGSM cell(2,3);
boolean sendonce=true; 
char number[]="085748433063";
```

```
char kode1[] = \{ '0', '1', '3', '9', '7', '3', '1', '4', '1' \};char kode2[] = {'5','8','2','4','6','1','2','2','8'};
char kode3[]= \{9', 2', 8', 0', 6', 9', 1', 8', 2'\};
char kode4[1 = {2', 4', 3', 0', 5', 1', 0', 1', 4'};
char kode5[] = {'3','1','5','6','4','1','2','3','1'};
```

```
String input; 
int indexsms=0;
```

```
void setup(){ 
 Serial.begin(9600);
  mySerial.begin(9600); 
  cell.begin(9600); 
  cell.Verbose(true); 
  cell.FwdSMS2Serial(); 
  cell.write("AT+CMGF=1"); 
  cell.write(13); 
  cell.write("AT+CNMI=2,2,0,0,0"); 
  cell.write(13); 
  cell.write("AT+CMGR=1"); 
  cell.write(13); 
  cell.Rcpt(number);
```

```
 cell.Message("mulai"); 
  cell.SendSMS(); 
  cell.DeleteAllSMS(); 
  Serial.println("Ready"); 
} 
void loop(){ 
  if (cell.ReceiveSMS()){ 
  String sender = cell. Sender();
  String message = cell. Message();
   char token[8]; 
   message.toCharArray(token, 20) ; 
   token[8]=token[3]; 
   token[3]=token[6]; 
   token[7]=token[7]; 
   token[6]=token[0]; 
   token[0]=token[4]; 
   token[4]=token[5]; 
   token[5]=token[2]; 
   token[2]=token[1]; 
   token[1]=token[8]; 
   Serial.println(token);
```

```
if (token[0]==kode1[0] && token[1]==kode1[1] &&&token[2]==kode1[2] && token[3]==kode1[3] && token[4]==kode1[4]
&& token[5]==kode1[5] && token[6]==kode1[6] &&
token[7]==kode1[7] &\& token[8]==kode1[8]){
    cell.Rcpt(number); 
    cell.Message("Anda telah berhasil melakukan pengisian token 
sebesar Rp10.000. Pulsa anda bertambah 24,09kWh.*S-Meter*"); 
    cell.SendSMS(); 
    mySerial.write('q'); 
    cell.DeleteAllSMS(); 
   }
```

```
 else if (token[0]==kode2[0] && token[1]==kode2[1] && 
token[2]==kode2[2] &x token[3]==kode2[3] &x token[4]==kode2[4]
&& token[5]==kode2[5] && token[6]==kode2[6] &&
token[7]==kode2[7] && token[8]==kode2[8]){
    cell.Rcpt(number); 
    cell.Message("Anda telah berhasil melakukan pengisian token 
sebesar Rp20.000. Pulsa anda bertambah 48,19kWh.*S-Meter*"); 
    cell.SendSMS(); 
    mySerial.write('w'); 
    cell.DeleteAllSMS(); 
   } 
   else if (token[0]==kode3[0] && token[1]==kode3[1] && 
token[2]==kode3[2] & x token[3]==kode3[3] & x token[4]==kode3[4]
&& token[5]==kode3[5] && token[6]==kode3[6] && 
token[7]==kode3[7] && token[8]==kode3[8]){ 
    cell.Rcpt(number); 
    cell.Message("Anda telah berhasil melakukan pengisian token 
sebesar Rp50.000. Pulsa anda bertambah 120,48kWh.*S-Meter*"); 
    cell.SendSMS(); 
    mySerial.write('e'); 
    cell.DeleteAllSMS(); 
   } 
   else if (token[0]==kode4[0] && token[1]==kode4[1] && 
token[2]==kode4[2] && token[3]==kode4[3] && token[4]==kode4[4]
&& token[5]==kode4[5] && token[6]==kode4[6] &&
token[7]==kode4[7] && token[8]==kode4[8]){
    cell.Rcpt(number); 
    cell.Message("Anda telah berhasil melakukan pengisian token 
sebesar Rp100.000. Pulsa anda bertambah 240,96kWh.*S-Meter*"); 
    cell.SendSMS(); 
    mySerial.write('r'); 
    cell.DeleteAllSMS(); 
   }
```

```
 else if (token[0]==kode5[0] && token[1]==kode5[1] && 
token[2]==kode5[2] &x token[3]==kode5[3] &x token[4]==kode5[4]
&& token[5]==kode5[5] && token[6]==kode5[6] &&
token[7]==kode5[7] && token[8]==kode5[8]){
    cell.Rcpt(number); 
    cell.Message("Anda telah berhasil melakukan pengisian token 
sebesar Rp200.000. Pulsa anda bertambah 487,92kWh.*S-Meter*"); 
    cell.SendSMS(); 
    mySerial.write('t'); 
    cell.DeleteAllSMS(); 
    } 
   else{ 
    cell.Rcpt(number); 
    cell.Message("Pengisian pulsa gagal, pastikan token yang anda 
masukkan benar.*S-Meter*"); 
    cell.SendSMS(); 
    cell.DeleteAllSMS(); 
   } 
  } 
 kirim();
} 
void kirim() 
{ 
  if(Serial.available()) 
 { 
  char inChar = Serial.read():
  Serial.println(inChar);
  if (inChar == 'k' && indexsms==0)
    { 
    cell.Rcpt(number); 
    cell.Message("Pulsa anda kurang dari 5kWh. Segera lakukan 
pengisian ulang.*S-Meter*"); 
    cell.SendSMS();
```

```
 cell.DeleteAllSMS(); 
    Serial.println("kirim"); 
    indexsms=1; 
   } 
  else if(inChar == 'k' && indexsms==1){
    Serial.println("tahan"); 
   } 
  else if(inChar == \gamma){
    Serial.println("aman"); 
    indexsms=0; 
   } 
   else{ 
   } 
  } 
}
```
# *Listing Visual Studio*

Public Class frmLogin

```
 Private Sub btnLogin_Click(ByVal sender As System.Object, ByVal 
e As System.EventArgs) Handles btnLogin.Click 
      If txtUser.Text = "s-meter" And txtPass.Text = "fajarnajmi" Then 
        frmData.ShowDialog() 
      Else : MsgBox("Password salah!", vbCritical, "Kesalahan") 
      End If 
      Me.Close() 
   End Sub 
End Class
```
Public Class frmData

 Private Sub btnBaca\_Click\_1(ByVal sender As System.Object, ByVal e As System.EventArgs) Handles btnBaca.Click DataGridView1.Rows.Clear() For Each line As String In System.IO.File.ReadAllLines("E:\DATALOG.csv") DataGridView1.Rows.Add(line.Split(","))

 Next End Sub

```
 Private Sub btnExit_Click(ByVal sender As System.Object, ByVal e 
As System.EventArgs) Handles btnExit.Click 
     If MsgBox("Yakin keluar aplikasi?", vbQuestion + vbOKCancel, 
"Konfirmasi") = vbOK Then 
        Me.Close() 
        frmLogin.Close() 
     Else : Me.Show() 
     End If 
   End Sub
```

```
 Private Sub Button1_Click(ByVal sender As System.Object, ByVal e 
As System.EventArgs) Handles Button1.Click 
    If TextBox2.Text \sim "" And TextBox1.Text = "" Then
        DataGridView1.Rows.Clear() 
        For Each line As String In 
System.IO.File.ReadAllLines("E:\DATALOG.csv") 
         Dim splits = line. Split(",")
          Dim jam As String = "" 
          Try 
            jam = splits(1).ToString().Substring(1,TextBox2.Text.Length) 
          Catch 
            jam = " End Try 
         If TextBox2.Text.ToString = jam Then DataGridView1.Rows.Add(line.Split(",")) 
          End If 
        Next 
     End If 
    If TextBox1.Text \sim "" And TextBox2.Text = "" Then
        DataGridView1.Rows.Clear() 
        For Each line As String In 
System.IO.File.ReadAllLines("E:\DATALOG.csv") 
         Dim splits = line. Split(",")
         If TextBox1.Text = splits(0).ToString() Then DataGridView1.Rows.Add(line.Split(",")) 
          End If 
        Next 
     End If 
    If TextBox1.Text \leq "" And TextBox2.Text \leq "" Then
        DataGridView1.Rows.Clear() 
        For Each line As String In 
System.IO.File.ReadAllLines("E:\DATALOG.csv") 
         Dim splits = line. Split(",")
          Dim jam As String = "" 
          Try
```

```
jam = splits(1).ToString().Substring(1,TextBox2.Text.Length) 
          Catch 
           jam = "" End Try 
         If TextBox1.Text = splits(0).ToString() AndTextBox2.Text.ToString = jam Then 
             DataGridView1.Rows.Add(line.Split(",")) 
          End If 
        Next 
     End If 
     If TextBox1.Text.ToString = "" And TextBox2.Text.ToString = "" 
Then 
        MsgBox("Tanggal atau jam harus di isi", vbCritical, 
"Kesalahan")
```
 End If End Sub End Class

# **Lampiran B**

Datasheet

# Datasheet ATMega328

## **Features**

- . High Performance, Low Power AVR® 8-Bit Microcontroller
- Advanced RISC Architecture
	- 131 Powerful Instructions Most Single Clock Cycle Execution - 32 x 8 General Purpose Working Registers
	- Fully Static Operation
	-
	- Up to 20 MIPS Throughout at 20 MHz - On-chip 2-cycle Multiplier
- . High Endurance Non-volatile Memory Segments
- 4/8/16/32K Bytes of In-System Self-Programmable Flash progam memory (ATmega48PA/88PA/168PA/328P)
	- 256/512/512/1K Bytes EEPROM (ATmega48PA/88PA/168PA/328P)
	- 512/1K/1K/2K Bytes Internal SRAM (AT mega48PA/88PA/168PA/328P)
	- Write/Erase Cycles: 10,000 Flash/100,000 EEPROM
	- Data retention: 20 years at 85°C/100 years at 25°C<sup>(1)</sup>
	- Optional Boot Code Section with Independent Lock Bits In-System Programming by On-chip Boot Program True Read-While-Write Operation
- Programming Lock for Software Security
- · Peripheral Features
	- Two 8-bit Timer/Counters with Separate Prescaler and Compare Mode - One 16-bit Timer/Counter with Separate Prescaler, Compare Mode, and Capture
	- Mode - Real Time Counter with Separate Oscillator
	- Six PWM Channel
	- 8-channel 10-bit ADC in TQFP and QFN/MLF package **Temperature Measurement**
	- 6-channel 10-bit ADC in PDIP Package **Temperature Measurement**
	- Programmable Serial USART
	- Master/Slave SPI Serial Interface
	- Byte-oriented 2-wire Serial Interface (Philips PC compatible)
	- Programmable Watchdog Timer with Separate On-chip Oscillator
	- On-chip Analog Comparator
	- Interrupt and Wake-up on Pin Change
- · Special Microcontroller Features
	- Power-on Reset and Programmable Brown-out Detection
	- Internal Calibrated Oscillator
	- External and Internal Interrupt Sources
	- Six Sleep Modes: Idle, ADC Noise Reduction, Power-save, Power-down, Standby, and Extended Standby
- VO and Packages
	-
	- o and a monger<br>- 23 Programmable I/O Lines<br>- 28 oin PDIP, 32-lead TQFP, 28-pad QFN/MLF and 32-pad QFN/MLF
- · Operating Voltage:
- 1.8 5.5V for AT mega48PA/88PA/168PA/328P
- \* Temperature Range:
- $-40^{\circ}$ C to 85 $^{\circ}$ C
- · Speed Grade:
- $-0 20$  MHz @ 1.8 5.5V
- \* Low Power Consumption at 1 MHz, 1.8V, 25°C for ATmega48PA/88PA/168PA/328P:
	- Power-down Mode: 0.1 uA
	- Power-save Mode: 0.75 uA (Including 32 kHz RTC)

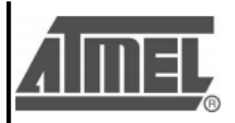

8-bit AVR<sup>®</sup> Microcontroller with 4/8/16/32K **Bytes In-System** Programmable Flash

ATmega48PA ATmega88PA ATmega168PA ATmega328P

- Active Mode: 0.2 mA

# 1. Pin Configurations

Figure 1-1. Pinout ATmega 48P A/88PA/168P A/328P

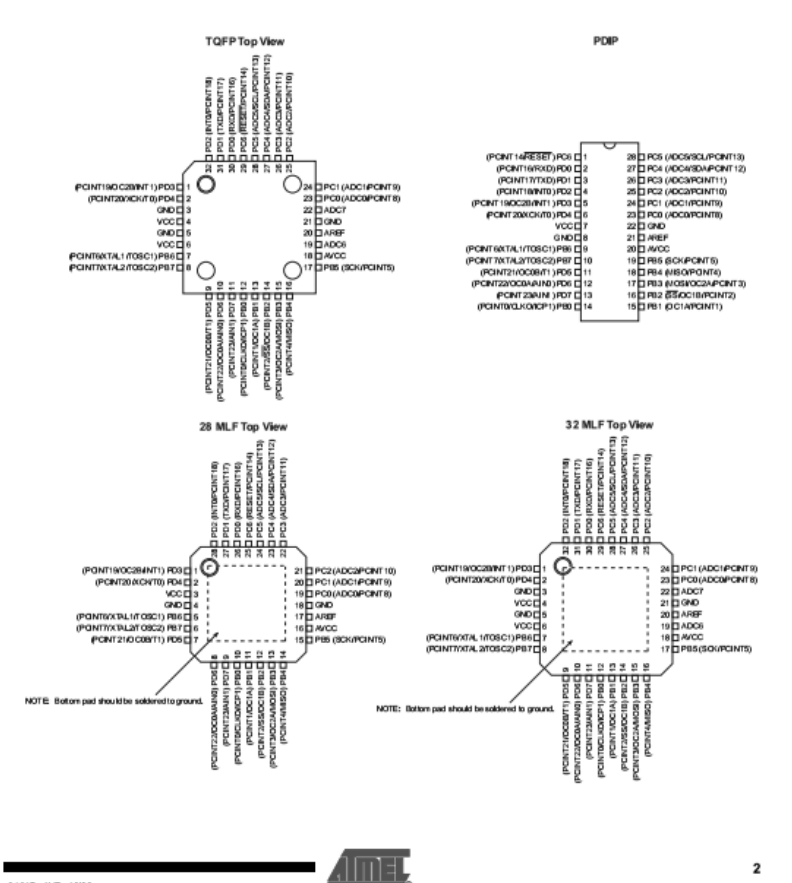

8161D-AVR-1009

# ATmega48PA/88PA/168PA/328P

#### $11$ **Pin Descriptions**

vcc 111

Digital supply voltage.

112 **GND** 

Ground

#### Port B (PB7:0) XTAL1/XTAL2/TOSC1/TOSC2  $1.1.3$

Port B is an 8-bit bi-directional I/O port with internal pull-up resistors (selected for each bit). The Port B output buffers have symmetrical drive characteristics with both high sink and source capability. As inputs. Port B pins that are externally pulled low will source current if the pull-up resistors are activated. The Port B pins are tri-stated when a reset condition becomes active. even if the clock is not running.

Depending on the clock selection fuse settings. PB6 can be used as input to the inverting Oscillator amplifier and input to the internal clock operating circuit.

Depending on the clock selection fuse settings. PB7 can be used as output from the inverting Oscillator amplifier.

If the Internal Calibrated RC Oscillator is used as chip dock source, PB7..6 is used as TOSC2..1 input for the Asynchronous Timer/Counter2 if the AS2 bit in ASSR is set.

The various special features of Port B are elaborated in "Alternate Functions of Port B" on page 82 and "System Clock and Clock Options" on page 26.

#### 114 Port C (PC5:0)

Port C is a 7-bit bi-directional I/O port with internal pull-up resistors (selected for each bit). The PC5.0 output buffers have symmetrical drive characteristics with both high sink and source capability. As inputs, Port C pins that are externally pulled low will source current if the pull-up resistors are activated. The Port C pins are tri-stated when a reset condition becomes active. even if the clock is not running.

#### **PC6/RESET**  $1.1.5$

If the RSTDISBL Fuse is programmed, POS is used as an I/O pin. Note that the electrical characteristics of PC6 differ from those of the other pins of Port C.

If the RSTDISBL Fuse is unprogrammed, PC6 is used as a Reset input. A low level on this pin for longer than the minimum pulse length will generate a Reset, even if the clock is not running. The minimum pulse length is given in Table 28-3 on page 318. Shorter pulses are not guaranteed to generate a Reset.

The various special features of Port C are elaborated in "Alternate Functions of Port C" on page 85

#### Port D (PD7:0) 1.1.6

Port D is an 8-bit bi-directional VO port with internal pull-up resistors (selected for each bit). The Port D output buffers have symmetrical drive characteristics with both high sink and source capability. As inputs, Port D pins that are externally pulled low will source current if the pull-up resistors are activated. The Port D pins are tri-stated when a reset condition becomes active, even if the clock is not running.

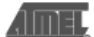

8161D-AVR-1009

 $\overline{\mathbf{4}}$ 

The various special features of Port D are elaborated in "Alternate Functions of Port D" on page  $\overline{88}$ 

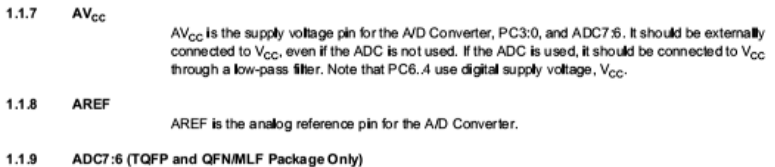

In the TQFP and QFN/MLF package, ADC7:6 serve as analog inputs to the A/D converter.<br>These pins are powered from the analog supply and serve as 10-bit ADC channels.

8161D-AVR-1009

**AIMED** 

\_\_\_

# Datasheet ATMega2560

#### Features + High Performance, Low Power AVR<sup>®</sup> 8-Bit Microcontroller<br>+ Advanced RISC Architecture - 135 Powerful Instructions - Most Single Clock Cycle Execution - 32 x 8 General Purpose Working Registers - Fully Static Operation - Up to 16 MIPS Throughput at 16 MHz - On Chip 2-cycle Multiplier . Non-volatile Program and Data Memories - 64K/128K/256K Bytes of in-System Self-Programmable Flash Endurance: 10,000 Write/Erase Cycles - Optional Boot Code Section with Independent Lock Bits In-System Programming by On-chip Boot Program True Read-While-Write Operation - 4K Bytes EEPROM Endurance: 100,000 Write/Erase Cycles - 8K Bytes Internal SRAM - Up to 64K Bytes Optional External Memory Space - Programming Lock for Settware Security · JTAG (IEEE std. 1149.1 compilant) Interface Boundary-scan Capabilities According to the JTAG Standard Extensive On-ohlp Debug Support - Programming of Flash, EEPROM, Fuses, and Lock Bits through the JTAG Interface · Peripheral Feature - Two 8-bit Timer/Counters with Separate Prescaler and Compare Mode - Four 16-bit Timen/Counter with Separate Prescaler, Compare- and Capture Mode - Real Time Counter with Separate Oscillator - Four 8-bit PWM Channels - Stx/Twelve PWM Channels with Programmable Resolution from 2 to 10 Bits (ATmega1281/2561, ATmega640/1280/2560) - Output Compare Modulator - 8/16-channel, 10-bit ADC -<br>Two/Four Programmable Serial USART (ATmega1281/2561,ATmega640/1280/2560)<br>- MastenSlave SPI Serial Interface - Byte Oriented 2-wire Serial Interface - Programmable Watchdog Timer with Separate On-chip Oscillator - On-chip Analog Comparator - Interrupt and Wake-up on Pin Change · Special Microcontroller Features - Power-on Reset and Programmable Brown-out Detection - Internal Calibrated Oscillator - External and Internal Interrupt Bources - Six Sleep Modes: Idle, ADC Noise Reduction, Power-save, Power-down, Standby, and Extended Standby . VO and Packages - 51/86 Programmable VO Lines (ATmega1281/2561, ATmega640/1280/2560)  $- 04$ -lead (ATmega1281/2061) - 100-lead (ATmega640/1280/2560) - 100-lead TGFP (64-lead TGFP Option) + Temperature Range: - 40°C to 85°C Industrial · Speed Grade: - ATmega1281/2561V/ATmega640/1280/2560V: 0-4 MHz = 1.8-5.5V, 0-8 MHz = 2.7-5.5V  $-$  ATmega640/1280/1281/2560/2561: 0 - 8 MHz @ 2.7 - 5.5V, 0 - 10 MHz @ 4.5 - 5.5V

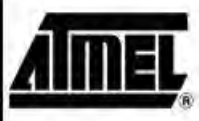

8-bit AVR **Microcontroller** with 256K Bytes In-System Programmable Flash

ATmega1281/25  $61/V$ ATmega640/128 0/2560/V

2000-003-005

Advance Information

 $B-5$ 

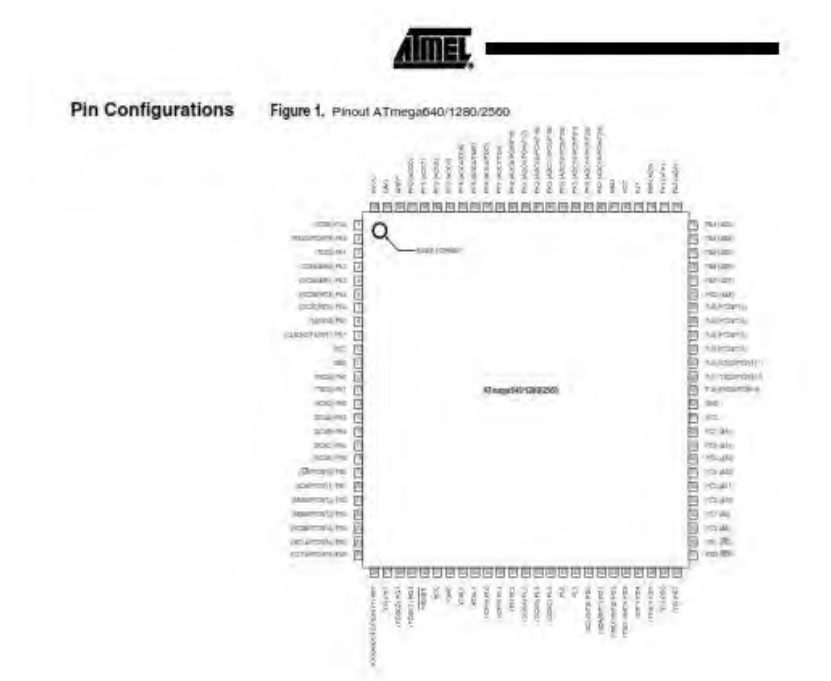

#### ATmega640/1280/1281/2560/2561  $\overline{\mathbf{2}}$

23494-AVR-0305

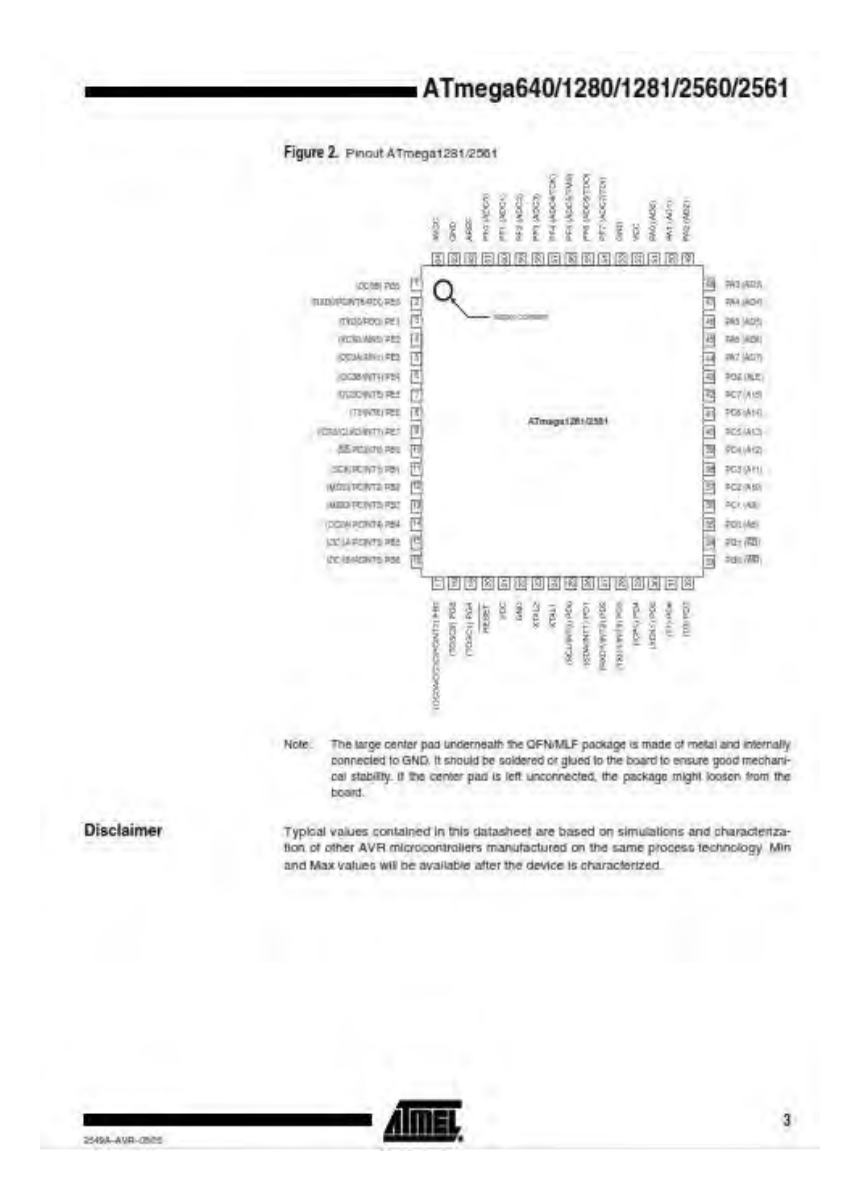

Amet

#### Overview

The ATmega040/1280/1281/2560/2561 is a low-power CMOS 8-bit microcontroller based on the AVR enhanced RISC<br>architecture. By executing powerful instructions in a single clock cycle, the ATmega640/1280/1281/2560/2361 achieve speed.

## **Block Diagram**

 $\overline{4}$ 

Figure 3. Block Diagram

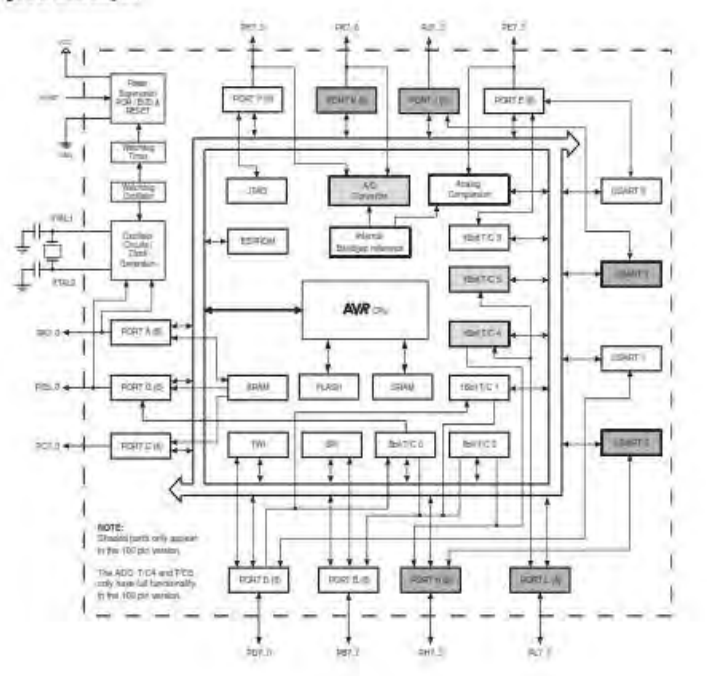

# ATmega640/1280/1281/2560/2561

 $B-8$ 

2540A-AVR-030E

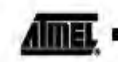

# Comparison Between ATmega1281/2561 and ATmega640/1280/2560

Each device in the ATmega640/1280/1281/2560/2561 family differs only in memory size and number of pins. Table 1 summarizes the different configurations for the six devices.

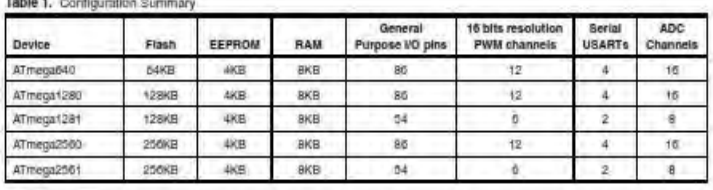

## **Pin Descriptions**

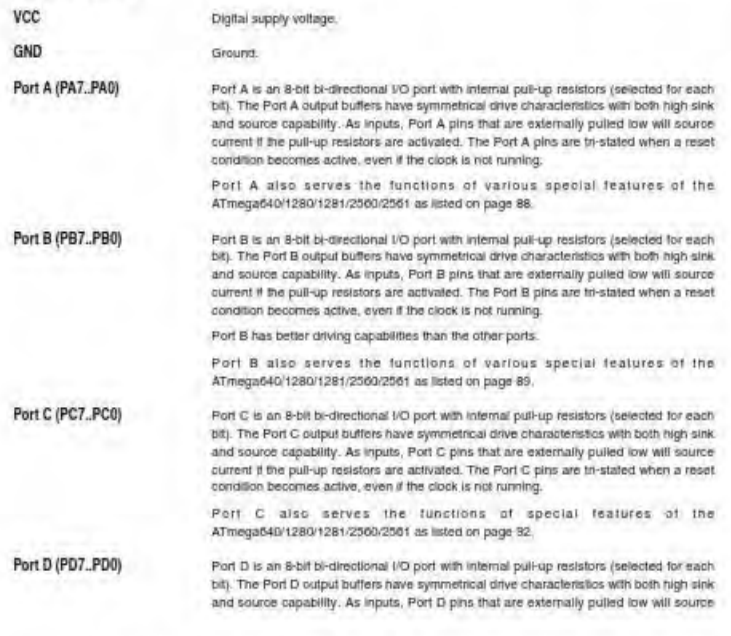

ATmega640/1280/1281/2560/2561

G

SAW-AVA-050

# ATmega640/1280/1281/2560/2561

current if the pull-up resistors are activated. The Port D pins are tri-stated when a reset condition becomes active, even if the clock is not running. Port D also serves the functions of various special features of the ATmega640/1280/1281/2560/2561 as listed on page 94. Port E (PE7., PE0) Port E is an 8-bit bi-directional I/O port with internal pull-up resistors (selected for each bit). The Port E output buffers have symmetrical drive characteristics with both high sink and source capability. As inputs, Port E pins that are externally pulled low will source current if the pull-up resistors are activated. The Port E pins are tri-stated when a reset condition becomes active, even if the clock is not running. Port E also serves the functions of various special features of the ATmaga640/1280/1281/2569/2561 as listed on page 96. Port F (PF7, PF0) Port F serves as analog inputs to the A/D Converter Port F also serves as an 8-bit bi-directional I/O port, if the A/D Converter is not used. Port pins can provide internal pull-up resistors (selected for each bit). The Port F output buffers have symmetrical drive characteristics with both high sink and source capability. As inputs. Port F pins that are externally pulled low will source current if the pull-up resistors are activated. The Port F pins are tri-stated when a reset condition becomes active, even if the clock is not running. If the JTAG interface is enabled, the pull-up resistors on pins PF7(TDI), PF5(TMS), and PF4(TCK) will be activated even if a reset contains. Port F also serves the functions of the JTAG interface. Port G (PG5, PG0) Port G is a 6-bit I/O port with internal pull-up resistors (selected for each bit). The Port G output buffers have symmetrical drive characteristics with both high sink and source capability. As inputs, Port G pins that are externally pulled low will source current if the pull-up resistors are activated. The Port G pins are tri-stated when a reset condition becomes active, even if the clock is not running. Port G also serves the functions of various special features of the ATmega640/1280/1281/2569/2561 as listed on page 102. Port H (PH7, PH0) Port H is a 8-bit bi-directional I/O port with internal pull-up resistors (selected for each bit). The Port H output buffers have symmetrical drive characteristics with both high sink and source capability. As inputs, Port H pins that are externally pulled low will source current if the pull-up resistors are activated. The Port H pins are tri-stated when a reset condition becomes active, even if the clock is not running. Port H also serves the functions of various special features of the ATmega640/1280/1281/2560/2561 as listed on page 104. Port J (PJ7., PJ0) Port J is a 8-bit bi-directional I/O port with internal pull-up resistors (selected for each bit). The Port J output buffers have symmetrical drive characteristics with both high sink and source capability. As inputs, Port J pins that are externally pulled low will source current if the pull-up resistors are activated. The Port J pins are tri-stated when a reset condition becomes active, even if the clock is not running. Port J also serves the functions of various special features of the ATmega640/1280/1281/2560/2561 as listed on page 106. Port K (PK7., PK0) Port K serves as analog inputs to the A/D Converter.

prizes, averagely

 $7$ 

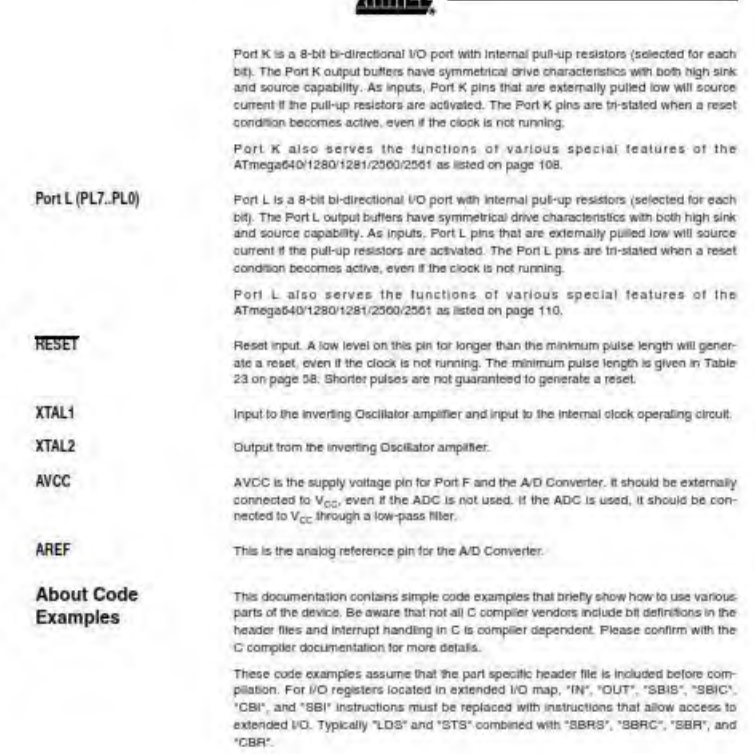

Amer.

#### ATmega640/1280/1281/2560/2561  $\bf{8}$

25494-AVII-0505

# Datasheet DS3231

WATER MAIN DIVI

# MAXIM ±5ppm, I<sup>2</sup>C Real-Time Clock

#### **General Description**

**Applications** 

PIN-PACKAGE

**Ordering Information** 

9.30

a lain

16.571

The DSS231M is a low-bost, extremely accurate. Pc real-time clock (RTC). The device incorporates a battery Input and maintains applicite timespeping when main power to the device is interrupted. The integration of the microelectromechanical systems (MBMS) resonafor enhances the long-term accuracy of the device and reduces the plece-part count in a manufacturing line. The DGS231M is available in the same footprint as the **DONGH DSS291 RTC** 

The RTC maintains seconds minutes, hours, day, date, month, and year information. The date at the end of the month is automatically adjusted for months with fewer than 31 days, including corrections for leap year. The clock operates in either the 24-hour or 12-hour tormat with an AM/PM indicator. Two programmable time-ofday alarms and a 1Hz output are provided. Address and data are transferred serially through an IPC biothectional bus. A precision temperature-compensated voltage reference and comparate range monitors the status of Vien to detect power failures, to provide a reset butput. and to apportationly switch to the backup supply when necessary. Additionally, the RST pin is monitored as a pushbutton input for generating a microprocessor reset. See the Block Diagram for more getalls

**TEMP RANGE** 

40°C to +85°C

40 C fo 469 C

do-c in senio

+ Denotes a read/Pbi-tree/RoHS-complant package.

Videnotes an automotive qualified part

#### **Features**

- + Timekeeping Accuracy ±5ppm (±0.432 Second/ Day) from -40 C to +85 C
- **+ Battery Backup for Continuous Timekeeping**
- Low Power Consumption
- Footprint and Functionally Compatible to DS3231
- Complete Clock Calendar Functionality Including Seconds, Minutes, Hours, Day, Date, Month, and Year with Leap Year Compensation Up to Year 2100
- # Two Time-of-Day Alarme
- a this and 32 768kHz Outputs
- + Reset Output and Pushbutton Input with **Dehouses**
- + Fast (400kHz) (<sup>2</sup>C-Compatible Serial Bus
- + +2.3V to +5.5V Supply Voltage
- . Digital Temp Sensor with ±3°C Accuracy
- + -40°C to +83°C Temperature Range
- # 8-Pin or 16-Pin SO Packages
- + Underwriters Laboratories (UL) Recognized

#### **Typical Operating Circuit**

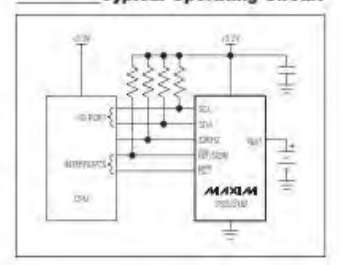

**Alaber** com of this device may? on published aproxi- $-56$ to be annullamentaly modules design carinal cases channels. The inhimation about designerates, go in NW maxim-in-powerrate

#### **MAXIM**

Power Melers Industrial Applications

PART

DS3231M24

08323194

DSS23 IN/Z/V+

Maxim integrated Products 1

For pricing, delivery, and ordering information, please contact Maxim Direct at 1-888-629-4642.

# **DS323**

#### **ABSOLUTE MAXIMUM RATINGS**

State Temperature Range 400 0 4200 Salaring Temperature (ethol)

4300 C **ATATIC** 

**DS323** 

ż

**Z** 

۰

Smiss bejed mis land van "Abdur Meanin Banor" no, cuse peneard agupt is be delas (hile als alna rangi ini), ed leaters.<br>speldoofte allad alnes aln releated beredim bered out todated lotalisticated economic also application

## RECOMMENDED OPERATING CONDITIONS

(Tn = -40°C in +80°C, unless otherwise noted ) (Mate 1)

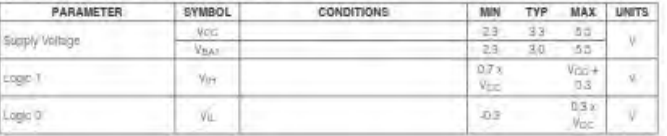

# ELECTRICAL CHARACTERISTICS-FREQUENCY AND TIMEKEEPING

**NELLY FUNCTION CONTRACT ENTROLL OF PERMIT AND TIMERKEEPING**<br>(Figs to Year + 43.5V, T<sub>A</sub> + 43°C) to easily, uness otherwise rother Typical values are at Year + 43.5V Vear + 43.5V and<br>T<sub>A</sub> + 439°C, unless otherwise roles).

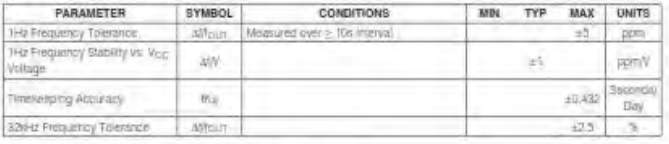

#### DC ELECTRICAL CHARACTERISTICS-GENERAL

(Vec = +2.3V to +5.5V TA = -#3YC to +85YC unless otherwise hoted. Typical Volume are at Voc = +3.5V Volvt = +3.0V, and TA =  $+25 <$  units coherwise noise.

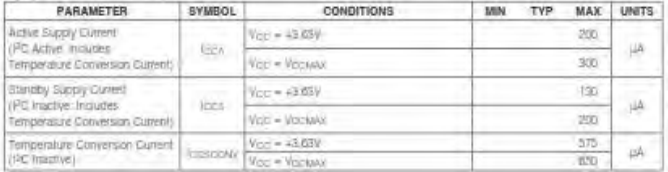

**MAXIM** 

# DC ELECTRICAL CHARACTERISTICS-GENERAL (continued)

 $V_{\rm CG} = +2.89$  to +3.5V,  $T_s = -40$  C to +85/C, unless otherwise noted. Typical values are at  $V_{\rm CG} = +3.8$ V,  $V_{\rm BAT} = +3.0$ V, and  $T_A = +20$ C, unless otherwise ricket is

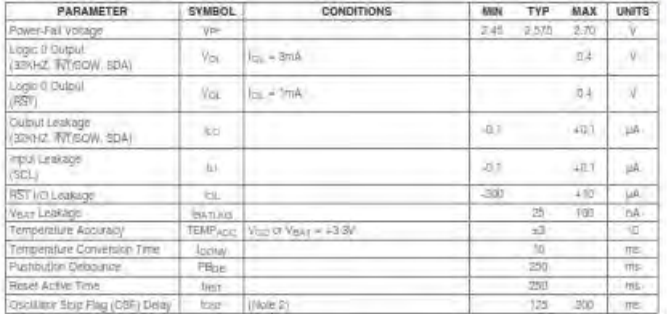

**DC ELECTRICAL CHARACTERISTICS—VBAT CURRENT CONSUMPTION**<br>(V<sub>OC</sub> = DV, V<sub>EAT</sub> = 4239) to 43 SV, Ta, = 48°C and 489°C, unless otherwise roled. Typical values are at V<sub>OC</sub> = DV, V<sub>EAT</sub> = 43.0V,<br>and T<sub>A</sub> = 429°C, unless other

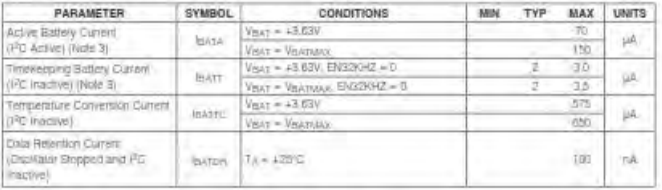

## AC ELECTRICAL CHARACTERISTICS-POWER SWITCH

 $(T_0 = -40^\circ \text{C}$  to  $+85^\circ \text{C}$ , unless otherwise nated (Figure 2)

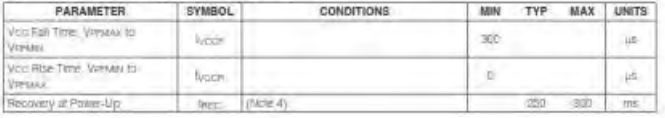

# MAXIM

'n,

**DS3231M** 

# **SFP+ Controller with Digital LDD Interface**

## DAC1, DAC2 ELECTRICAL CHARACTERISTICS (Voc = +2.85V lp +3.8V, Ta = -40°C tu +85°C, unless otherwise miles )

**DS1874** 

- 6

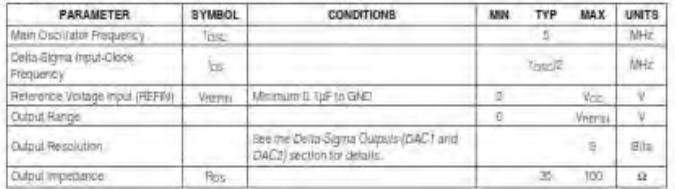

# ANALOG QUICK-TRIP CHARACTERISTICS

 $f(x_{\rm DC} = +2.85V$  to  $+3.9V$ ,  $T_A = -10^3C$  in  $+95^3C$  unless of erwise noted )

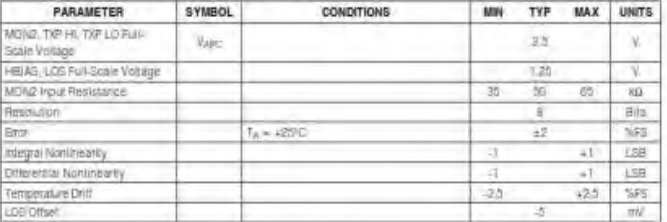

## ANALOG VOLTAGE MONITORING CHARACTERISTICS

(Voc = +2.85V to +3.9V, T), = -40°C to +96°C, unless otherwise risked  $\eta$ 

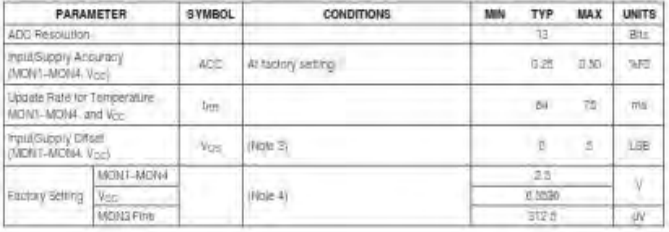

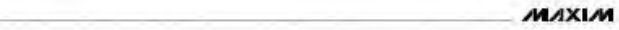

# AC ELECTRICAL CHARACTERISTICS-I2C INTERFACE

 $N_{\rm CO}$  of  $V_{\rm BH}$  = 42.3V to 45.5V  $T_{\rm A}$  = 40°C to 485°C unters otherwise nature. Typical values and at V<sub>OC</sub> = 42.3V, V<sub>DAT</sub> = 43.0V, and = 4.20V.

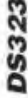

Б

Z

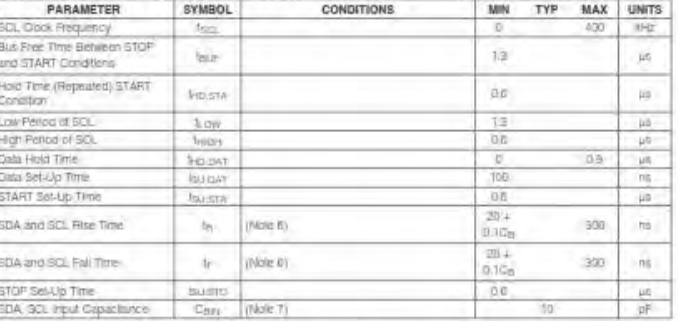

Note 1: All voltages are referenced to ground.<br>Note 2: The parameter loss is the period of time the gectinior must be stapped for the QSF fleg to be set.

**Work 3:** the presence logs – we remove to murent (allowskips).<br>**Note 3:** thousals the temperature converser current (allowskips).<br>**Note 4:** The data papels any if the cachiner is ensimed. If the EDSC bit is 1 hearts bapte

Note 8: Internace officially states in the measure of the importance<br>Note 6: C<sub>B</sub>. Take capacitative of one but line in proclamate.<br>Note 7: Guaranteed by design, not 100% production tested.

MAXIM

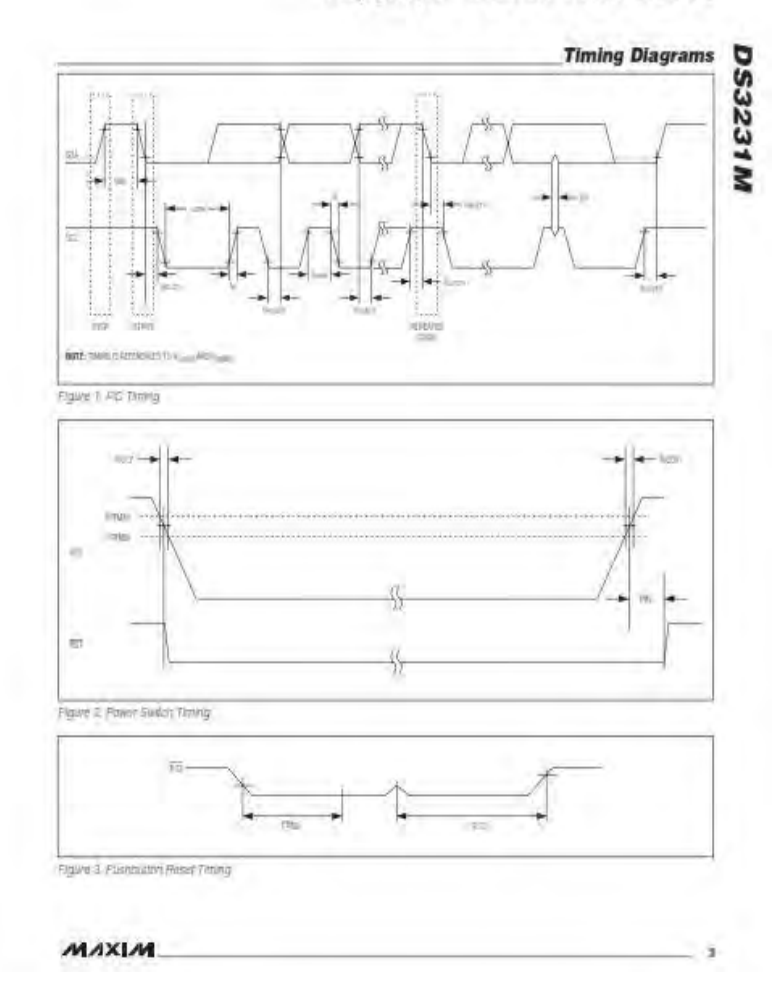

DS3231M

| <b>Pin Description (continued)</b> |       |             |                                                                                                    |  |  |  |
|------------------------------------|-------|-------------|----------------------------------------------------------------------------------------------------|--|--|--|
| PIN                                |       |             |                                                                                                    |  |  |  |
| 8.80                               | 16.80 | <b>NAME</b> | <b>FUNCTION</b>                                                                                                    |  |  |  |
|                                    | 15    | <b>SOA</b>  | Seria-Data inputritizent. This pit is the bata inputritized for the FC serial interface. This open-dram<br>per requires an external pullup resistor. The pullup yoltage can be up to 5.8V, legalpless of the volt-<br>age on Vice |  |  |  |
| B                                  | 16    | SCL         | Serial-Clock, input. This pin is the clock hip of for the IPD serial interface and is used to synchronize<br>data mixement on the senal interface. The pullip voltage can be up to 5.5V, regardless of the<br>voltage on Vess     |  |  |  |

#### **Block Diagram**

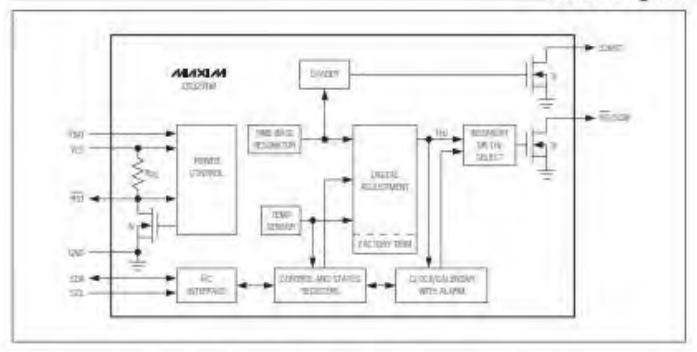

#### **Detailed Description**

The DS3231M is a serial real-time clock (RTC) criven by an internal, temperature-compensated, microelectromecharical systems (MEMS) resonator. The oscillator provides a stable and accurate reference clock and maintains the RTC to within ±0.432 seconds-per-day accuracy from -40°C to +45°C. The RTC is a low-sower clock/ catendar with two programmable time-of-day alarms: TNT/ SOW provides effer an interrupt signal due to alarm conditions or a 1-tz square wave. The clock/calendar provides seconds, minutes, hours, day, date, month. and year information. The date at the end of the month is automatically adjusted for months with telest than

 $\mathbf{a}$ 

31 days, including corrections for leap year. The clock operales in either the 24-bour or 12-hour formal with an<br>AMPM indicator. The internal registers are accessible. though an PC bus interface: A temperature-compensated voltage reference and comparator circuit monitors the level of VCC to detect power failures and to automatically<br>switch to the backup supply when necessary. The RST ple ployides an extenuil pushbutton function and acts as an indicator of a power-fail event.

#### **Operation**

The Block Diagram shows the device's main elements. Each of the major blocks is described separately in the totowing sections:

$$
\mathcal{M}\Lambda X\mathsf{L}\mathcal{M}
$$

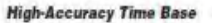

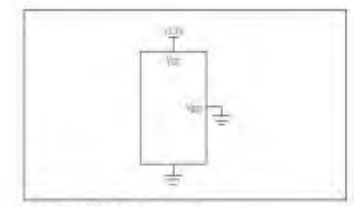

Flaure 4. Shigh Sudply (Vice Drily)

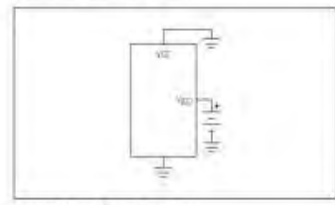

Figure 5. Strigle Supply (Vext DNV)

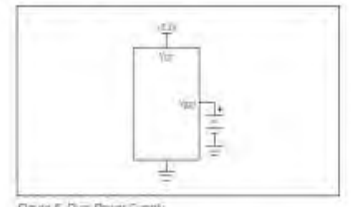

Figure & Dust Power Supply

#### Table 1, Power Control

The temperature seriour, oscillator, and digital adjustment controller logic form the highly accurate time base The porticiler reads the output of the on-board temperature sensor and adjusts the thai 1Hz output to maintain the required accuracy. The device is trimmed at the tactory to maintain a tight accuracy over the operating temperature range When the device is powered by Voc. the adjustment occurs once a second. When the device is powered by VBAT the adjustment occurs once every TOs to obnserve power. Adjusting the 1Hz lime base less offert does not affect the device's long-term timekeeping. absairaby. The device also contains an Aging Offset reglater that allows a constant offset (positive or negative) to be added to the factory-trimmed adjustment value

## **Power-Supply Configurations**

The DEBISTM can be configured to operate on a single power supply (using either VEC or VBAT) or to a dualsupply configuration, which provides a backup supply. source to keep the timekeeping circuits alive during absence of primary system power.

Figure 4 lituatrales a single-cupply configuration using Voic only, with the VBAT input grounded. When Voic < VPF, the RST pulpul is asserted (active low). Temperature conversions are executed once per second

Figure 5 litustrates a single-supply configuration using VBAT only, with the VCC input grounded. The RST output is disabled and is neid at ground through the connection of the internal pullup restrict. Temperature conversions are executed once every 10s.

Figure 6 Hustrales a dual-supply configuration, using the VCC supply for normal system operation and the VBAT supply for backup power. In this contiguration, the power-selection function is provided by a temperaturecompensated voltage reterence and a comparator circuit that monitors the VEC level. When VCC is greater than Vois. the device is powered by Voc. When Voc is lessthan Vire but greater than VBAT the device is powered.

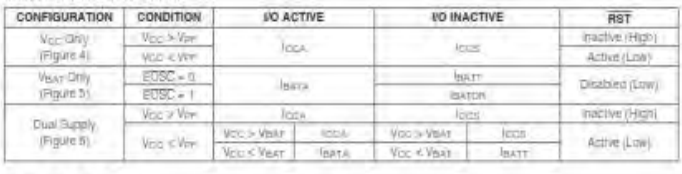

MAXIM

٠

# Datasheet ASC712

# **DT-Sense Current Sensor**

DT-Sense Current Sensor mempoiran iverv modul sentor anus vanà mengunakan IC Masar anus linier berbasis Hall-Effect ACS712 produksi Allegro. Sensor arus ini dapat digunakan untuk mengukur arus AC atau DC. Untuk modul DT-SENSE dengen fipe with OpAmp. telsh ditambatkan rangkalan OpAno, sehingga sensitivitas pengularan arus dapat lebih ditingkatkan dan dapat mengukur parubahan arus yang lebih kecil. Sentor ini digunakan pada aplikasi-aplikasi di bidang industri, komersial, maupun komunikasi. Caritah aplikasinya antara lain untuk sensar kantral motor, deteksi dan manajemen penggunaan daya, semar untuk witch-mode pawer supply, sensor proteksi terhadap avercurrent, dan lain sebogainva.

#### Spesifikasi

- 1. Bérbesis ACS712 dengan fitur:
	- Rise firm output =  $3$  als.
	- · Batchridth sampai denpor 80 kHz.
	- · Total kesalahan autput 1,5% pada sehi kerja T<sub>A</sub>  $= 25$ <sup>V</sup>C.
	- Taltanan konduktor internal 1,2 m D.
	- · Tegangan öolasi minimum 2,1 kV<sub>auss</sub> antara pin 1-4 don pin 5-8.
	- \* Semifivites output 185 mV/A.
		- . Mampu mengukur arus AC atou DC hingge 5 A.
	- \* Tegangan output proportional terhodap input
- 2. Tegangan kerja 5 VDC.
- 3. Dilengkapi déngan OpAnp. untuk intinomboh tensitivitas output (untuk tipe With OpAmp).

#### Tata Latak

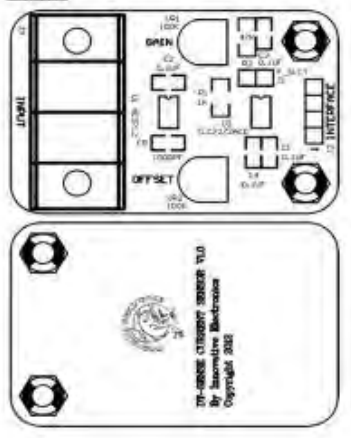

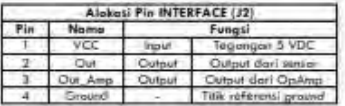

Tegenger output ACS712 terhubung kit pin Out der tegangan autput rangkalan OpAmp terhubung ke Out Amp.

Pada tipe Without OpAmp, pin Out Amp dapat Gobokon.

Russol fegeegen pade pin Out = 2,5 ± | 0,185 ± | Velt Dimana I = orus yang terdeteksi dalam satuan Ampera.

Pado tipė With OpAmp, modul sudah dilėngkapi dengan rengkaian OpAmp yang dapat digunakan untuk<br>meningkatkan sensitiritas dan mengubah offset pada tegangan sirtput Op Anp (pin Out, Amp).

Sentitivitas atau Gain diatur melalui VRT sedangkan offiat diatur mélalui VR2

Pada tipe With OpAmp telah dilengkapi pula dengan filter untuk mengurangi naire dengan efek samping bondwith output mercedi lebih kecil.

Boodwidth output dapar dibuat kembali maksimal (manghilangkan filter) dengan melapas jumper F\_SLCT (11).

#### ha CD/DVD

- Montel DT-Sense Current Sensor.
- Detecheas
- 3. Website Offline Innovative Electronics.

#### Prosedur Pengujian

Pengujian sederhana dapat dilakukan dengan langkahlangkahnya sebagai berikut: 1. Hobungkan VCC (pin 1) pada modul DT-SENSE

- dengan sunber tegangan 5 Volt dan pin 4 dengan ground.
- 2. Ukur tegangan Out (pin 2) pada modul DT-SENSE déngan voltmater. 3. Ske fidek ada ans yong lewer melelvi input, moke
- Out oken beinitei sekiler 2.5 Volt.
- à. Jika modul DT-SENSE CURRENT SENSOR dilangkopi dengan OpAmp, make alur Offset (VR2) sehingga nilai Out. Amp menjadi sekitar 2,5 Volt.
- Levetkan arus listrik melalui jalur input, Semakin Désar arus yang melewati input, semakin besar pula perubakan tegangan pada pin Out dan pin Out\_Amp.
- 6. Karena sifat dari rangkalan OpAnp yang digunakan, (ika regongan Out lebih kecil dari 2.5 Velt, make legangen Out Amp aken lebih beint dari pada 2,5 Volt.
- 7. Sebaliknya, jika tegangan Out lebih besar dari 2,5 Valt, maka tegangan Out\_Amp akan lebih kecil dari pade 2.5 Volt.
- Teriana Kasik atas kepercayaan Aada menggunakan produk koni, bila oda kustilan, pertanyoan, atau saran inungenti produk ini silahkan merghubungi hiduncal support luani support@innovativeelectronics.com

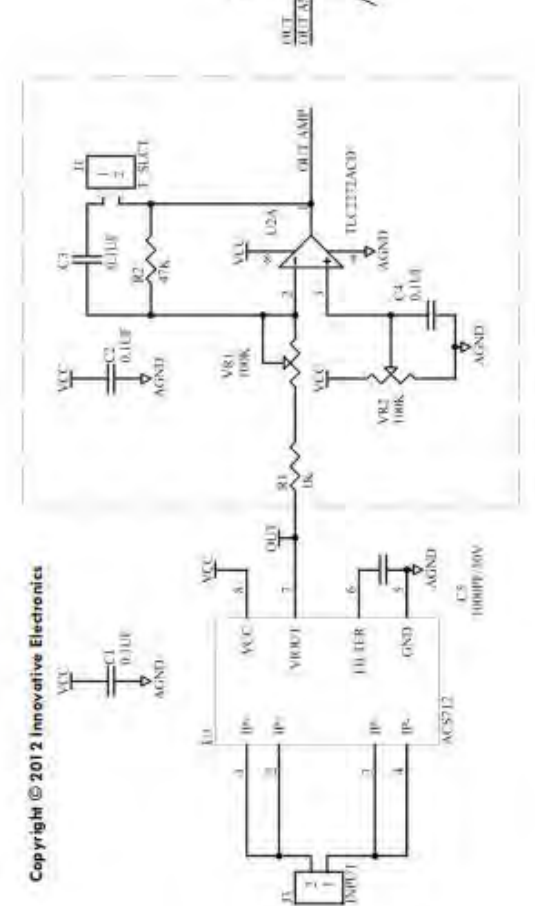

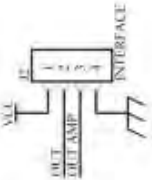

# **Datasheet SDcard**

# 2. Product Specifications

For all the following specifications, values are defined at ambient temperature and nominal supply voltage unless otherwise stated.

# 2.1. System Environmental Specifications

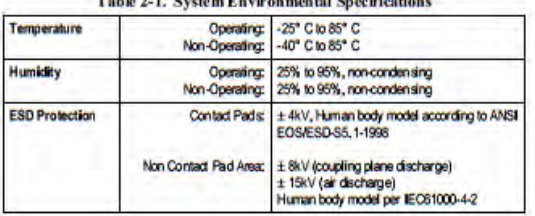

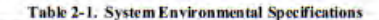

# 2.2. Reliability and Durability

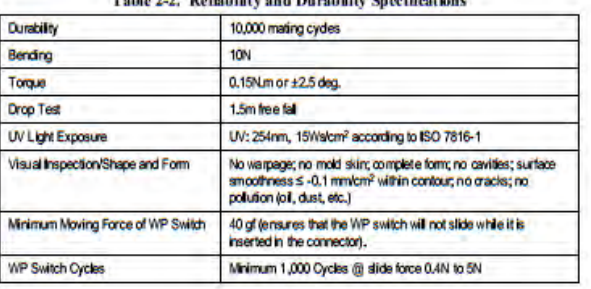

#### **A** show about the co-

SanDisk Secure Digital (SD) Card Product Manual, Rev. 1.9 @ 2003 SANDISK CORPORATION

# 2.3. Typical Card Power Requirements

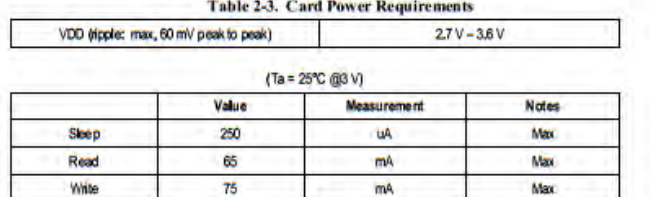

# 2.4. System Performance

|                                                                                 | Typical           | <b>Maximum</b>     |
|---------------------------------------------------------------------------------|-------------------|--------------------|
| <b>Block Read Access Time</b><br><b>Binary Products</b><br><b>MLC Products</b>  | 1.5msec<br>10msec | 100msec<br>100msec |
| <b>Block Write Access Time</b><br><b>Binary Products</b><br><b>MLC Products</b> | 24msec<br>40msec  | 250msec<br>250msec |
| CMD 1 to Ready<br>(after power up)                                              | 50msec            | 500msec            |
| Sleep to Ready                                                                  | <b>1msec</b>      | <b>2msec</b>       |

÷. **Continued** in

**NOTES:** All values quoted are under the following conditions:<br>1) Voltage range:  $2.7 \text{ V}$  to  $3.6 \text{ V}$ .<br>2) Temperature range:  $-27 \text{ C}$  to  $85^{\circ}$  C,<br>3) Are independent of the SD Card clock frequency.

# 2.5. System Reliability and Maintenance

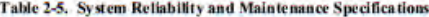

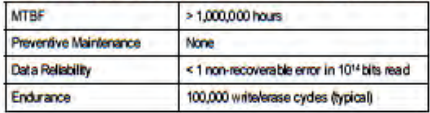

# 2.6. Physical Specifications

Refer to Table 2-6 and to Figures 2-1 through 2-3 for SD Card physical specifications and dimensions.

| .                                                                     |
|-----------------------------------------------------------------------|
| Weight 2.0 g. maximum                                                 |
| Length: 32mm ± 0.1mm                                                  |
| Width: 24mm ± 0.1mm                                                   |
| Thickness: 2.1mm ± 0.15mm<br>(in substrate area only, 2.25mm maximum) |

Table 2-6 Physical Specifications

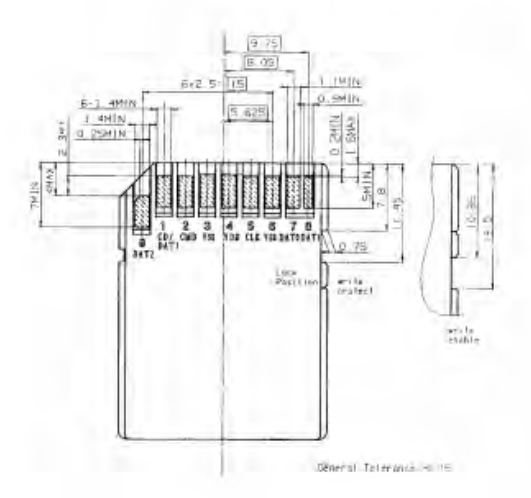

Figure 2-1. SD Card Dimensions

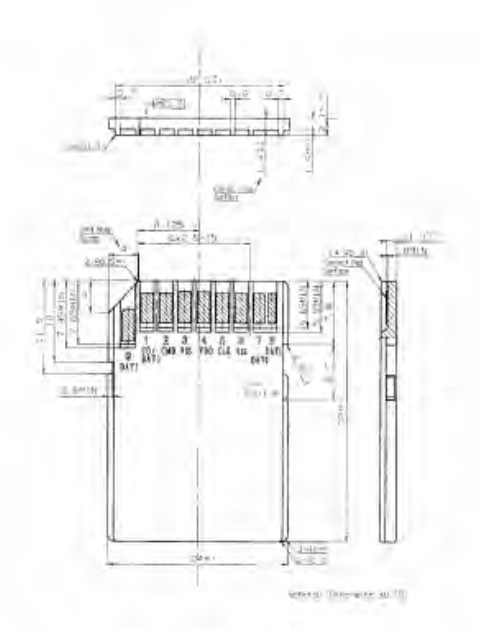

Figure 2-2. SD Card Dimensions

Table 3. DB9 Cable Connections Commonly Used for EIA/TIAE-232E and V.24 Asynchronous Interfaces PIN CONNECTION Received Line Slone Detector (sometimes)  $\mathcal{A}$ Handshake from DCE DCD<sub>3</sub>  $\overline{z}$ Roberile Data (RD) Data tron DCE Transmit Data (TD)  $\overline{a}$ Data from DTE ä Data Terminal Reach Handstake from DTF Reference point for  $\overline{a}$ Gignal Ground signals Data Set Ready (DSR)  $\overline{\mathbf{u}}$ Handshake from EIEE Ξ Request to Send (RTS) Haristotiska Rom TRE Clear in Send (FITS)  $\overline{H}$ Handshake from DER ä Reg Instealor Handshake from DCE

**Pin Configurations and Typical Operating Circuits (continued)** 

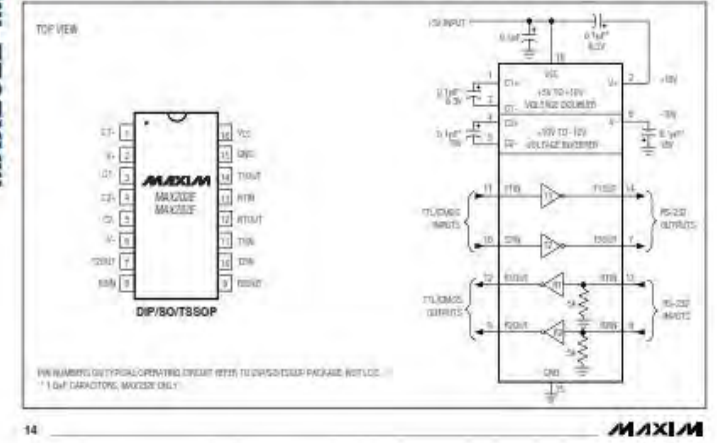

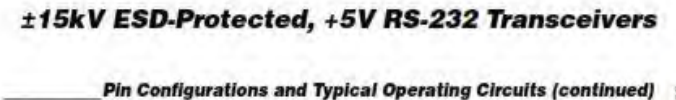

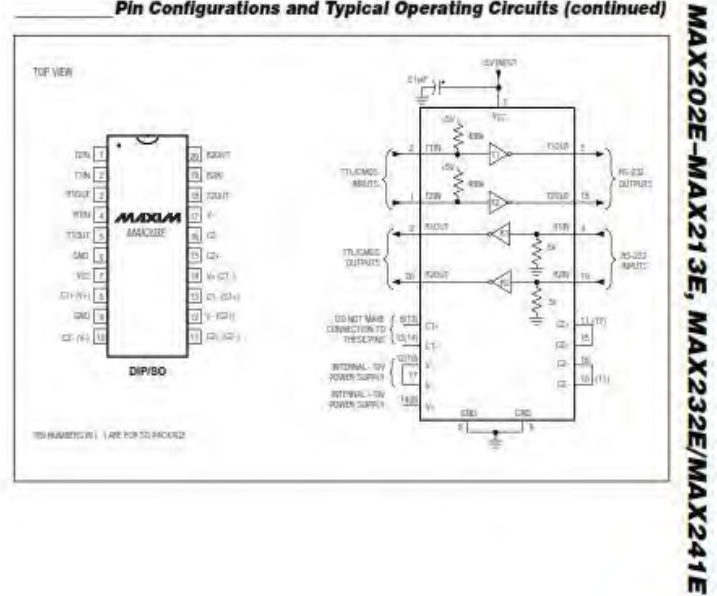

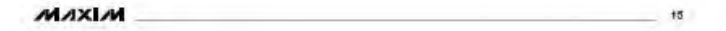

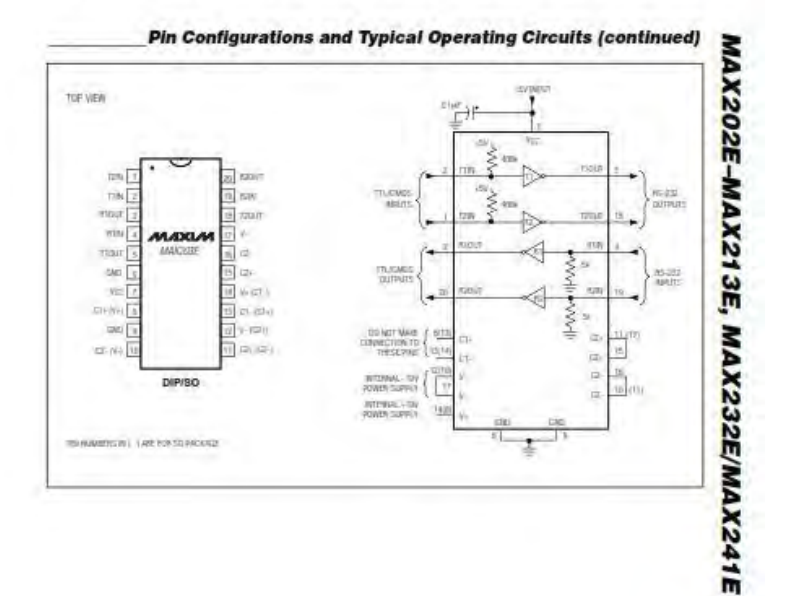

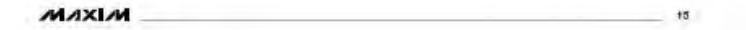

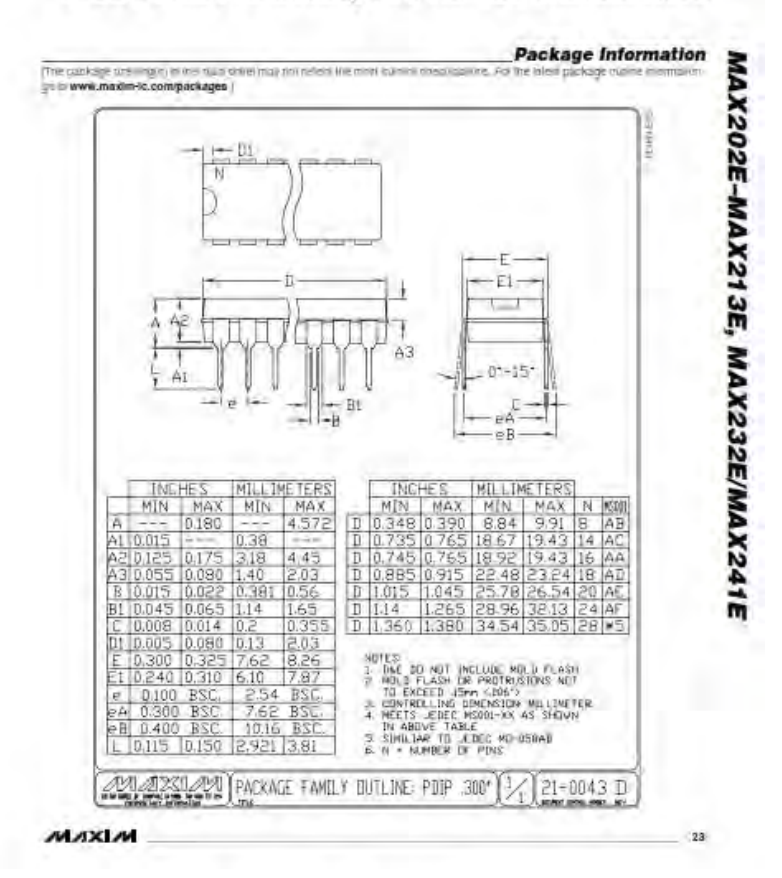

B-29

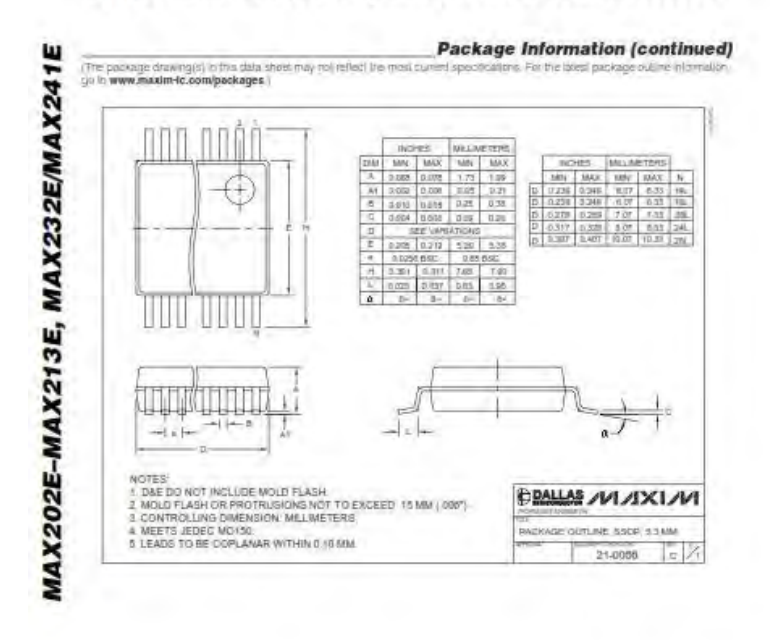

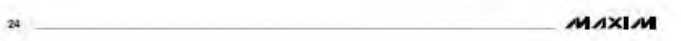

# Advanced Monolithic **Systems**

# **AMS1117**

**800mALOW DROPOUT VOLTAGE REGULATOR** 

#### **FEATURES**

- · Three Terminal Adjustable or Fixed Voltages\*
- LSV, LSV, 2.5V, 2.85V, 3.3V and 5.0V
- · Output Current of 800mA
- Operates Down to IV Dropout
- · Line Regulation: 0.2% Max.
- · Load Regulation: 0.4% Max.
- · SOT-223 and TO-252 package available

#### **APPLICATIONS**

- · High Efficiency Linear Regulators
- · Post Regulators for Switching Supplies
- . 5V to 3.3V Linear Regulator
- · Battery Chargers
- · Active SCSI Terminators
- · Power Management for Notebook
- · Battery Powered Instrumentation

sections for View

#### **GENERAL DESCRIPTION**

The AMS1117 series of adjustable and fixed voltage regulators are designed to provide 800mA output current and to operate down to IV input to output differential. The dropout voltage of the device is guaranteed maximum 1.3V at maximum output current, decreasing at lower load currents.

On-chip trimming adjusts the reference voltage to 1%. Current limit is also trimmed, minimizing the stress under overload

Severally uniformly squares the vertebrate venture criticity.<br>Considering on hold life regulator indiposes such a state criticity.<br>The AMS1117 devices are pri computation with other three-thermain SCSI regulators and are o

#### ORDERING INFORMATION:

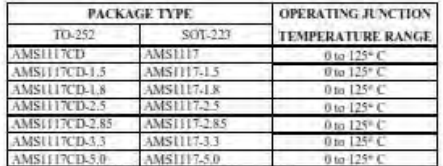

"For additional available fixed voltages contact factory.

## PIN CONNECTIONS

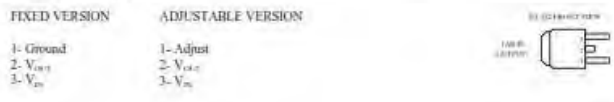

Advanced Monolithic Systems, Inc. 6680H Sierra Lane, Dublin, CA 94568 Phone (925) 556-9090 Fax (925) 556-9140

300°C

#### **ABSOLUTE MAXIMUM RATINGS (Note 1)** Power Dissipation Internally limited

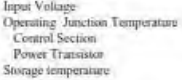

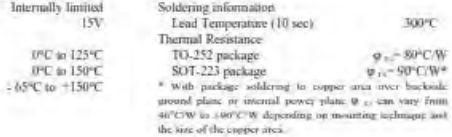

# ELECTRICAL CHARACTERISTICS

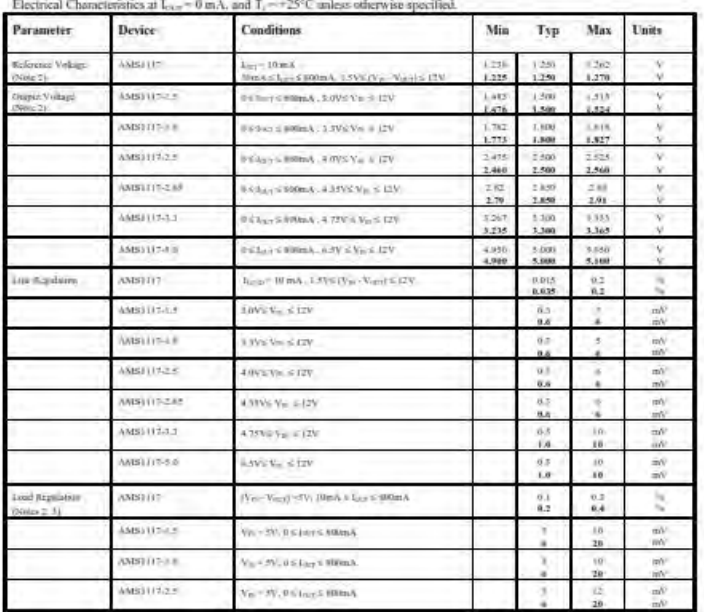

Advanced Monolithic Systems, Inc. 6680B Sierra Lane, Dublin, CA 94568 Phone (925) 556-9090 Fax (925) 556-9140

# **AMS1117**

#### ELECTRICAL CHARACTERISTICS

Electrical Characteristics at L<sub>117</sub> = 0 mA, and T, ~ +25°C unless otherwise specified.

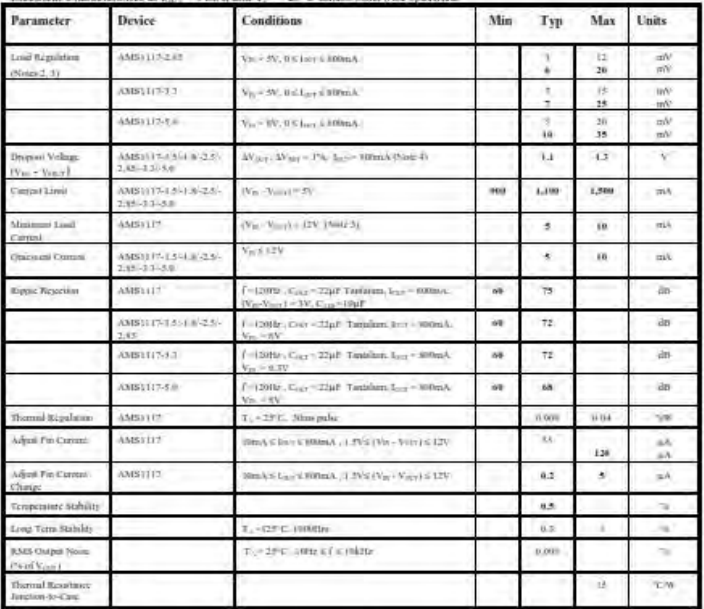

Parapieters identified with boldface type apply over the full operating temperature range.

Note 1; Absolut Maxmum Ratings subent Timis beyond which damage to the durine may seem. For guaranteed specifications and less conditions, our the

Note 1; Answers Statement stamp manus term occurs wear anings to the Constant function of parameters personance and the construction of the material of the statement of the statement of the statement of the statement of t

temperature by the daily cyclic public boards. That explicitum is increased at the empirature by the daily cyclic public boards. That explicitum is increased at the empiral lead - 1/6" from the purilege is specified over t

Note 5: Mainum (aid covert it definal is the moments owned current required in transfer regulation. When  $1.55 \times (V_{\rm H} - V_{\rm H} \gamma) \le (25 \text{$  the deture is particled to regulate although the interval in processes to regulate

Advanced Monolithic Systems, Inc. 6680B Sterra Lane, Dublin, CA 94568 Phone (925) 556-9090 Fax (925) 556-9140
#### **APPLICATION HINTS**

The AMSUU7 series of adjustable and fixed regulators are easy is use and are projected against short circuit and fluctual overloads. Thermal protection currently will alun-down the regulator abould the innetton temperature exceed 165°C at the sc mimi.

Pin kumpatible with older three term matufiness steerable fanfaces devices offer the advantage of a lower dropout voltage,<br>more precise reference folorance and improved reference stability with temperature.

#### Stations

The current design med in the AMSITI? acries requires the use of an output expaction as part of the device frequency compenient The addition of 22µP solid tastalism on the extpor will course and day for all operating conditions.

When the adjustment terminal is bypassed with a capacitor to improve the rapid rejection, the requirement for an imput expansive increases. The value of 22pP turtalism covers all exists of hyparatog the adjustment terminal Without hyparathy the adjustment terminal analize capacitons can be tried with countly enced results.

To chute good transient response with heavy load current changes expactive values on the order of 100µP are used in the output of many regulators. To further improve stability and canaction can be used.

#### **Protection Diados**

Unlike older remistors, the AMSELIT finally does not need anyprotection diodes between the adjustment pin and the instruct and from the output to the input to prevent over-streams the die internal matrices are finitime the internal current raths on the AMS(117 adjustment pin, therefore eyes with expacitum on the adjustment pin no protection diade to needed to ensure device anticty under abort-circuit conditions.

Dasiles between the input and output are not usually needed. Microscount navec commits of 50A to 100A can be handled by the internal drade between the input and output pins of the device. In namal operations it is difficult to get those values of megecurrents even with the use of large uniput expacitances. If high value output capacitors are used, ruch as 1000qiP to 5000uP and the input pin is instantaneously shorted to ground, dansage can tector. A diode from output to input is recommended, when a combar cheuit at the input of the AMS3117 is used (Pigura 1).

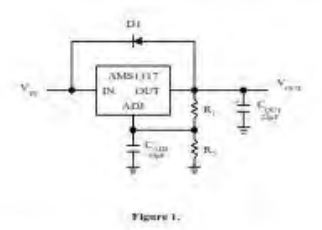

#### **Output Voltage**

the AMS(117 series develops a 1.25V reference voltage between the output and the adress terminal. Placing a reastor between these two terminals causes a constant current to flow through R1 and down through R2 to set the overall output yoltage. This current at normally the apecified maximum lead eterient of 10mA. Bocause Lag. is very small and constant in represents a small error and it can assailly be tenored.

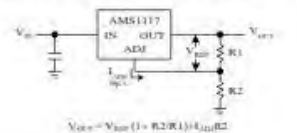

#### Figure 2. Baste Adjustable Regulator

#### Load Regulation

True remote load sessing it is not possible to provide, because the AMS/117 is a three terminal device. The reassurate of the wits connecting the regulator to the linal will limit the linal regulation. The data sheet specification for load regulation is measured at the buttom of the package. Stepative side sensorg is a true Kehin connection, with the bottom of the uniput divider remoned to the negative aide of the load.

The best load regulation is obtained when the top of the resistor drinker R1 is connected directly to the case not to the load. If R1 were connected to the load, the effective resistance between the resulator and the land would be-

$$
B_{\rm F} \propto \left(\frac{BC + R\,1}{R\,1}\right) \, , \quad B_{\rm F} = P \, \text{arabolic Liter} \, R \, \text{cistimacy}
$$

Advanced Monolithic Systems, Inc. 6680B Sierra Lane, Dublin, CA 94568 Phone (925) 556-9090 Fax (925) 556-9140

PACKAGE DIMENSIONS mehrs (millimeters) unless otherwise noted.

TO-252 PLASTIC PACKAGE (D)

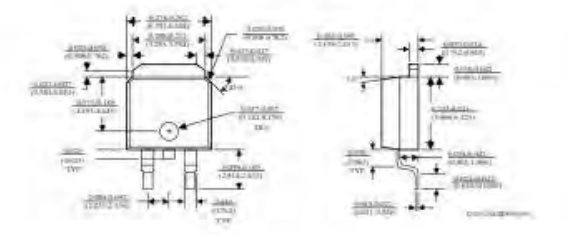

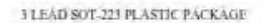

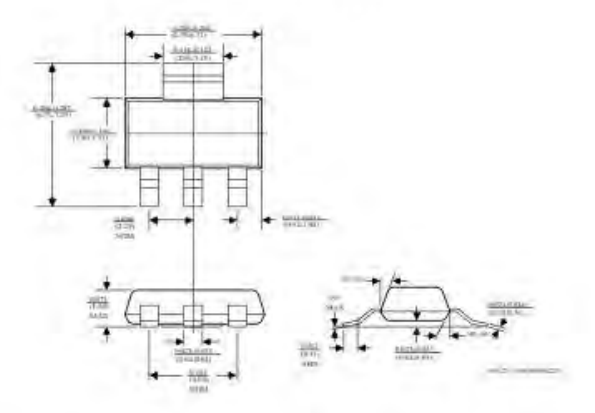

Advanced Monolithic Systems, Inc. 6680B Sierra Line, Dublin, CA 94568 Phone (925) 556-9090 Fax (925) 556-9140

## Datasheet DS1874

W-2021 Any 8: NOP

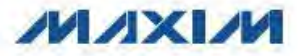

## **SFP+ Controller with Digital LDD Interface**

#### **General Description**

The DS1874 controls and monitors all functions for SFF SFP and SFP4 modules including all SFF-8472 functionality. The combination of the DS1874 with the MAX3798/MAX3799 laser driver/limiting amplifier provides APC loop, modulation current control, and eye safety functionally. The DS1874 continuously monitors<br>for high output current, high bias current, and lew and into'n transmit prower to ensure that isser shuldown for sys salety requirements are met wittige adding external ture, and four external monitor tripluts (MONT-MCNA) that car be used to meet all monitoring requirements MON3 is differential with support for currimon mode to<br>VCC Two digital-lo-analog (DAC) outputs with temperasize-indexed lookup tables (L\/Ts) are available for additional monitoring and control functionality.

**Applications** 

SFF. SFP, and SFF+ Transcalver Modules

#### **Pin Configuration**

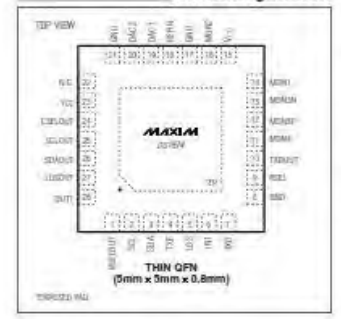

## **Features**

**DS1** 

787

Z.

- + Meets All SFF-8472 Control and Monitoring Requirements
- \* Laser Blas Controlled by APC Loop and Temperature LUT to Compensate for Tracking Error
- + Laser Modulation Controlled by Temperature LUT
- 4 Six Analog Monitor Channels: Temperature, Vcc.
	- MON1-MON4 **MON1-MON4 Support Internal and External** Calibration
		- Scalable Dynamic Range
	- Internal Direct-to-Digital Temperature Sensor<br>Alarm and Warning Flags for All Monitored **Channels**
- + Two 9-Bit Delta-Stoma Outputs with 36 Entry Temperature LUTs
- . Digital I/O Pins: Five Inputs, Five Outputs
- Comprehensive Fault-Measurement System with Maskable Laser Shutdown Capability
- Flexible, Two-Level Password Scheme Provides Three Levels of Security
- + 256 Additional Bytes Located at A0h Slave Address
- # 1<sup>2</sup>C-Compatible interface
- # 3-Wire Master to Communicate with the MAX3798/
- MAX3799 Laser Driver/Limiting Amplifier
- + +2.85V to +3.9V Operating Voltage Range
- # -40°C to +95°C Operating Temperature Range
- + 28-Pln TQFN (3mim x 5mm) Package

#### **Ordering Information**

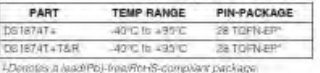

 $788 \pm 7$ and arva rest 'EP = Exposed pad

MAXIM

Maxim Integrated Products 1

### **ABSOLUTE MAXIMUM RATINGS**

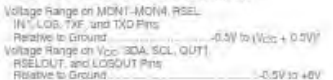

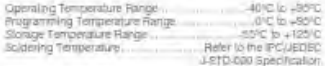

**DS1874** 

Vity- principal and top top CC.

Shiaatrogotid food delid under "Hoekia Marmun Rango" may bada pemanent dan age to hu denbe Thear ani abasi rahy bro krontoni.<br>aphasine of ital denber at halar pray denvirontom begind thee installed in the dominant subset o

## RECOMMENDED OPERATING CONDITIONS

 $(T_A = -50^\circ \text{C})$  to  $+95^\circ \text{C}$ , Levects otherwise related.)

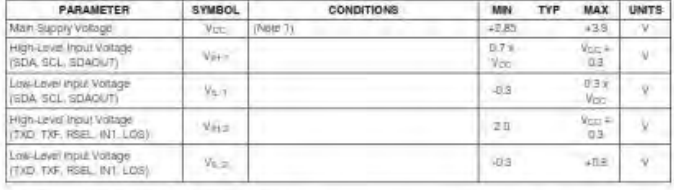

## DC ELECTRICAL CHARACTERISTICS

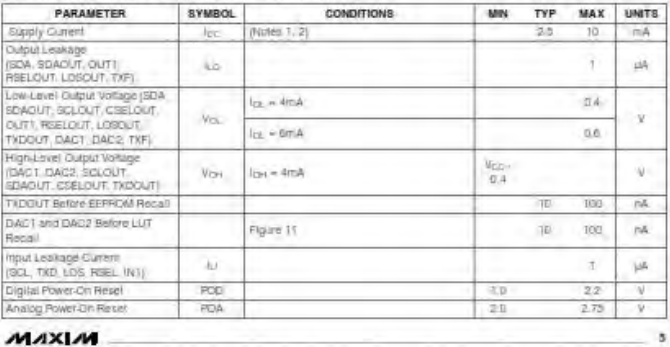

## DAC1, DAC2 ELECTRICAL CHARACTERISTICS

**DS1874** 

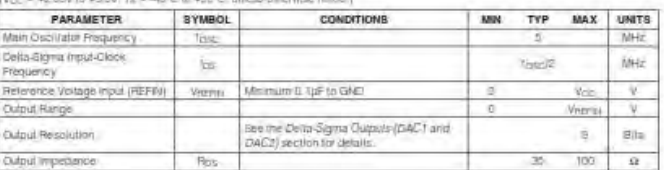

## ANALOG QUICK-TRIP CHARACTERISTICS

 $f(x_{\text{C}}) = +2.859$  to  $+3.99$ ,  $7_A$   $+40$  fc in  $+95$  fc, unless otherwise news (

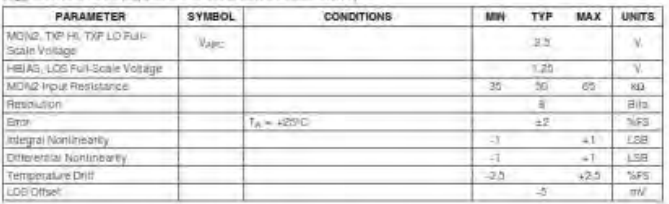

## ANALOG VOLTAGE MONITORING CHARACTERISTICS

 $N_{\rm CG} = +2.859$  to  $+3.90$ ,  $T_{\rm A} = -40$  C to  $+90$  C, unless otherwise riskss (

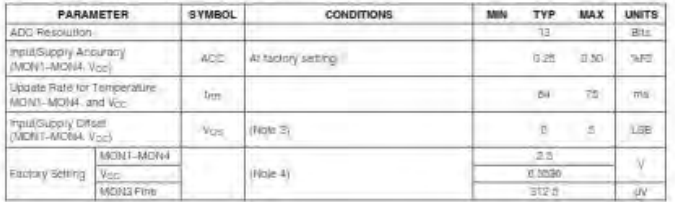

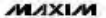

**DS1874** 

## DIGITAL THERMOMETER CHARACTERISTICS

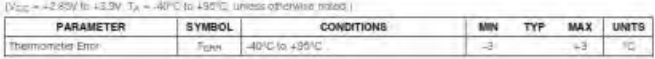

### AC ELECTRICAL CHARACTERISTICS

(V== < +2.85V to +3.9V, Ta < -40 C to +95%) unless difference noted (

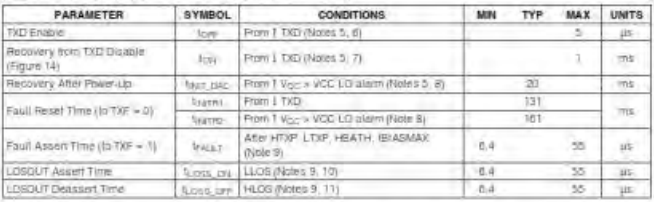

## TIMING CHARACTERISTICS (CONTROL LOOP AND QUICK TRIP)

 $(\sqrt[3]{\pi} \times +3.85\sqrt[3]{\pi} \times 3.9\sqrt[3]{\pi}) = -40^\circ$ C in +35°C unless oftenwise hated i

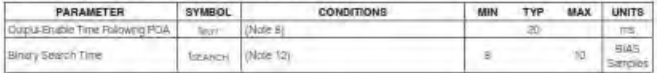

#### 3-WIRE DIGITAL INTERFACE SPECIFICATION

(Voc = +2 85V to +3.9V, TA = +46°C to +30°C, liming releases to Vivuus, and Version, unidstructemise notes, See Figure 15.)

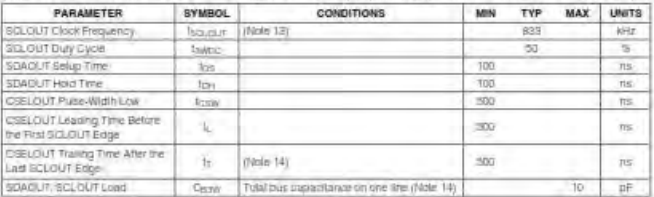

 $MAXM$ 

## **I<sup>2</sup>C AC ELECTRICAL CHARACTERISTICS**

**DS1874** 

3

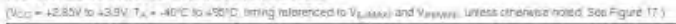

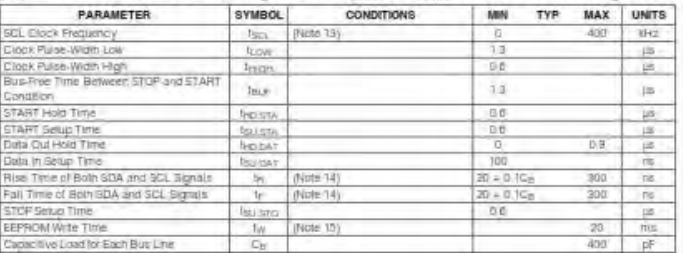

### NONVOLATILE MEMORY CHARACTERISTICS

 $Wees = +2.85V$  to  $+3.9V$  unless otherwise noted.)

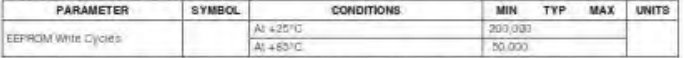

Note 1: All Jouriges are relevanced to ground. Corrent are the (G is poblive, and current out of the ED sineprime)<br>Note 2: In para are at supply rail. Outputs are not loaded.

Note 3:

This packmeter is quaranteed by deplom

Note 4: Full-scale is user programmatio.<br>Note 5: The DAGs are the blue and modulation DAGs found in the MAX9793-MAX9799 trail are controlled by the DS1874

Mate 6: The DE1874 is configured with TXDGUT connected to the NAXSTREAKAXSRIPE DISABLE Input<br>Mate 7: The Industry whole further modulation DAC and the initialistic within to the basic.<br>Mate 8: A templorative Conversion is

- 
- **Note 8:** A minimization be chosen to complete modulation register value is tessiled from the LUT and V<sub>OC</sub> has been<br>**Mode 9:** The amount of the chosen of the update rate selfing (psec Today). The complete self in the stat

Note 13: IFC interface immig shown is for fast mode (400kHz). This device is also tradeward compatible with IFC standard mode treing<br>Note 14: C<sub>in</sub> The bill capacitance of the bus line in pF

Note 15: EEPROM wite bopins efter a ETOP constituti collars.

**MAXLM** 

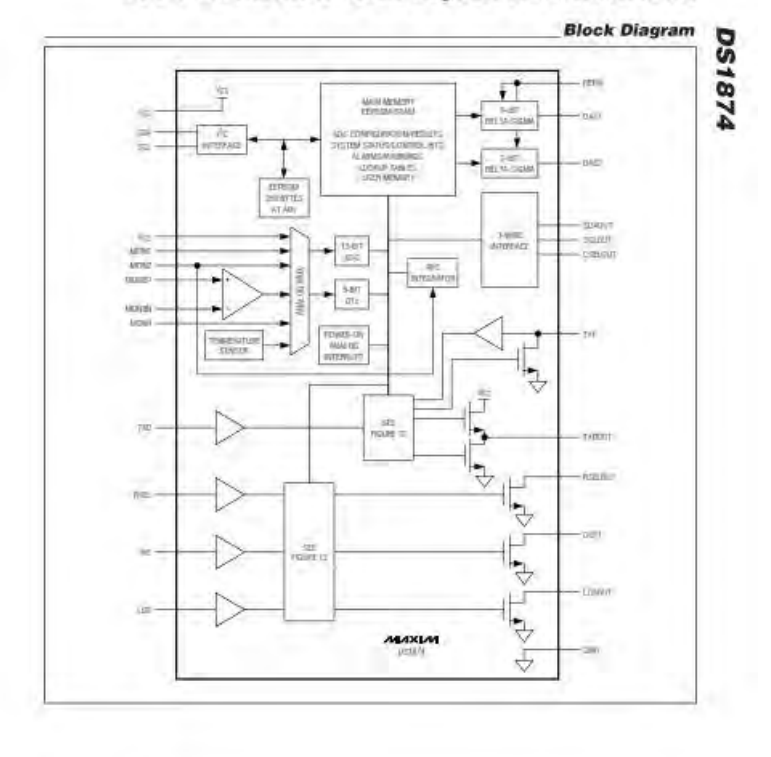

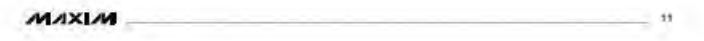

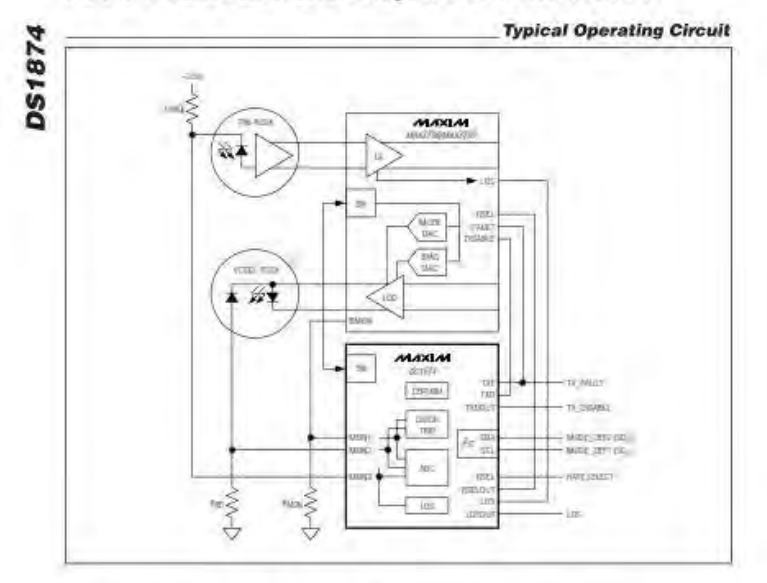

### **Detailed Description**

The CS1874 integrates the control and monitoring runc-The Co-1874 exergeles the control and monitoring turns.<br>Notailly required to implement a VCSEL-based SFP or<br>SFP+ system uang Maxems MAX3738/MAX3739 com-<br>plent (limiting amplitien and laser driver: May dompone<br>nexts of the und described in sübdequent sequore.

#### MAX3798/MAX3799 DAC Control

The GS1974 gontrols two 3-bd DAC MAX3798/MAX3799, One DAC is used for laser blas

 $12.$ 

control while the other is loved for laser modulation contral. The D91674 comminicates with the MAX3796, MAX3799 over a 3-wire digital interface (see the 3-Wire<br>Master for Controlling the MAX3798/MAX3799 section)<br>The Joannunication between the D51974 and MAX3796/MAX3799 is transpiarent to the end user.

#### **BIAS Register/APC Control**

The MAX3788/MAX3799 control their laser bas current loop's teedback to the DS1874 is the monitor dicize

#### MAXIM

## **Datasheet HRS4**

## HRS4(H) Relay

#### 1, COIL DATA

1-1. Nominal Voltage 1-2 Coll Resistance 1-3. Operate Voltage 1-4 Release Voltage 1-5. Nominal Power Consumption

#### 2.CONTACTOATA

- 2-1. Contact Arrangement 2-2.Contact Material 2-3 Contact Rating
- 2-4 Max Switching Voltage 2-5. Max. Switching Current 2-5 Max Switching Power 2-7 Contact Resistance(initial) 2-8 Life Expectancy Electrical Mechanical

#### **B.GENERAL DATA**

- 3-1 Insulation Resistance 3-2 Dielectric Strength
- 3-3 Operate Time
- 3-4 Release Time
- 3-5 Temperature Range 3-6 Shock Resistance Endurance
	- Misoperation
- 3-7 Vibration Resistance Endurance Misoperation
- 3-0-Heating
- 3-9 Cold
- 3-16. Humldity
- 3-11 Weight
- 3-12-Safety Standard

3 to 48VDC Refer to Table 1 Refer to Table 1 Refer to Table 1 360 to 450mW

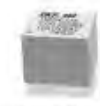

HRS4(H) Relay

1 Form A 1 Form C AgARoy T0A 120\AC/24VDC, 10A/6A250VAC(1C) 15A 120VAC/24VDC, 10A 256VAC(1A)  $TV-2$ 110VDC/240WAC 188. 1000VA 300W comiticatevacina

100,000 operations at nominal toad 10,000,000 operations

## Min.1000MQ. at 500VDC 750VAC.1min.between open contacts 1,500 VAC, fmin between contacts and coll Max.10ms Max Sms  $-30.86 + 88^{\circ}C$

ø  $t,000 \text{m/s}$  $100 \text{m/s}$ 

10 to 55Hz.1.5mm Double Amplitude 10 to 55Hz, 1.5mm Double Amplitude 60+2'C 96hs  $-40 + 2$  C96bs 35% to 00%RH  $120r$ UL NO.E154730 TÜV NO.50038455 CSA NO.LR109368 CGC NO.02001001299

4. ORDERING CODE

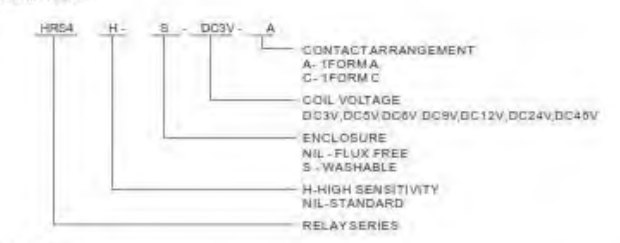

**SCOIL DATA CHART** 

at 20 $^{\circ}$ C OPERATE COL COL RELEASE POWER VOLTAGE VOLTAGE ORDERING CODE **VOLTAGE RESISTANCE CONSUMPTION** VDC 通信(位) VDC  $mW$ HRS4-(6)-DC3V  $\overline{3}$  $20$  $21$  $0.30$ HRS4-(S)-DC-5V  $0.50$ 50  $\overline{a}$  $3.5$ HRS4-(6) -DO BV h as.  $4.2^{\circ}$  $0.00$ HRS4-(S) -DC-9V  $\overline{a}$  $180 63$  $0.90$ 450 HRS4-(S) -DC 12V  $\overline{12}$ 320  $6.4$  $+20$ HRS4-(S)-DC 24V  $2.40$  $24$  $\frac{1}{2}$ 16.6 HRS4-(S) -DC-48V  $4a$ 5200 33.6  $4.60$ HRS4H-(S)-DC3V  $0.30$  $2.1$  $\overline{a}$ 25 HRS4H-(S) -DO 5V  $\overline{\mathbf{a}}$  $70$ 3.0  $0.50$ HRS4H-(S)-DC BV  $0.60$  $\overline{a}$  $100 4.2$ HRS4H-(S)-DCSV  $\overline{u}$ 225  $6.3$  $0.90$ 360 HRS4H-(S) -DC 12V 45  $400$  $8.4$  $1.20$ HRS4H-(S) -DC 24V  $24$ 1600  $18,8$  $2.40$ HRS4H-(S)-DC 48V 48 6400  $33.6$  $4.00$ 

Table 1

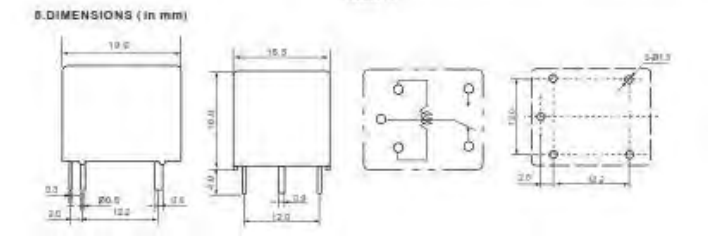

*Datasheet Modem GSM* 

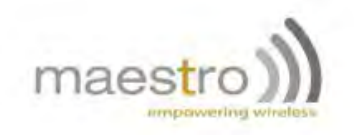

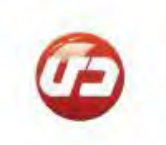

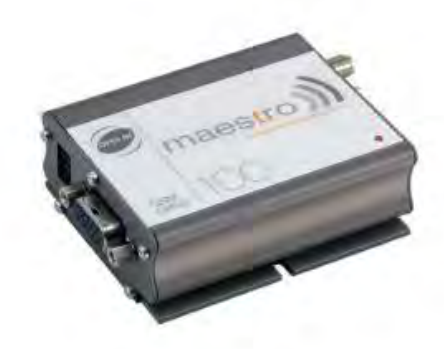

## Maestro 100 Series

GSM/GPRS Modems Eco - Lite - 100M - Extended **USER MANUAL** 

Rev. 01

## maestro

## c. 15-Pin D-Sub Female connector (RS232/Audio)

The connector provides serial link and audio link to the modern

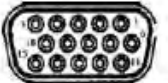

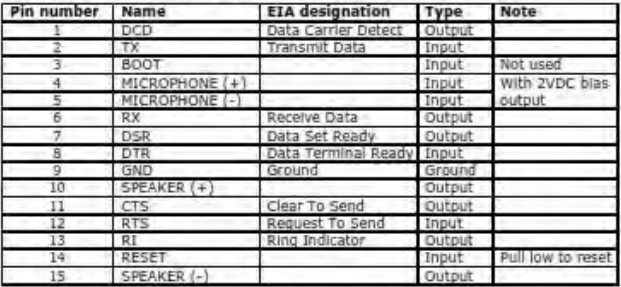

Specification of microphone and speaker to be connected:

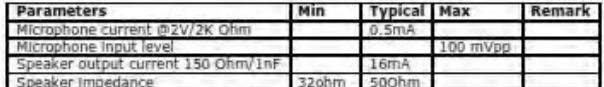

Please refer to the document "Application notes - Power supply & Audio" for more information about audio connection.

## d. 4-Pin connector (Power input/output)

A cable, included in the package shall be used for power supply connection:

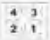

Pin assignment of 4-Pin connector

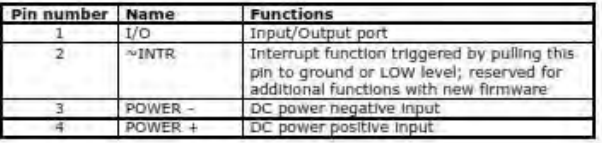

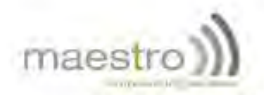

## 2. Basic operation

Followings are examples of some AT commands. Please refer to the AT command document for a full description.

Note: Issue AT+CMEE=1 to have extended error code (+CME ERROR)

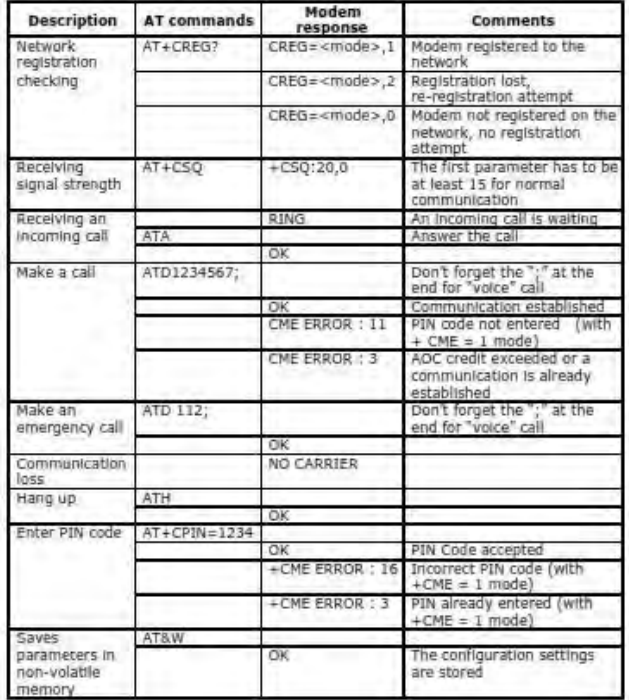

## maestr

## **CHAPTER 4: SPECIFICATIONS**

Ouad Band GSM 850 / 900 / 1800 / 1900 MHz

Support Data, SMS, Voice and Fax

Max power output: 2W(900MHz), 1W(1800MHz)

Group 3 FAX support (Class 1 and 2)

GPRS Class B class 10 (4Rx+1Tx or 3Rx+2Tx) at maximum speed\* (not applicable for Maestro 100 Eco)

SIM Tool Kit Class 2

AT command set (GSM 07.05, GSM 07.07 and WAVECOM proprietary) \*Note: available slot for GPRS connection is network dependent.

## Power requirements:

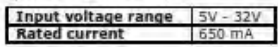

**Typical current consumption:** 

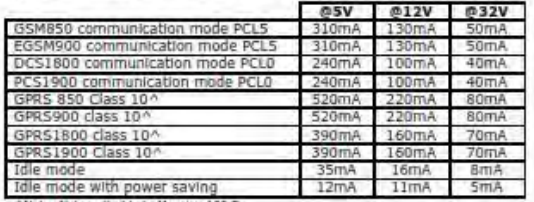

ANote: Not applicable to Maestro 100 Era

## Interfaces:

SIM Holder

15 pin sub-D connector

4 pin power supply connector

SMA antenna connector (50 Ohm)

### Dimensions

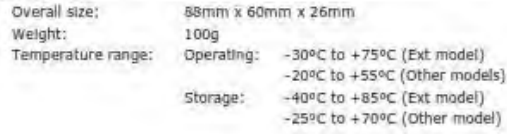

# maestro

## **CHAPTER 5: APPENDIX**

## 1. Factory settings

The modern has the following factory settings. Please refer to the AT command document for the meaning of each setting.

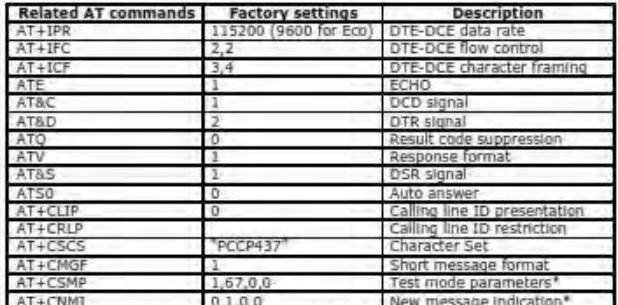

\*Note: settings stored in SIM, not in modern

## 2. Input/Output port

This port can be configured as either an input one or an output one.

To configure it as an input port, first issue AT+WIOW=2, 0 to disable the output port. Use AT+WIOR=3 to read the status of this input port. Response +WIOR: 0 represent Logic HIGH (>3V); Response +WIOR: 1 represent Logic LOW (<0.5). To use it as an output port, issue AT+WIOW=2,1 will turn it on and it will drain current to ground. The current is recommended not to exceed 5mA. Issue AT+WIOW=2.0 will turn it off.

## 3. RS232 Auto-online mode (power saving)

When being in the auto-online, the RS232 transceiver will shut down most of its hardware to save power is it does not detect a valid input for more than 100uS. The RS232 transceiver will wake up when valid input is detected again.

By default, the RS232 transceiver is put in auto-online. This mode can be turned off by issuing AT+WIOM=, 16.

*Halaman ini sengaja dikosongkan*

## **DAFTAR RIWAYAT PENULIS**

## **A. KETERANGAN PRIBADI**

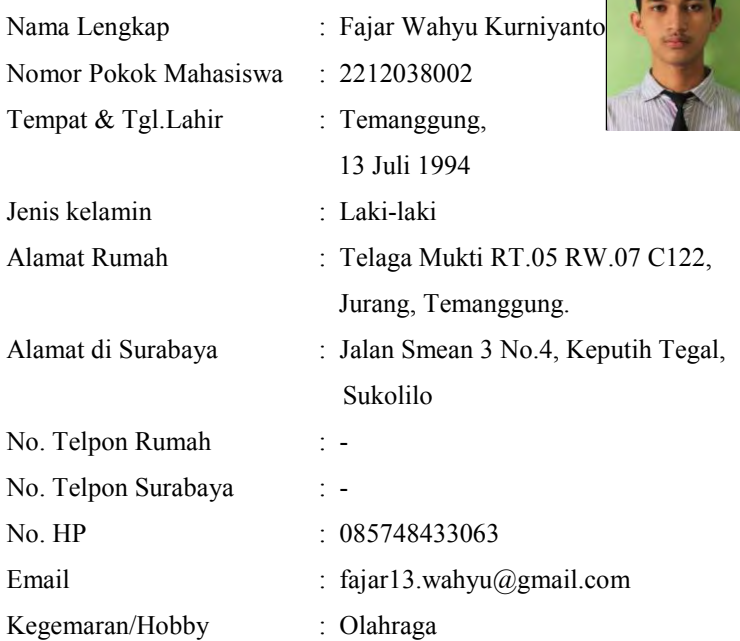

## B**. PENDIDIKAN :**

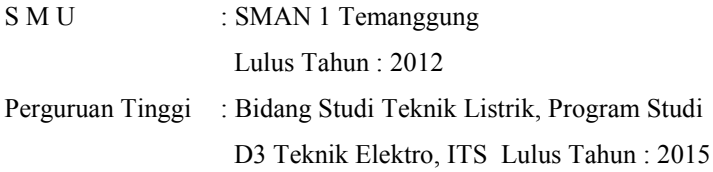

## **C. PENGALAMAN :**

Kamjin FOG ITS 2012 Wasit IBC ITS 2012 Kamjin IARC 2013

> Surabaya, 06 Juli 2015 Yang membuat,

( Fajar Wahyu Kurniyanto )

## **DAFTAR RIWAYAT PENULIS**

## **A. KETERANGAN PRIBADI**

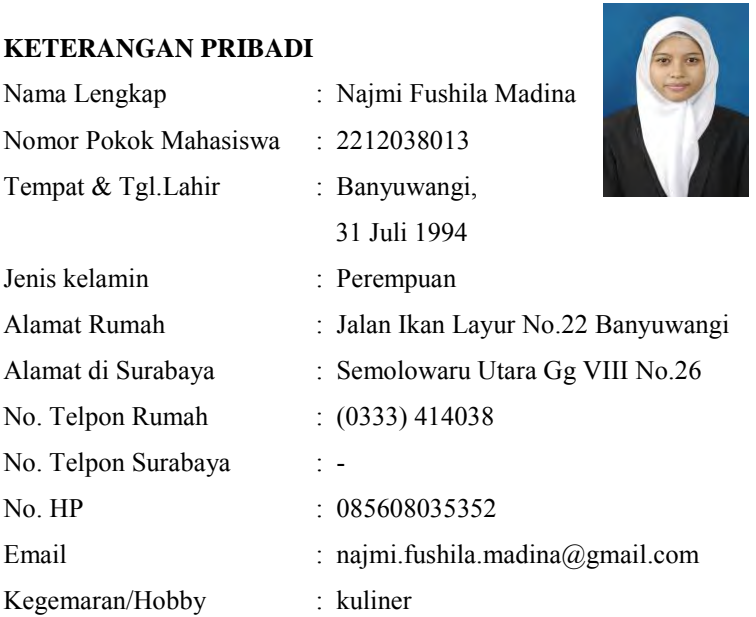

## B**. PENDIDIKAN :**

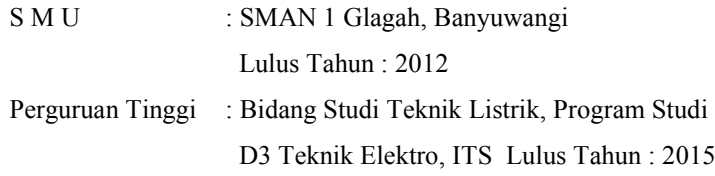

## **C. PENGALAMAN :**

Sekertaris Dept Ristek 2013-2014 Staff Dept Kaderisasi BSO Salman Al Farisi 2013-2014 Asisten Laboratorium Elektronika Terapan

> Surabaya, 06 Juli 2015 Yang membuat,

( Najmi Fushila Madina)